**Version 2.0– April 2006** 

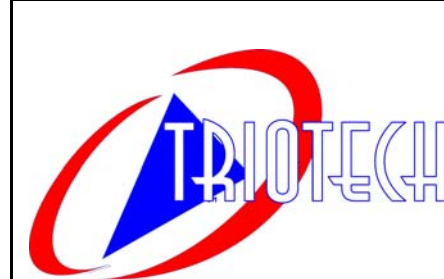

# **USER MANUAL**

# **Mad Wave Motion Theater**

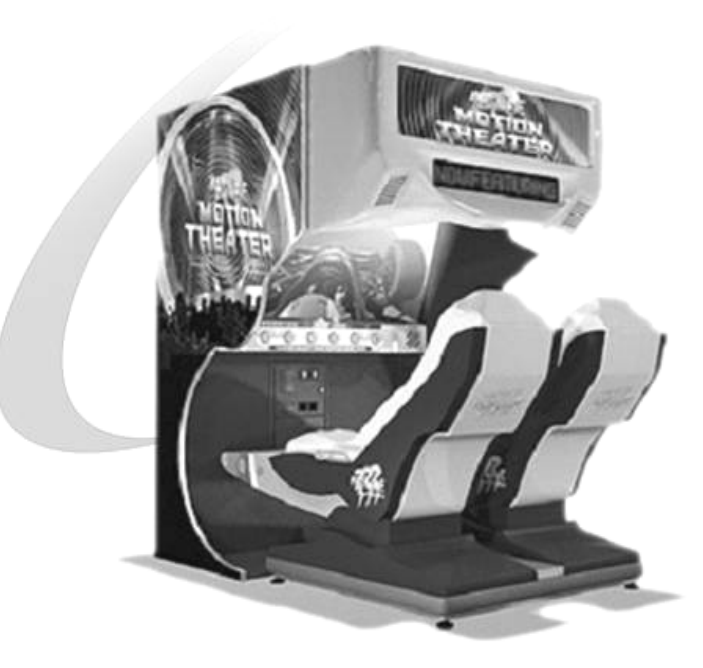

Triotech Amusement Inc. 190 Des Industries Lavaltrie, Quebec (Canada) J5T 3R2 Tel.: **450.586.5009** Toll free: **1-888-IN-LINE-4** Fax: **450.586.0299**

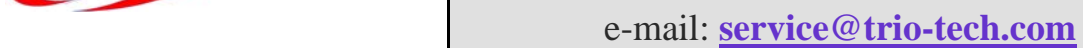

**Technical Support 1-888-465-4634**

Dear valued customer,

You can also offer your players a selection of 10 Motion Rides by purchasing additional ride films. Contact your distributor today for more information on these rides!

Congratulations and thank you for purchasing a *Mad Wave Motion Theater* from TRIOTECH AMUSEMENT. We are certain you will not be disappointed with your purchasing decision. Your 2-seat motion theater is coin-operated and does not require any attendance. It features a 5.1 Digital sound system, a bright 1500 LUMENS projector for the 55" screen and a dual-actuator motion platform, which features the most realistic simulation available in coin-op. The built-in LED display and marquee header are sure to attract a crowd.

Sincerely, TRIOTECH

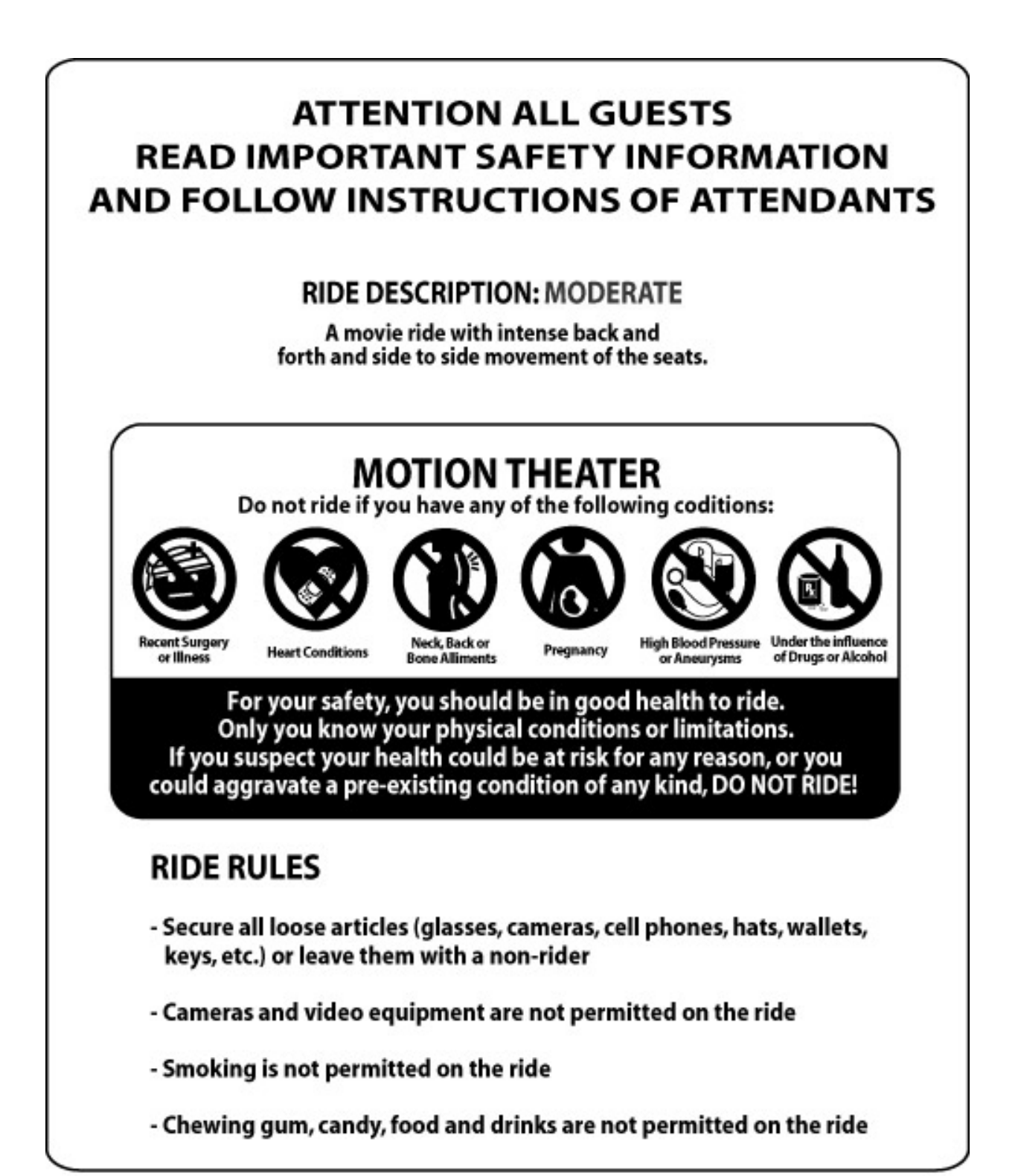

**Technical Support 1-888-465-4634**

**Technical Support 1-888-465-4634**

# **Table of Contents**

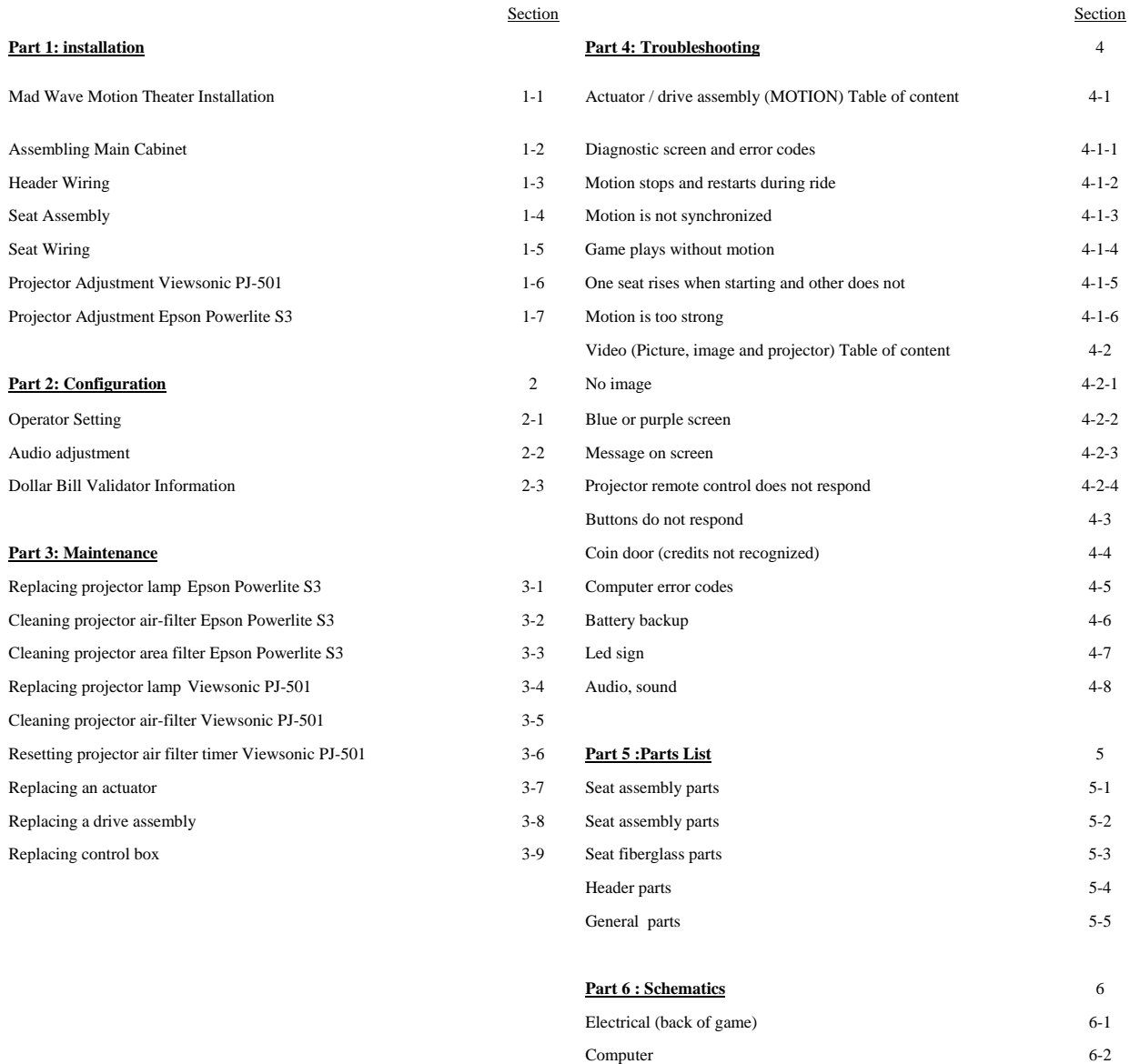

**Technical support coordinates** Page 78 **Warranty agreement** Page 79

 Audio / video 6-3 Electrical 6-4

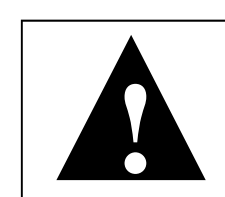

**Technical Support 1-888-465-4634**

CAUTION Mad Wave Motion Theater requires a dedicated 15 amp circuit or the machine

may experience sporadic technical difficulties. Your Mad Wave Motion Thea-<br>ter should not be plugged in with other deluxe or motion based cabinets.

Determine Optimum Location

The game location must be free of exposure to direct sunlight, high humidity, dust, salt mist, high heat, or extreme cold. If installed in an unusually hot location, allow additional clearance between ventilation slots in the game and any structure or object that would tend to restrict air circulation.

#### **Madwave Motion Theater Ships in two (2) crates**

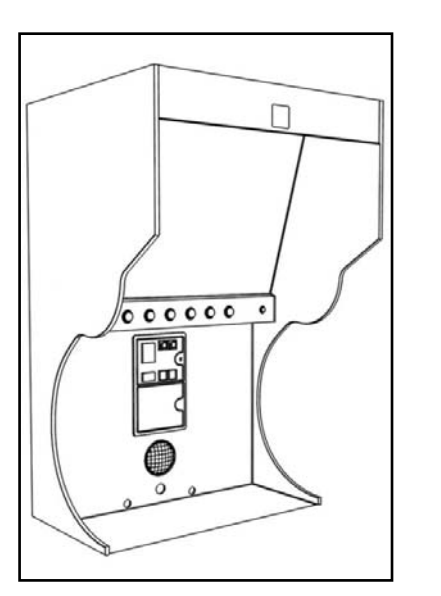

**CRATE 1** INCLUDES MAIN CABI-NET AND MARQUEE HEADER

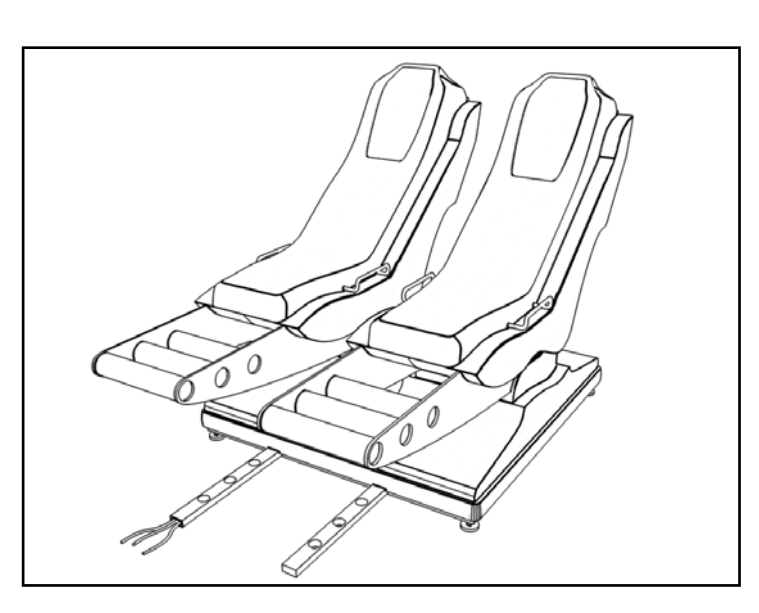

**CRATE 2** MOTION SEAT MODULE

Mad Wave Motion Theater Installation

**Installation** 

**1-1** 

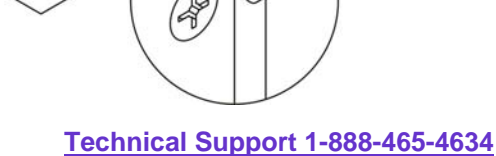

Assembling main cabinet

You will need the following hardware: 8 bolts (1/4"-20 X 1/2") and washers

4 bolts (1/4'' -20 X 1 1/4'')

3 persons will be needed for this operation

- 1. Insert one of the two side panels ( A ) on side of cabinet . 2. Rotate insert ( B )
- clockwise with Philips screwdriver.
- 3. Repeat step 1 with remaining panel.

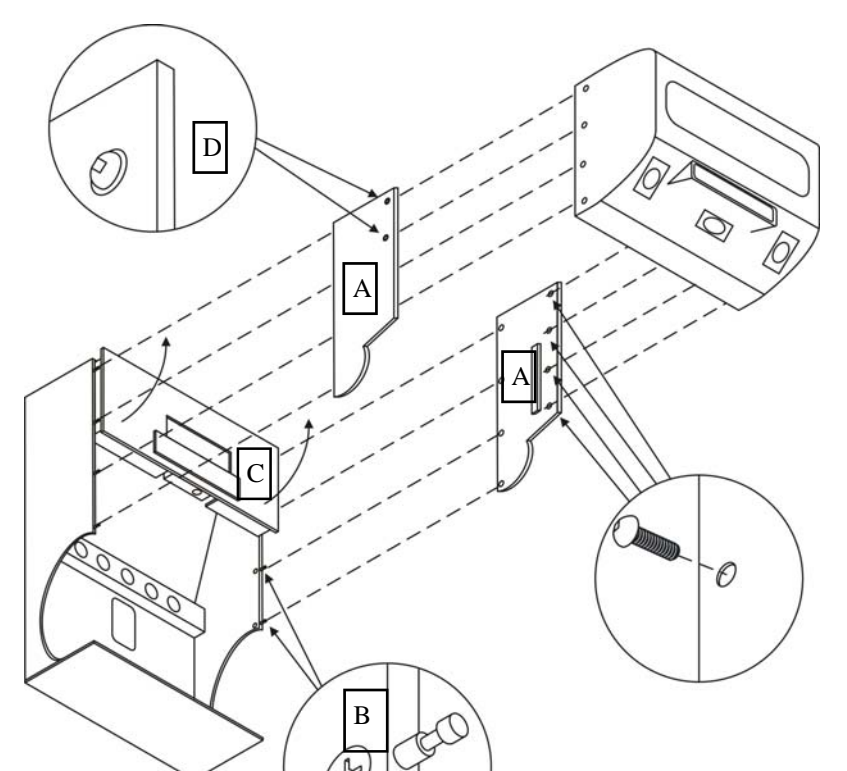

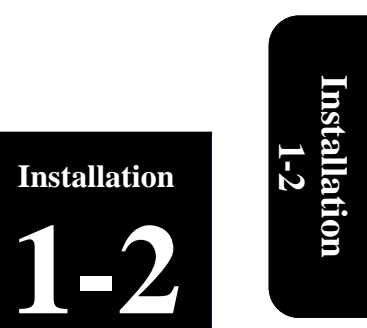

4. Unfold the projector panel ( C ) until it sits on top of the two plastic supports (you may have to slightly open the two side panels to let the projector support fit between the two panels until it reaches its upright position)

5. Install 2 bolts  $(1/4$ "-20 X1  $1/4$ ") and washers on each side of the cabinet ( D ) to hold the projector panel in the upright position.

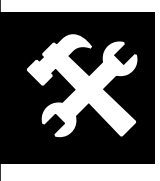

Α. Remove projector cover plate

Header Wiring

- В. Slide wires from header into plactic tube.
- C. Connect the Phone cable to the outlet.
- D. Connect the two 120V cords to the outlet.
- Ε. Connect the Speaker wire to the connectors (Make sure the number on the wire match with those beside the connector plate).
- F.<br>G.
- 
- Unscrew Screw.<br>Pull plastic tube out.<br>Close projector cover plate Η.
- Ī. Position tube so both screws are positioned inside wood panels and screw both screws to prevent tube from sliding.

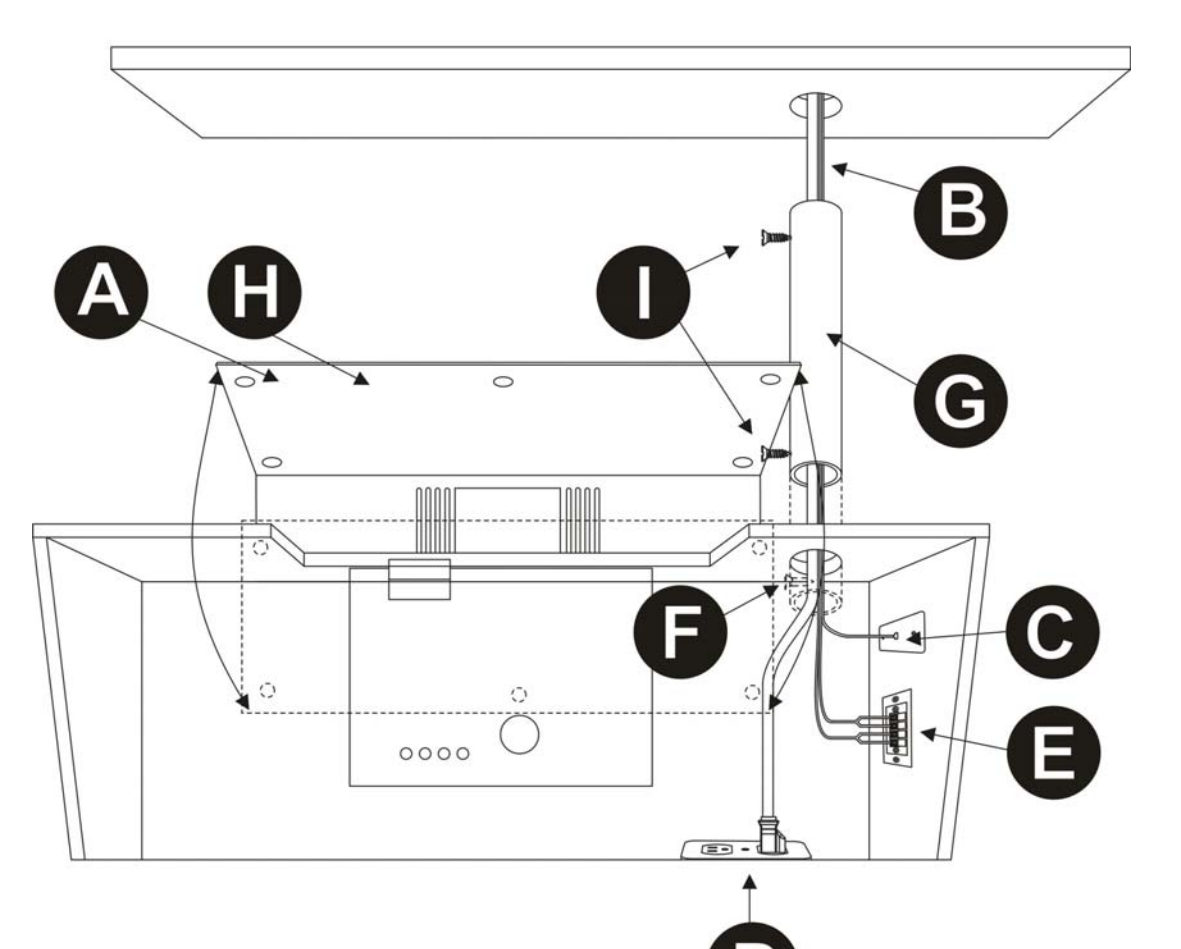

D

**Technical Support 1-888-465-4634**

**Installation** 

**1-3** 

The movement of the seats produces force on the machine that can cause the entire game to move. Before operating the theater, make sure all levellers are down and resting firmly on the

#### **Stabilize Unit**

floor.

 $\widehat{L(\mathbf{w})}$ 

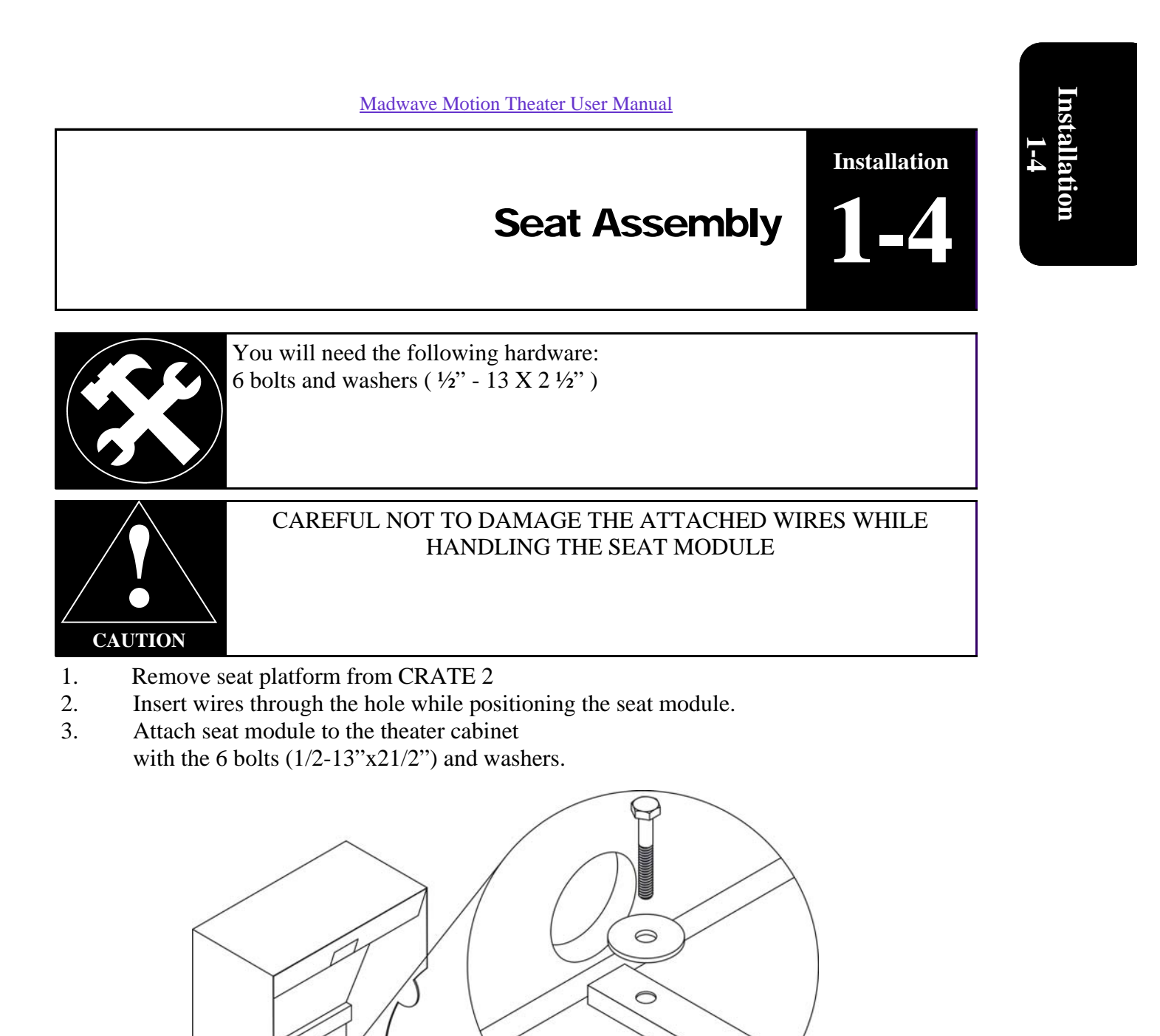

**Technical Support 1-888-465-4634**

-Proceed to rear cabinet

-Open the lower rear door (key on hook in coin mech door)

Seat wiring

-Take wires from the opening and connect as follows:

- A. Connect the RG-45 cables to the terminal block;
- B. Connect the speaker wire to the terminal; (Be sure to match the numbers that are on the speaker wires to the numbers indicated below the terminal block)
- C. Connect the power cord from the seat.

**From the back service door re-route the main power cord to the outside of the machine through the circular opening beside the door.** 

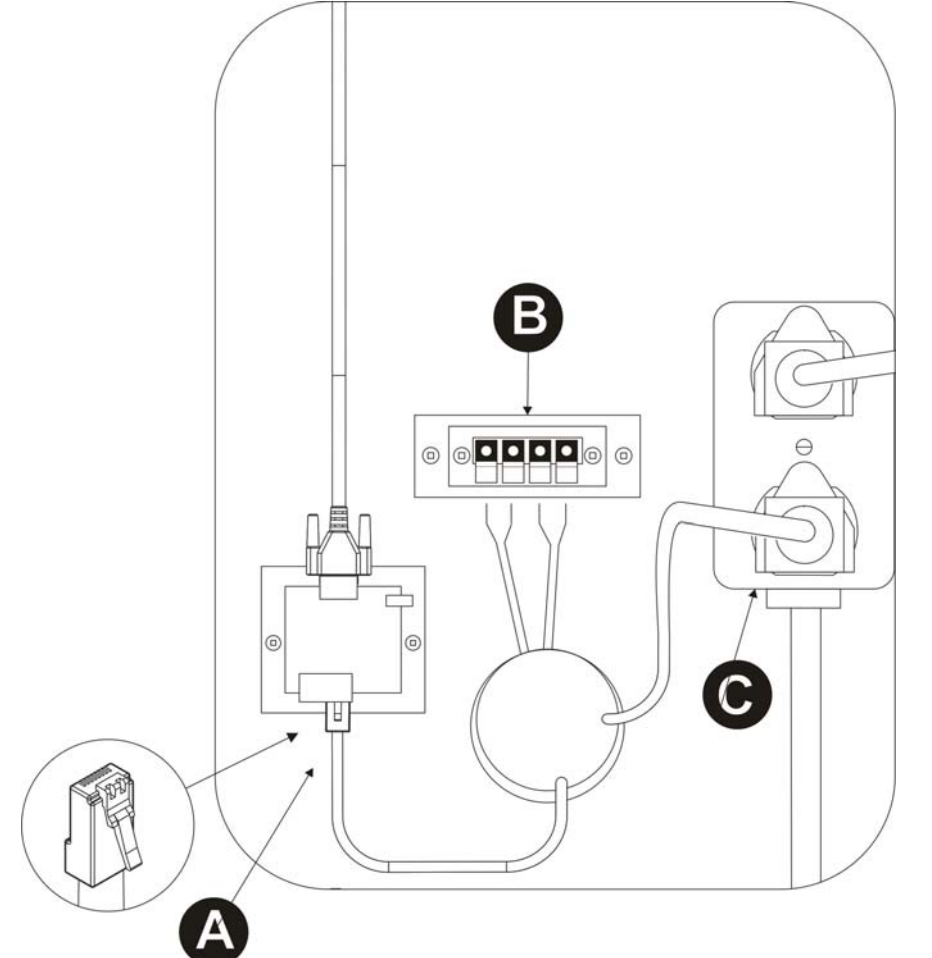

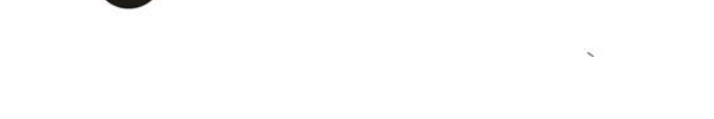

**Installation** 

**1-5** 

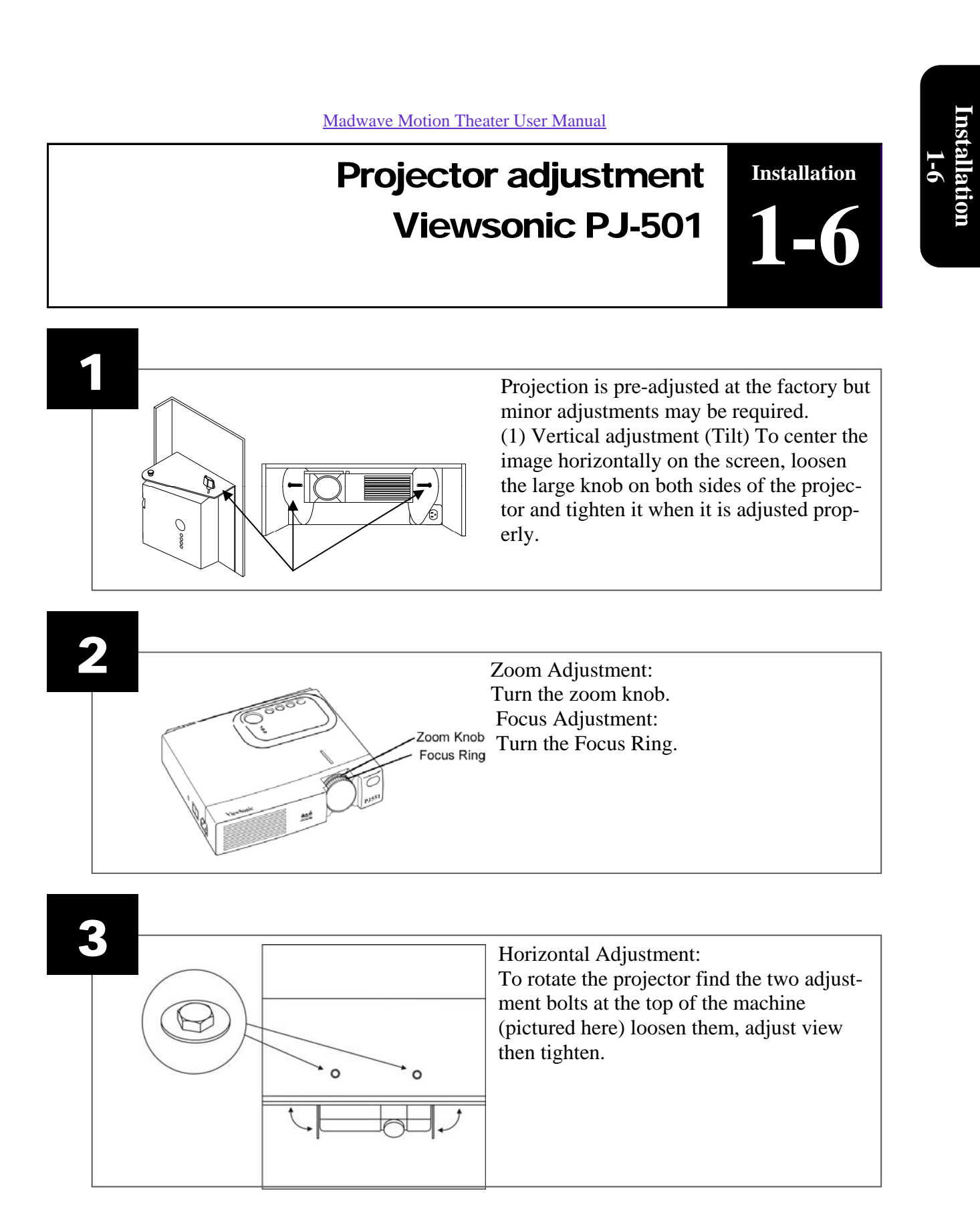

**Technical Support 1-888-465-4634**

### Projector adjustment Epson PowerLite S3 **Installation 1-7**

Projection is pre-adjusted at the factory but minor adjustments may be required. (1) Vertical adjustment (Tilt) To center the image horizontally on the screen, loosen the large knob on both sides of the projector and tighten it when it is adjusted properly.

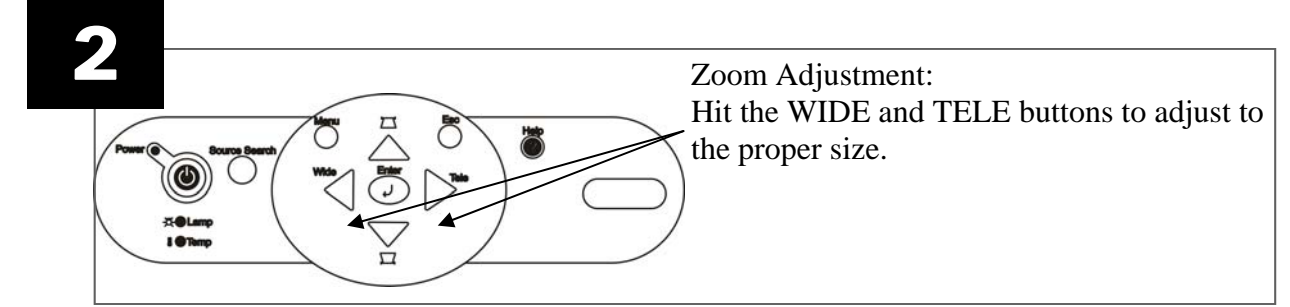

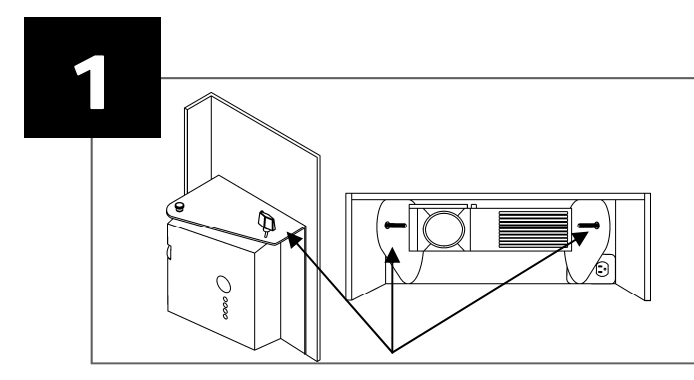

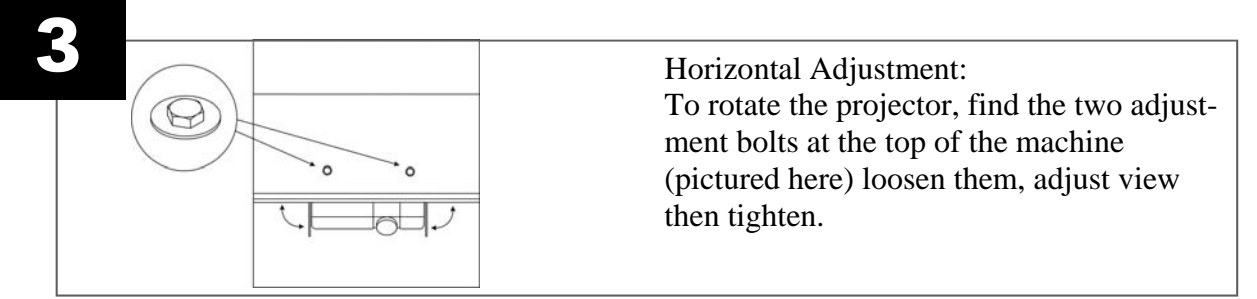

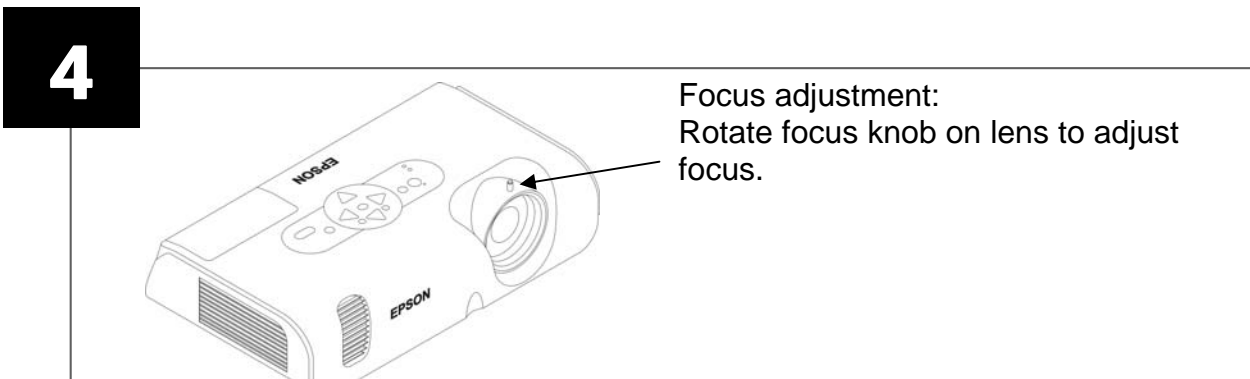

Factory projector adjustments Projector

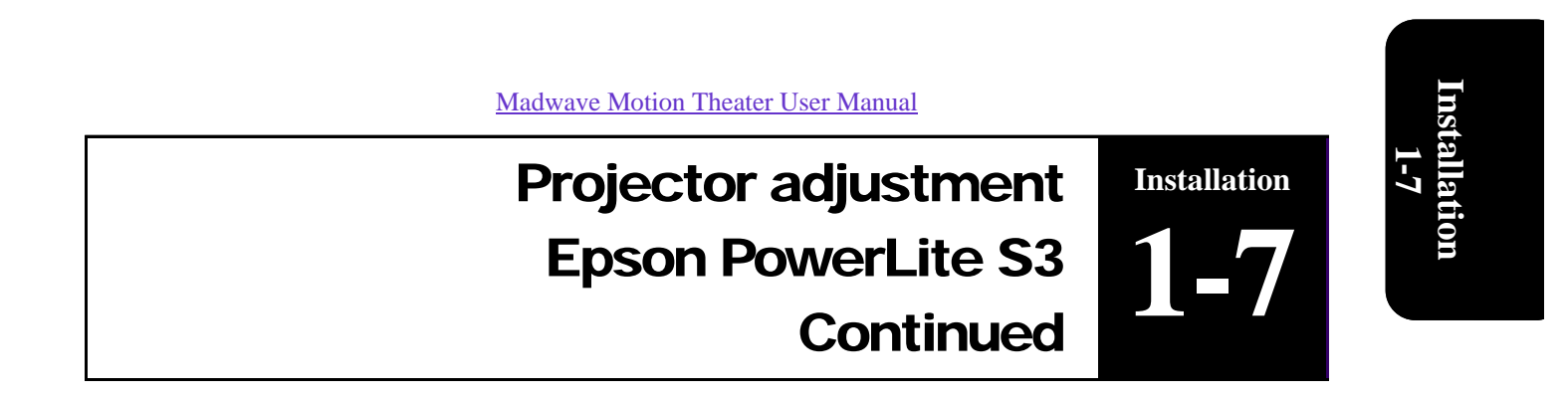

- 1. Invert image: press **Menu-projector-rear/ceiling**
- 2. Image shape: press **Menu-setting-keystone, and set to –22**
- 3. Brightness: press **Menu-setting-brightness control-low**
- 4. Image color: press **menu-image-color mode-presentation**
- 5. Image position: press **menu-signal-position**

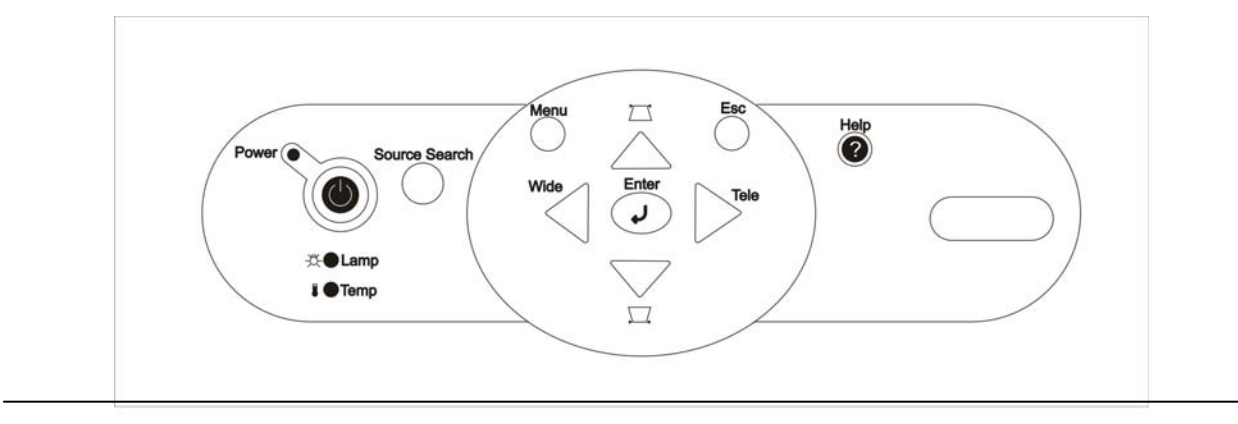

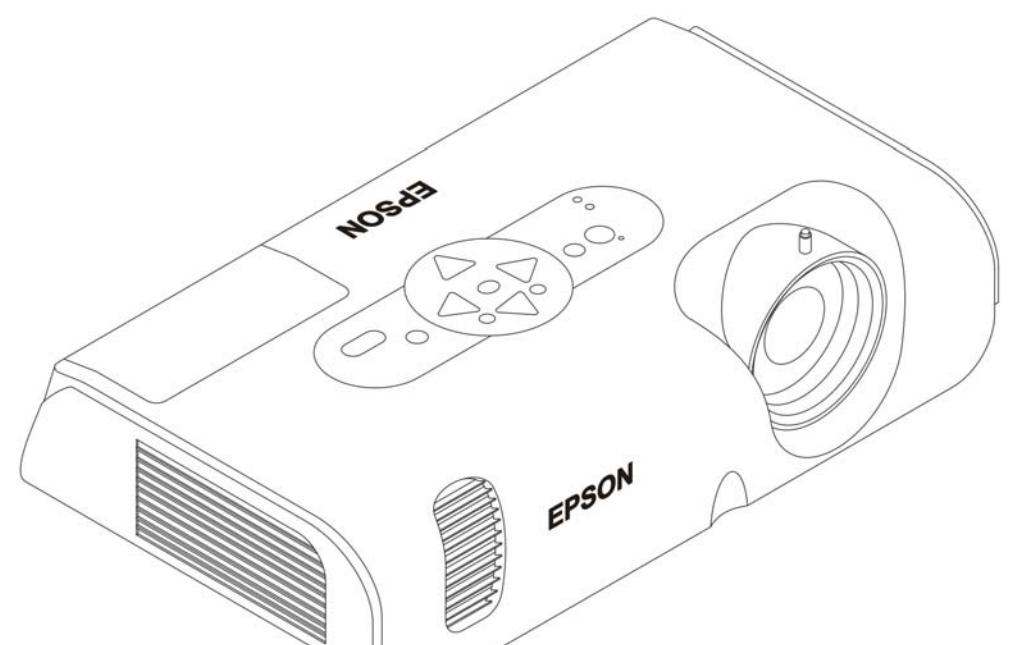

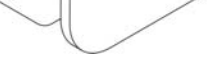

**Technical Support 1-888-465-4634**

## **Part 2: Configuration** Operator Setting 2-1 Audio adjustment 2-2

#### **Madwave Motion Theater User Manual**

Table of contents

**Configuration** 

**2** 

Dollar Bill Validator Information 2-3 Dollar Bill Validator Information 2-3

**Configuration 2** 

**Technical Support 1-888-465-4634**

To access the operator settings interface, open the coin mechanical door and push the small micro switch on the inside door as shown below (*while in attract mode only).* If you push the micro switch once, you will get the Statistic mode.

**Continued** 

## **Factory setting is set at 12 coins per ride**

Operator Setting

**Configuration** 

**2-1** 

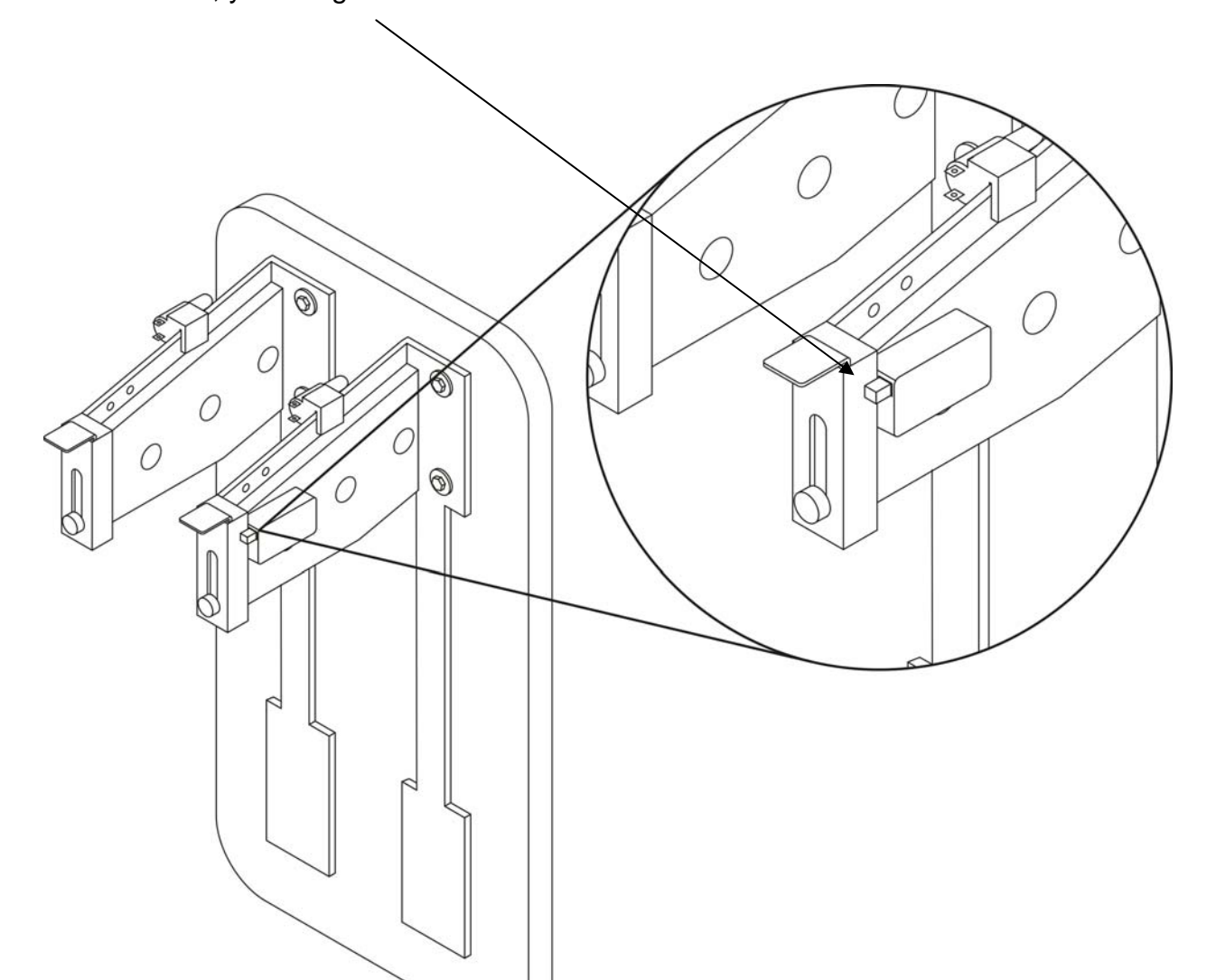

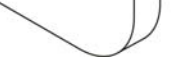

**Technical Support 1-888-465-4634**

To access the statistic mode screen, press the micro switch once (or toggle micro switch until you reach this screen).

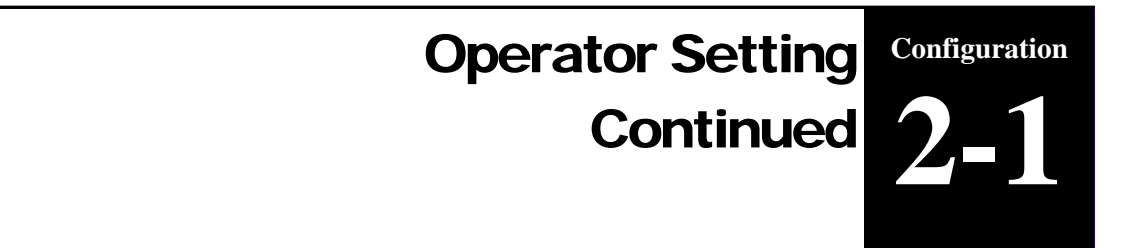

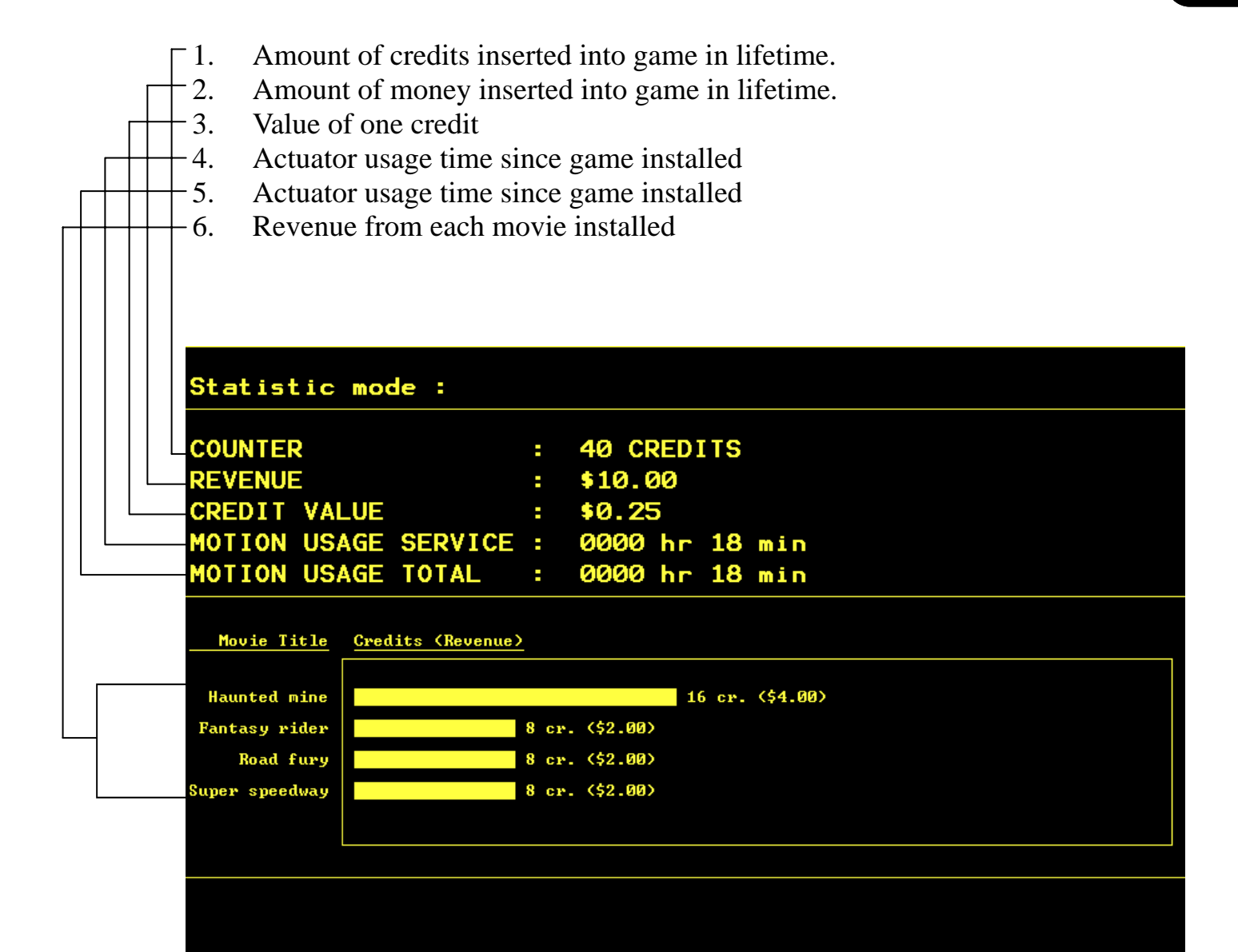

**Configuration 2-1** 

**Technical Support 1-888-465-4634**

Operator Setting

**Continued** 

**Configuration** 

**2-1** 

Use the large dash selection buttons 1 through 6 to change configurations. To change any of the options, press the appropriate button until the desired setting is reached. To return to a previous setting, keep toggling the button until it reaches the end of the settings; then it will restart the settings from the beginning. Amount of credits needed to start game. Set to 0 for free play (Press 1) Choose to display credits or money on screen. (Press 2) Value of one credit. (Press 3) Sound volume in attract mode. (Press 4) Sound volume in menu mode. (Press 5)

Hit the appropriate button on the header to change variables

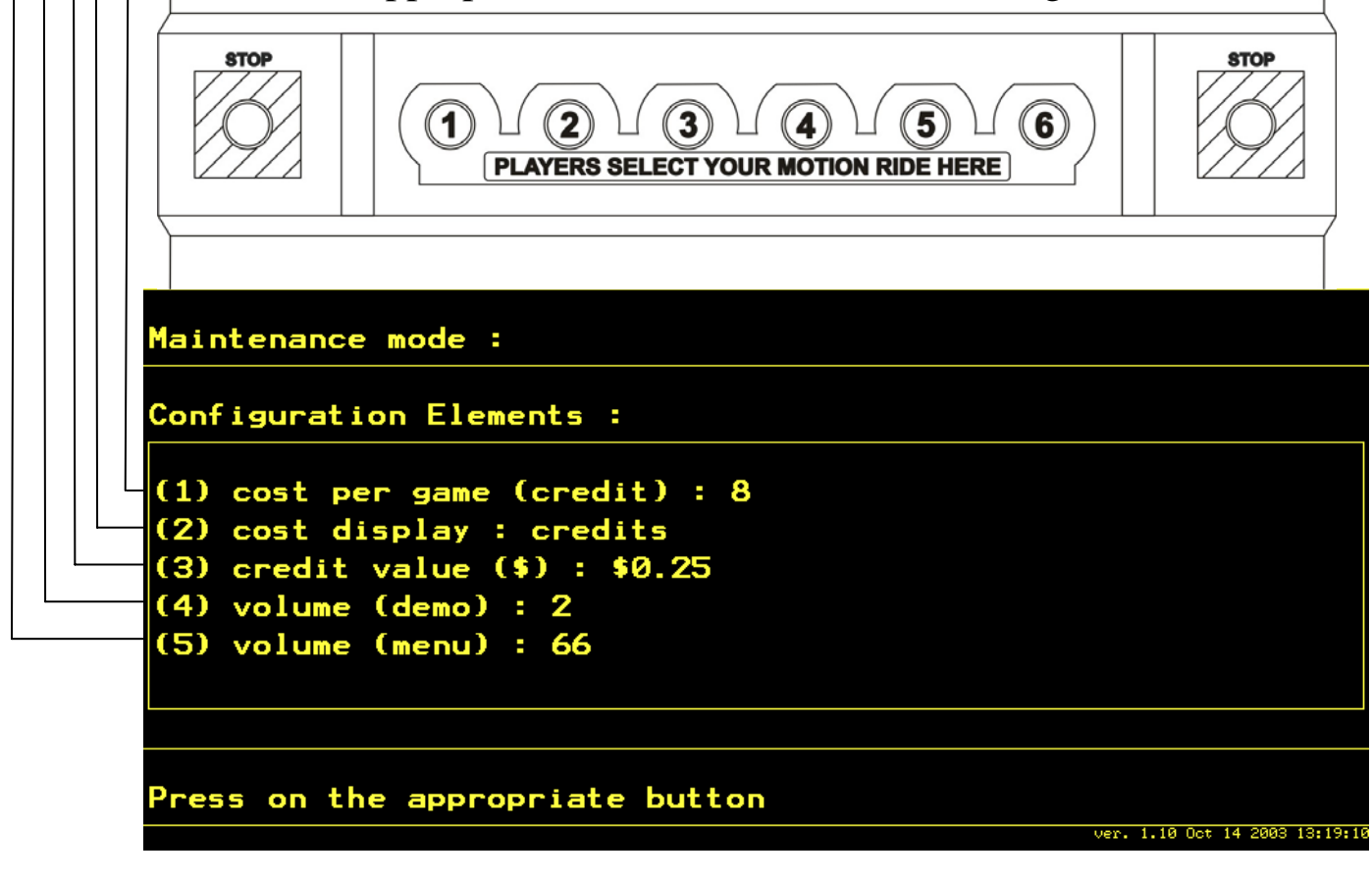

**Technical Support 1-888-465-4634**

#### **CAUTION**

If the movie volume is not set high enough, it will dramatically reduce the experience! Sound level must be set loud to get the maximum effect.

# **Configuration Configuration**<br>2-2

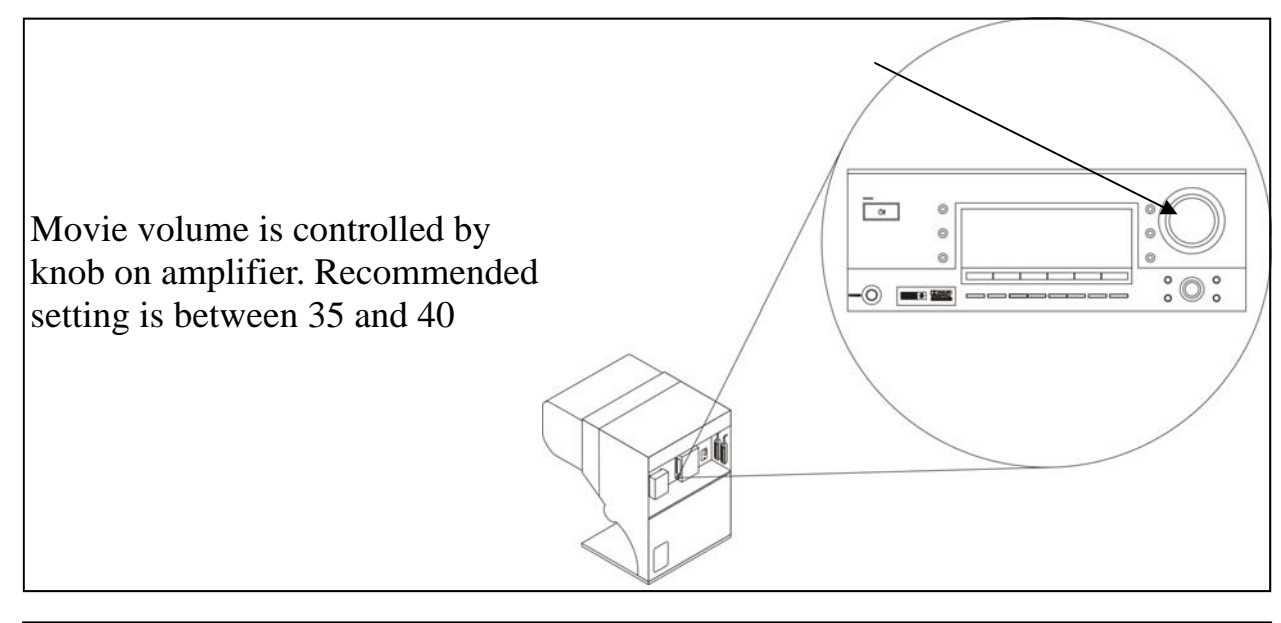

### **Sound settings**

## **Subwoofer settings**

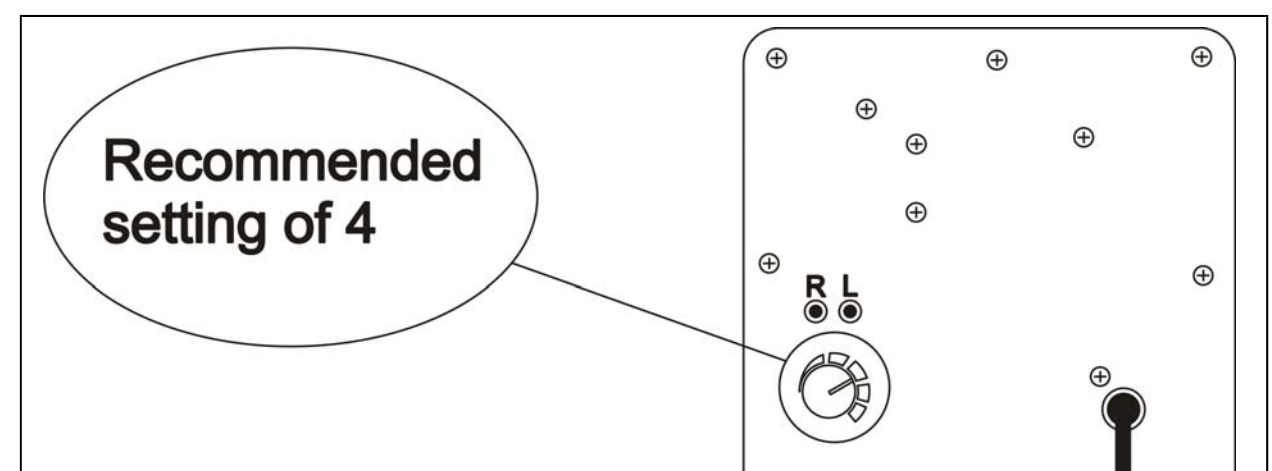

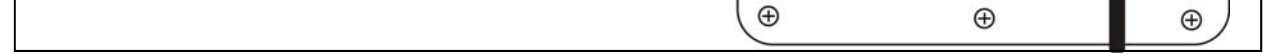

## Audio adjustments **Configuration 2-2**

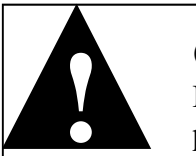

**Technical Support 1-888-465-4634**

THE MAD WAVE MOTION THEATER does not ship equipped with a DBV, however it is pre-wired to accept one and we suggest the installation of one of the models recommended below. This game uses the Happ Controls Over Under Wide Bill Validator, part number 40- 2000-00. This door accepts Mars upstacker bill validator with compact fitted Bezel (up to 7" deep)

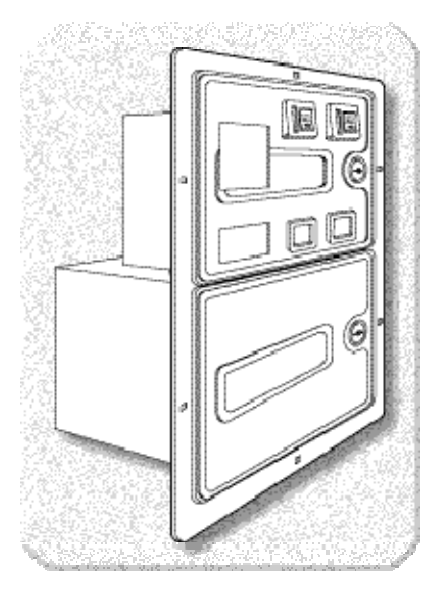

# Dollar bill validator information **2-3**

Accepts both bills and coins

Fitted with full metal cash box enclosure

Fitted with two \$.25 U.S. Coin

## **FACTORY SUGGESTED PRICING PER RIDE IS \$3.00**

Upstacker Bill validator fits these Models amongst others

MARS AE-2651-U3E MARS AE-2651-U5E

**Configuration** 

**2-3** 

**Madwave Motion Theater User Manual** 

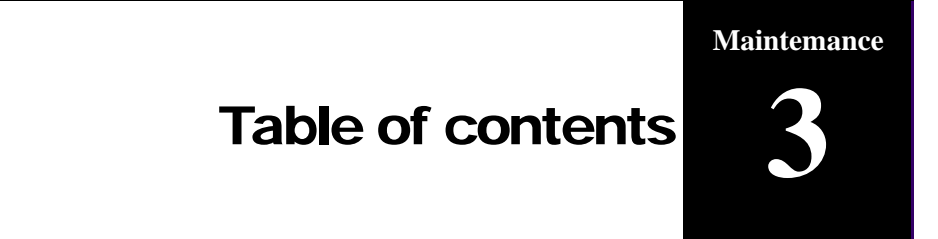

#### **Part 3: Maintenance**

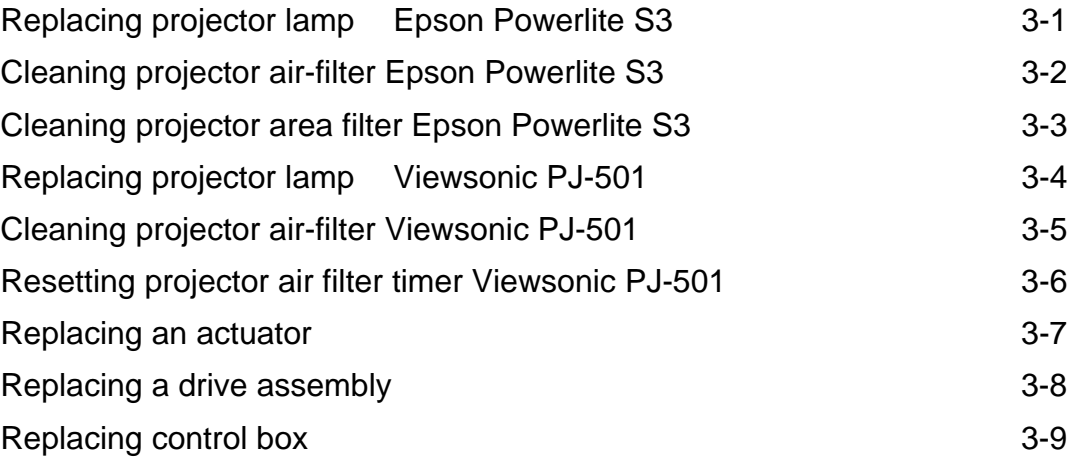

**Technical Support 1-888-465-4634**

Remove projector lamp cover, unscrew 2 holding

**Before replacing the lamp, you need to remove the projector.** 

Replacing projector lamp Epson PowerLite S3 **Maintemance 3-1** 

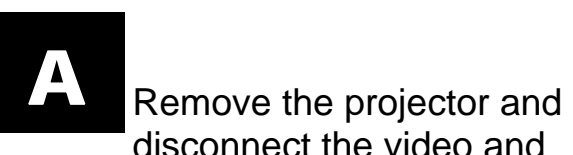

disconnect the video and

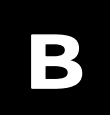

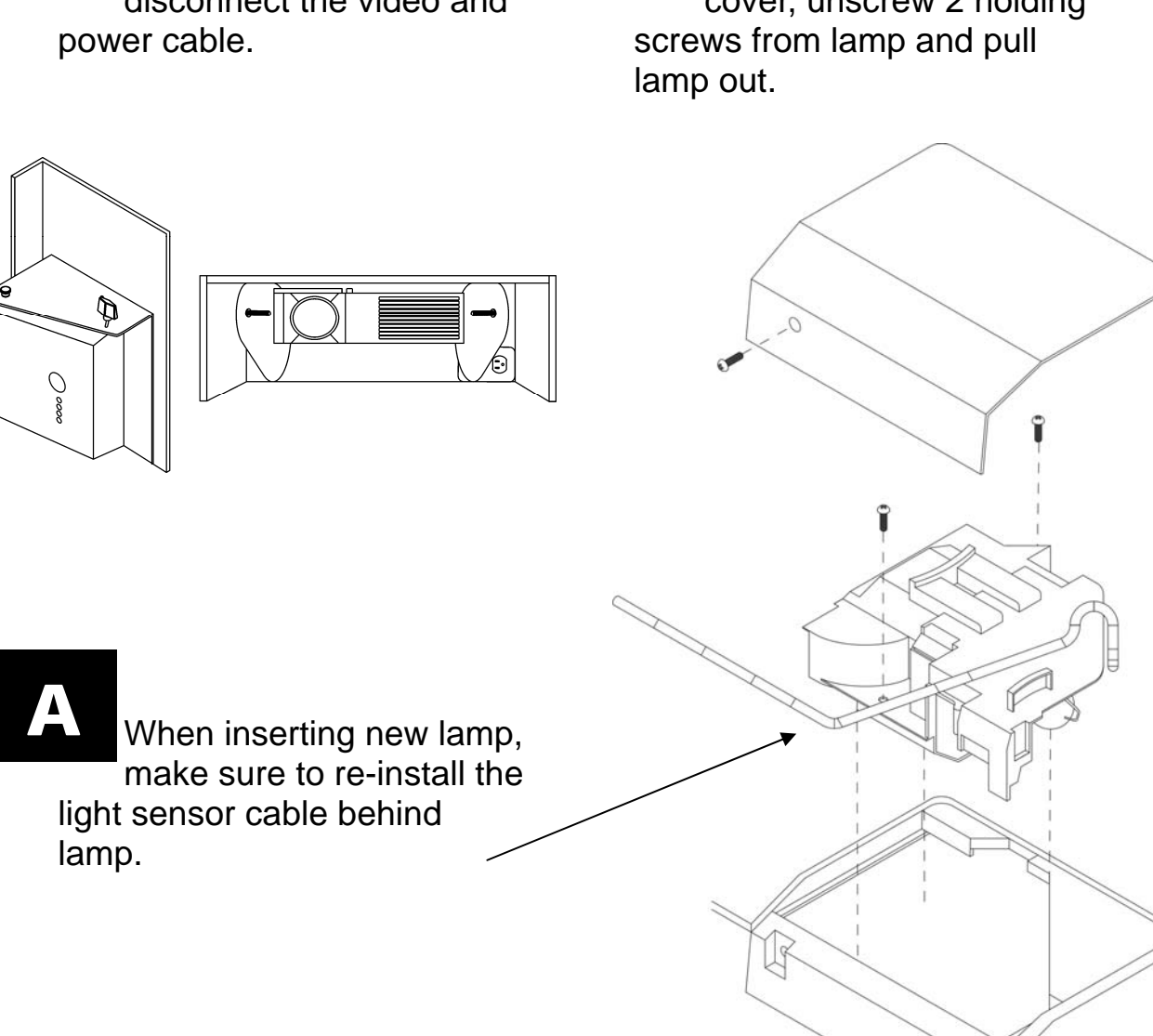

**Technical Support 1-888-465-4634**

The air filter should be cleaned as described below at intervals of approximately 3 months. If a message appears asking you to clean filter, turn projector off and clean filter.

**automatically to prevent overheating**.

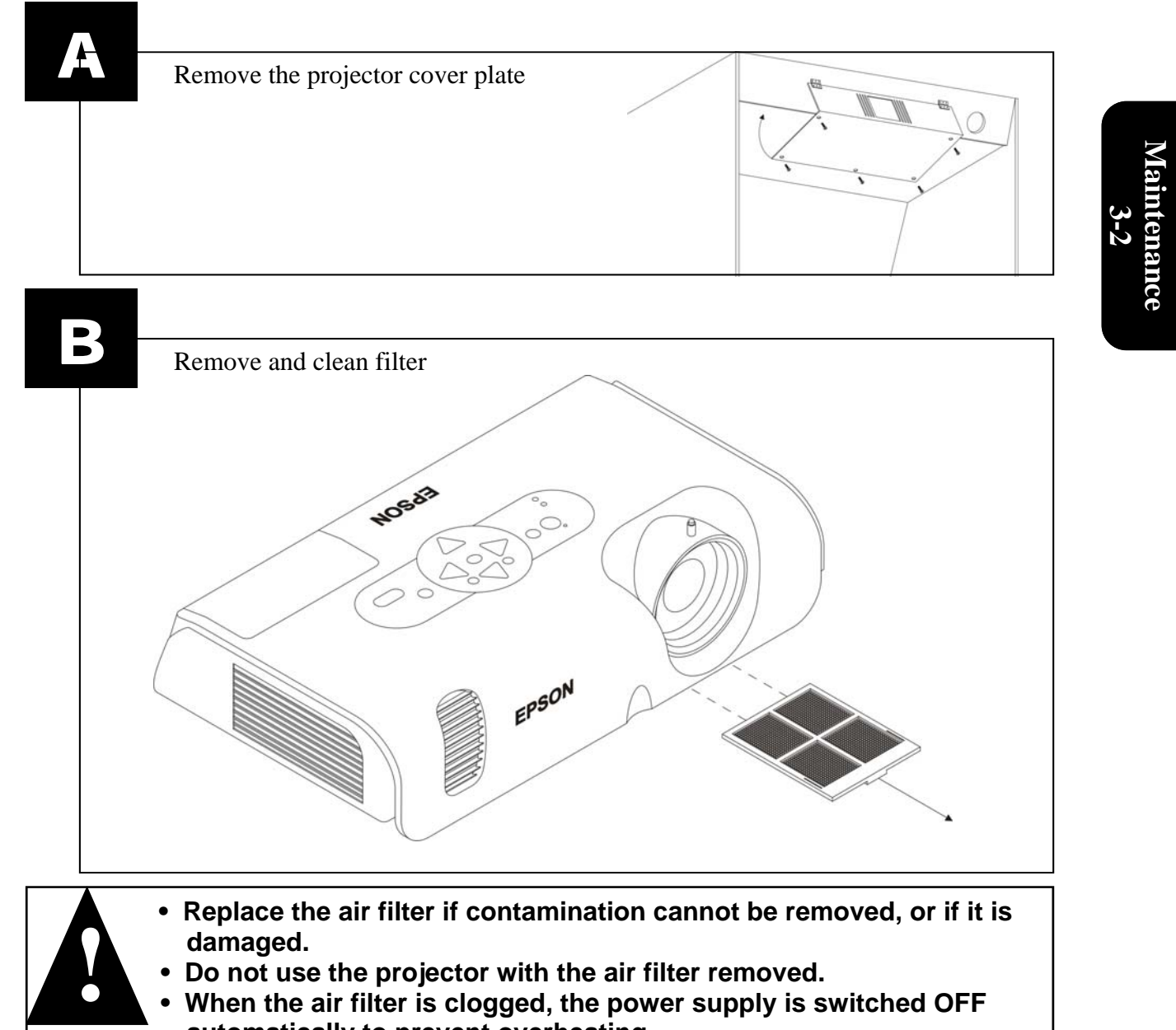

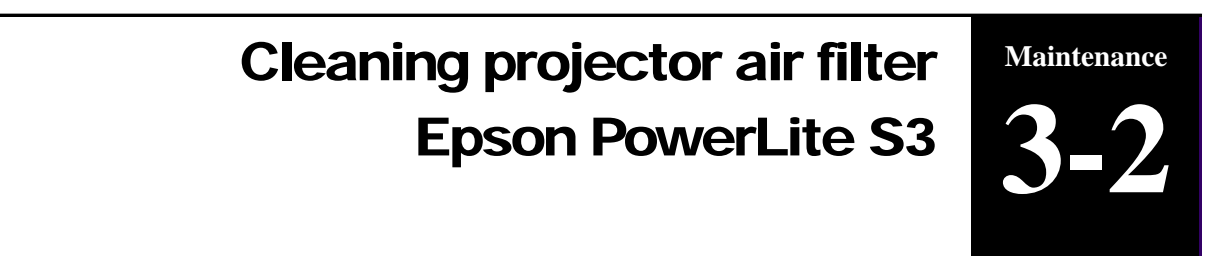

**Technical Support 1-888-465-4634**

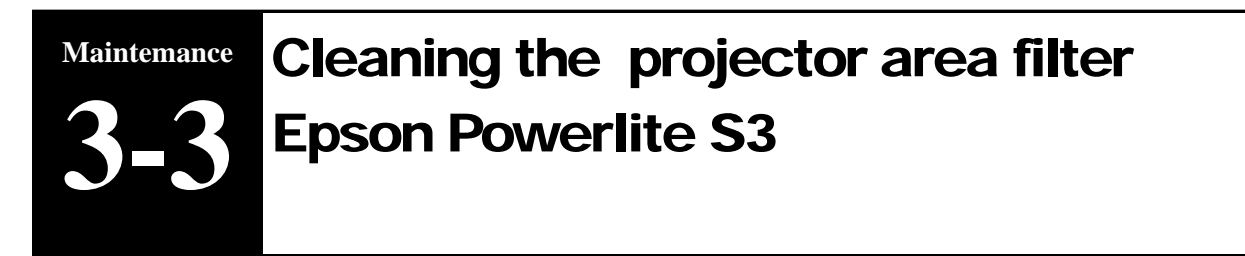

 $\overline{\phantom{a}}$ 

-Reach top of Game

-Slide out the filter and clean in soapy water

-Insert back in place

# **Clean filter minimum once a month**

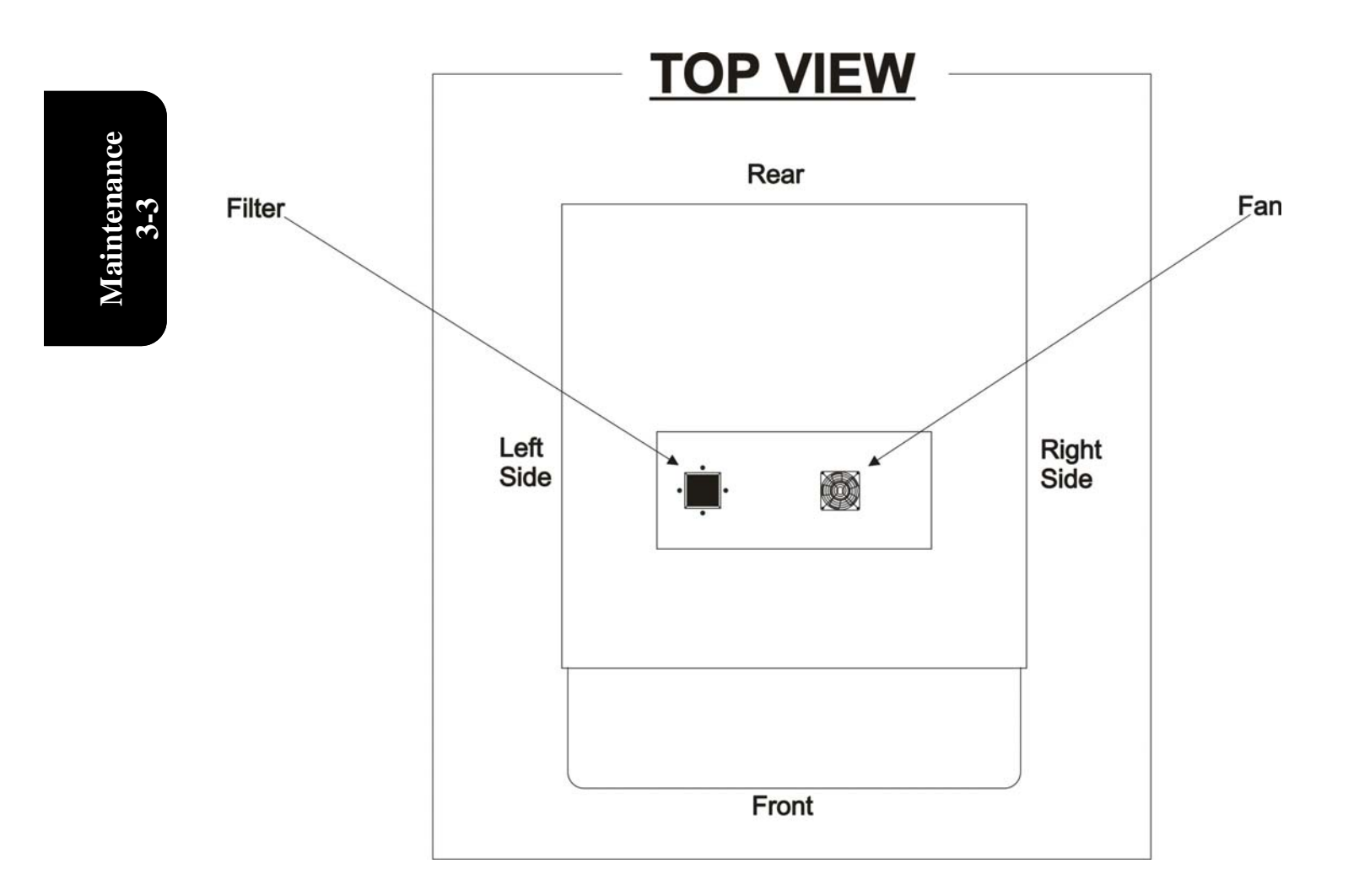

**Before replacing the lamp, you need to remove the projector.** 

#### **Madwave Motion Theater User Manual**

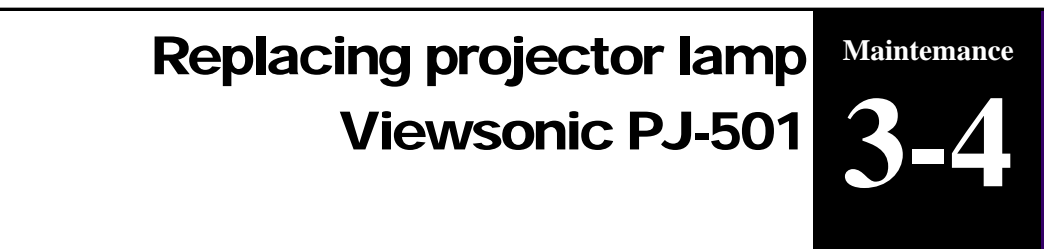

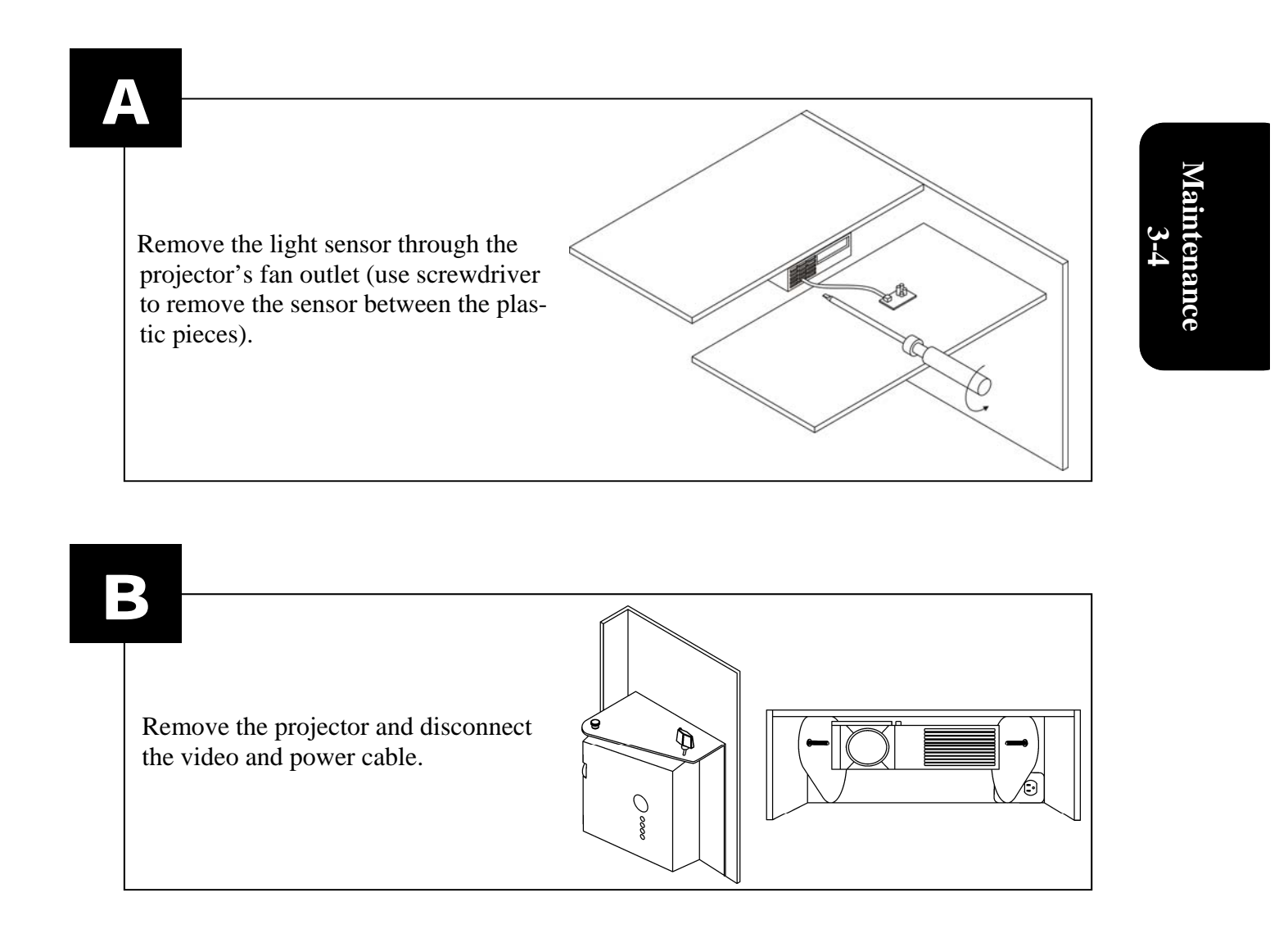

**Technical Support 1-888-465-4634**

#### **Replacing the Lamp**

When the indicator shows that there is zero (0) hours of lamp life remaining, the unit will automatically shut off within 10 minutes. If you see this message, you should replace the lamp. However, you may replace the lamp anytime after the first warning message appears, at approximately 300 hours of remaining lamp life.

#### CAUTION!

Ensure that screws are properly tightened . Screws not fully tightened may result in injury or accidents. **!**

- 1. Switch the projector OFF, remove the power cord from the power outlet, and wait at least 45 minutes for the unit to cool.
- 2.Prepare a new lamp. Check that the projector has cooled sufficiently, and gently turn it upside down.
- 3.Loosen the two screws as shown in the diagram, and remove the lamp cover.
- 4.Loosen the one screw, and gently remove the lamp while holding the grips. Touching the inside of the lamp case may result in uneven coloring.
- 5.Install the new lamp and tighten the one screw firmly.
- 6.Make sure that the lamp assembly is seated properly before replacing the other screw.
- 7.Replace the lamp cover in position and tighten the two screws firmly.
- 8.Gently turn the projector right-side up.

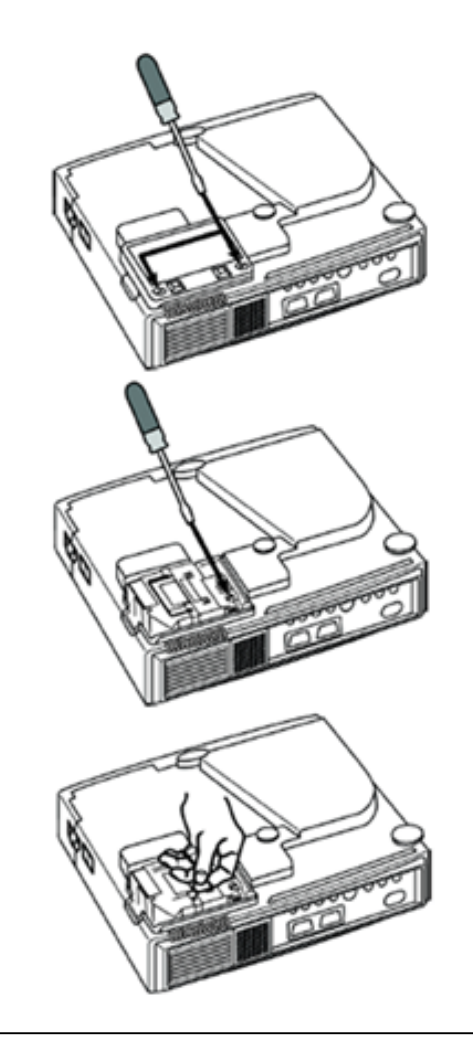

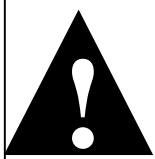

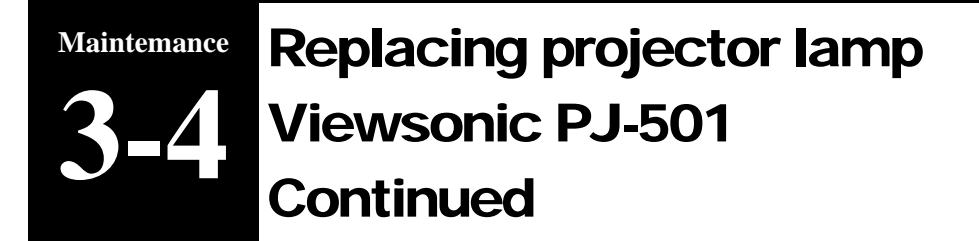

**Technical Support 1-888-465-4634**

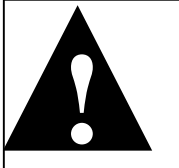

-Dispose of the used lamp according to local regulations.

-Since the lamp is made of glass, do not drop the unit and do not scratch the glass.

-Do not reuse the old lamp. This could cause the lamp to explode.

-Do not use the projector with the lamp's front glass covering removed.

-If there is a possibility that the lamp has exploded (you heard an explosive sound), disconnect the power plug from the power outlet and ask your dealer to replace the lamp. The lamp is protected by a glass cover, but in rare cases, the reflector and the inside of the projector could be damaged by broken or shattered glass. Broken pieces of glass could cause injury

Maintenance **Maintenance 3-4** 

**CAUTION:**  The lamp may explode if handled at high temperatures. HIGH VOLTAGE - HIGH TEMPERATURE - HIGH PRESSURE

**NOTE: The LAMP indicator is also red when the lamp unit reaches a high temperature. Before replacing the lamp, switch the POWER OFF, wait approximately 20 minutes, and switch the POWER ON again. If the LAMP indicator is still red replace the lamp.** 

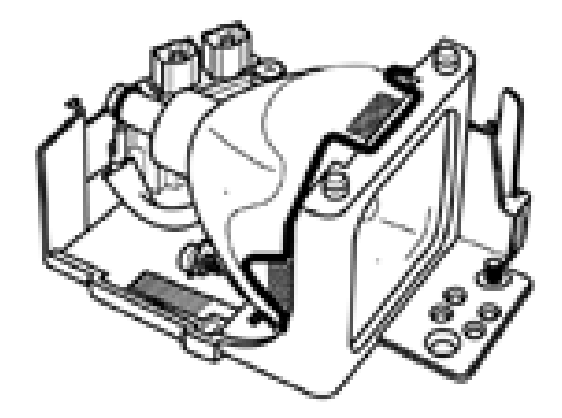

 The estimated lamp life is 4000 hours. Before replacing the lamp, turn the Power Switch OFF, remove the power cord from the power outlet, and wait approximately 45 minutes until the lamp has cooled.

## **Lamp**

#### Replacing projector lamp Viewsonic PJ-501 **Continued Maintemance 3-4**

**Technical Support 1-888-465-4634**

After replacing the lamp, it is important that you reset the lamp timer. When the lamp has been replaced after the "THE POWER WILL TURN OFF AFTER 0hr." message is displayed, complete the following steps within 10 minutes of switching power ON. The power will be turned off automatically after 10 minutes.

Switch POWER ON.

From the OPTION menu select LAMP TIME with the description of "Adjusting the Projected Image".

Press the RESET button and hold for approximately 3 seconds. The DEFAULT and CANCEL options will display.

Press the Up arrow button to select the DEFAULT. The remaining lamp life is now reset to 2000 hours.

IMPORTANT: Do not reset the lamp timer without replacing the lamp. The message functions will not operate properly if the lamp timer is not reset correctly.

# Cleaning the Lens

Gently wipe the lens with lens cleaning paper. Do not touch the lens with your hands.

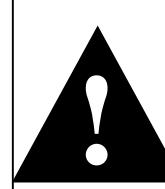

Make sure the lens is cool before cleaning. Do not use detergents or chemicals other than those noted above. Do not use benzene or thinners. Do not use chemical sprays.

Use a soft cloth or lens paper only.

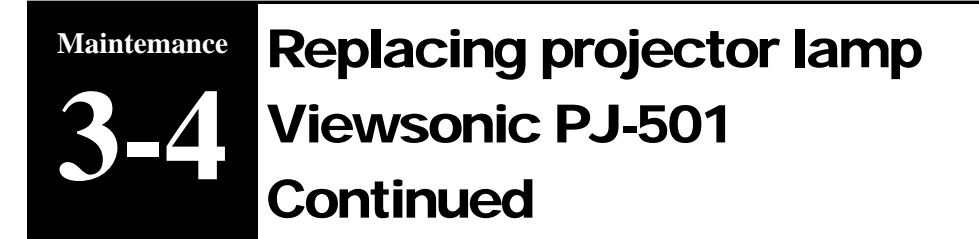

**Technical Support 1-888-465-4634**

The air filter should be cleaned as described below at intervals of approximately 250 hours. When the filter is used for approximately 200 hours, the message "CLEAN THE AIR FIL-TER" appears when the projector is switched on.

- A. Remove the projector cover plate
- B. Remove filter and clean
- C. Reset filter timer (page 24)

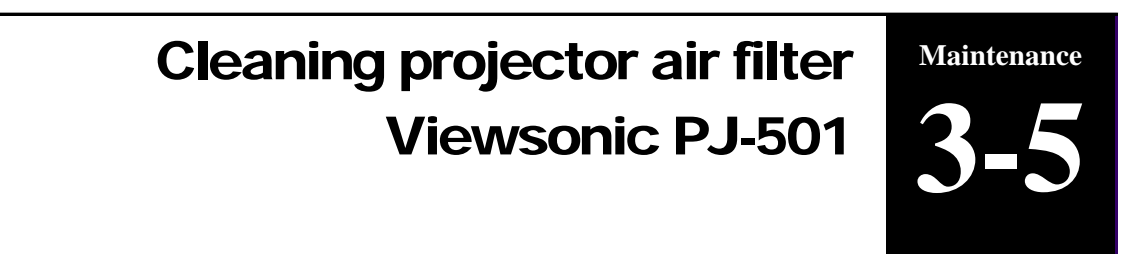

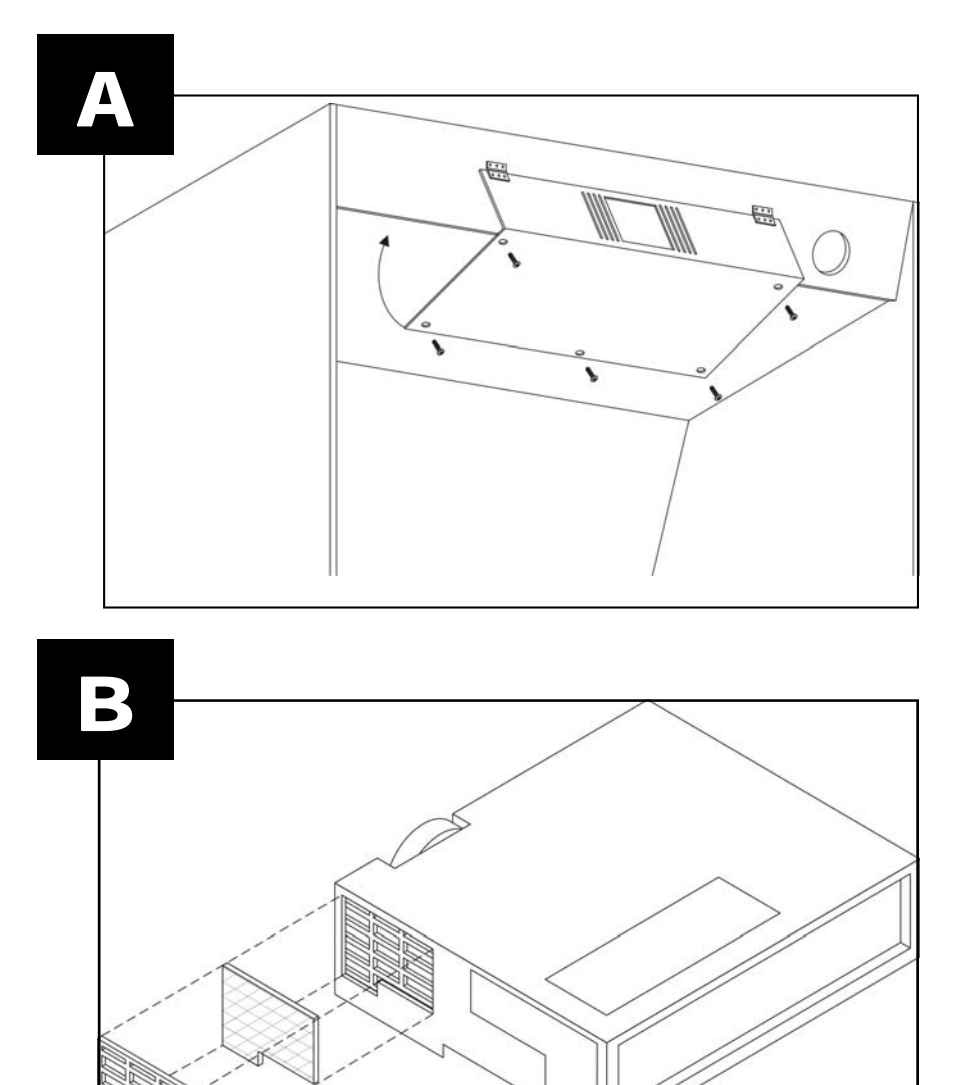

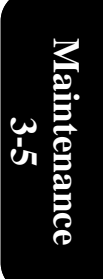

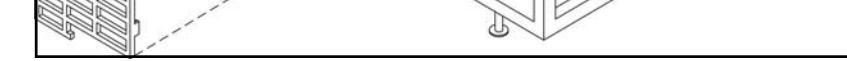

**Technical Support 1-888-465-4634**

# **Reset filter timer**

Do not reset the filter time without cleaning the filter. The message functions will not operate properly if the filter time is not reset correctly.

- 1. Take the remote control from inside the cabinet
- 2. Press MENU on the remote control
- 3. Select OPTION
- 4. Select FILTER TIMER
- 5. Hold the RESET button on the remote control for 5 seconds
- 6. Select RESET
- 7. Check that the filter timer is back to 0

- **Replace the air filter if contamination cannot be removed, or if it is damaged.**
- **Do not use the projector with the air filter removed.**
- **When the air filter is clogged, the power supply is switched OFF automatically to prevent overheating**.

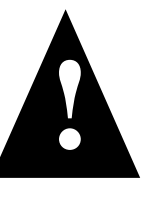

Reseting projector air filter Timer Viewsonic PJ-501 **Maintenance 3-6** 

Unplug all cables from the seat module through the small door opening in the back of the main cabinet.

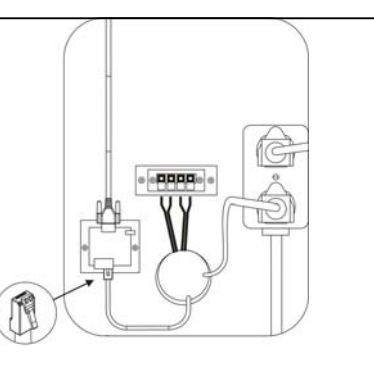

**Technical Support 1-888-465-4634**

A

**Maintenance Maintenance** 

Unbolt the seat module from the main cabinet Slide the seat module a foot away from the main cabin (being careful not to damage the seat cables)

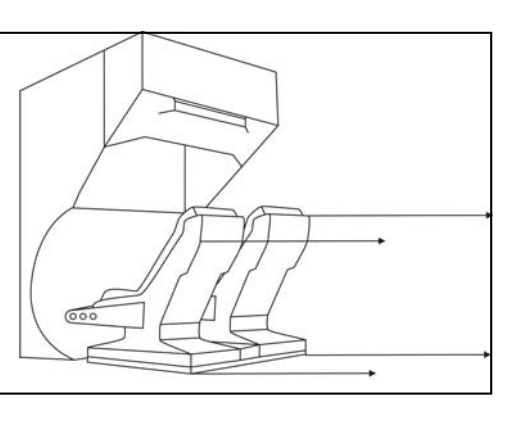

B

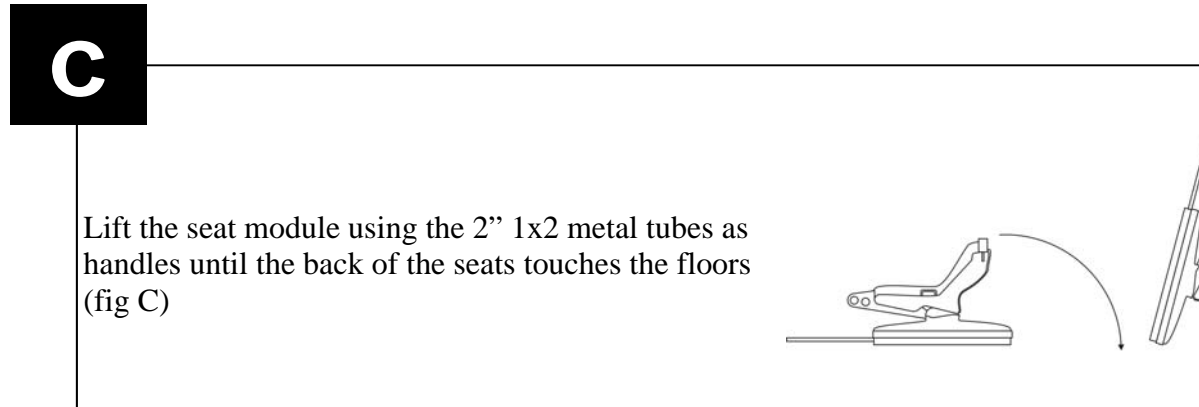

#### **Madwave Motion Theater User Manual**

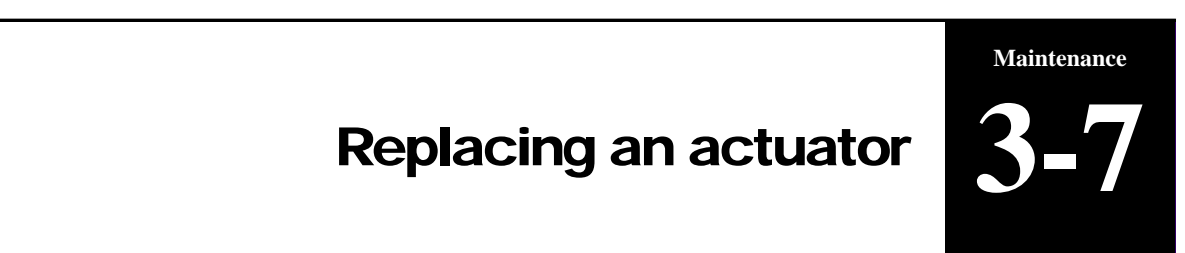

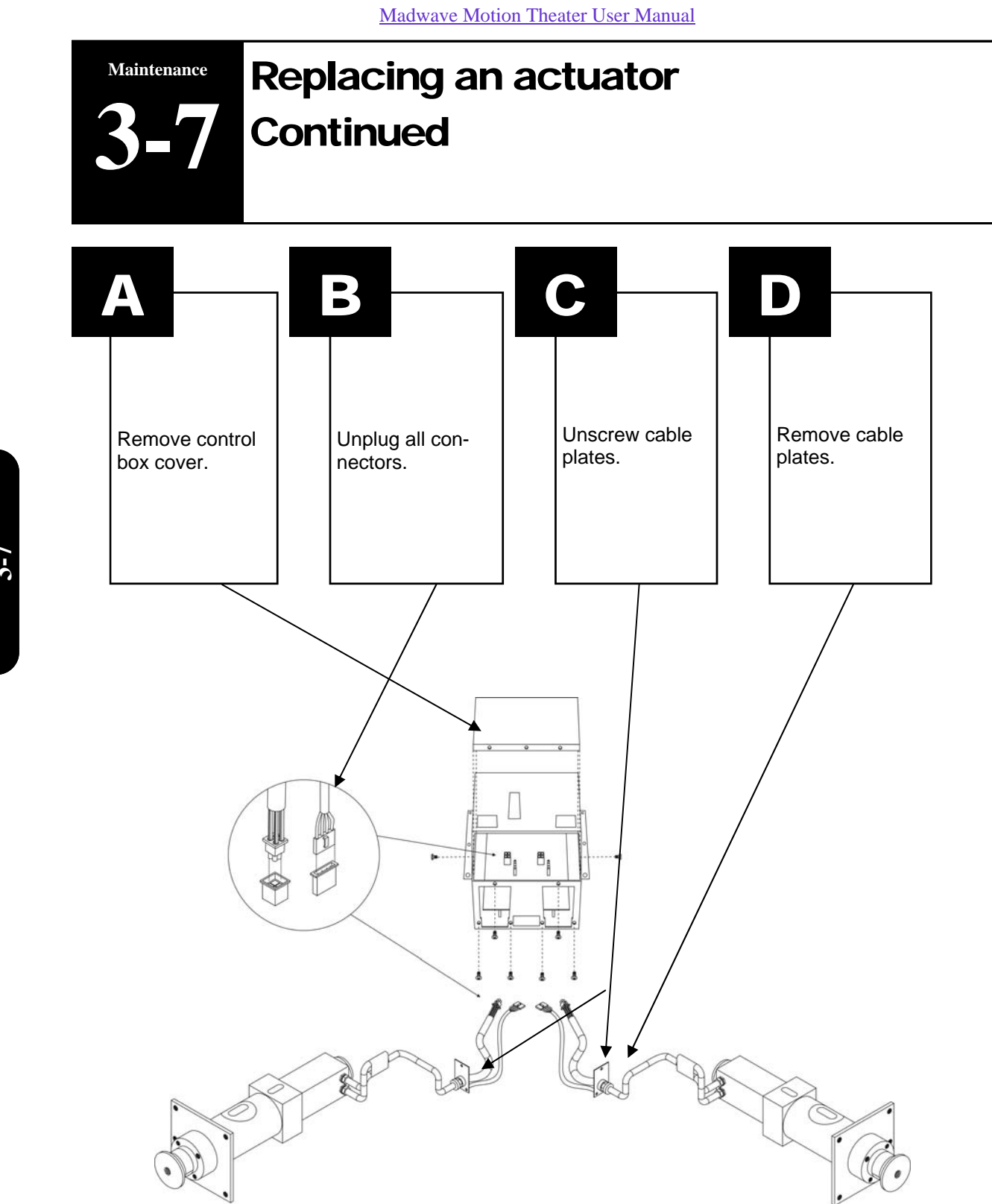

**Maintenance**  Maintenance<br>3-7

**Technical Support 1-888-465-4634**

# IMPORTANT: When reinstalling the plates, slide them toward the outside of the machine.

Remove the bolts using  $7/16$ " socket with bolts #1,  $\frac{1}{2}$ " socket with bolts #2 and 5/32 hex key with bolts #3

NOTE: The left and right plates are not the same. Do not mix them if you are removing the two actuators.

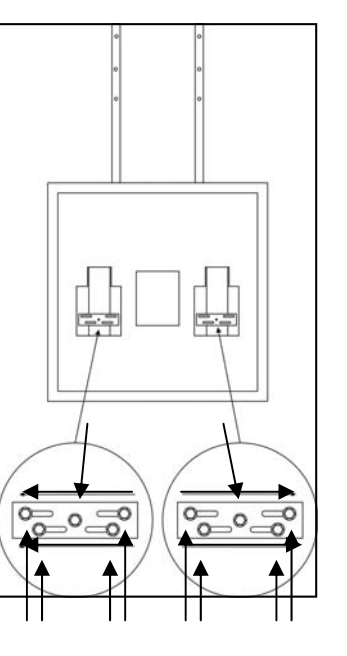

## Replacing an actuator **Continued Maintenance 3-7**

**Maintenance**  Maintenance **3-7** 

# D

 $\mathsf{I}$ 

**Technical Support 1-888-465-4634**

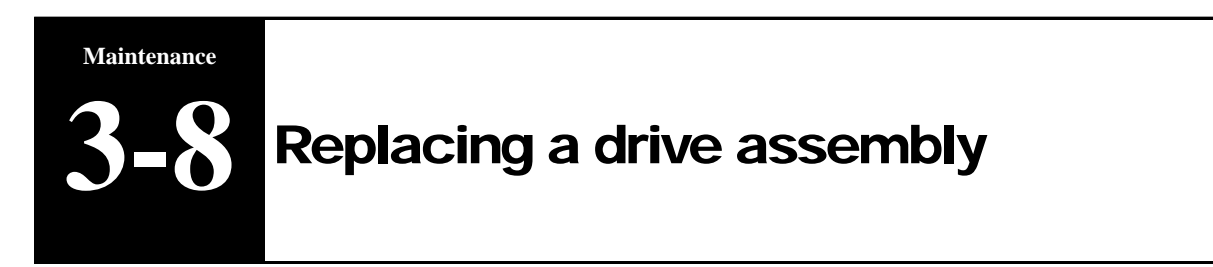

Remove drive assembly from motor. Shipping a drive assembly is the cheapest way to get the actuator repaired as you save on shipping (weight).

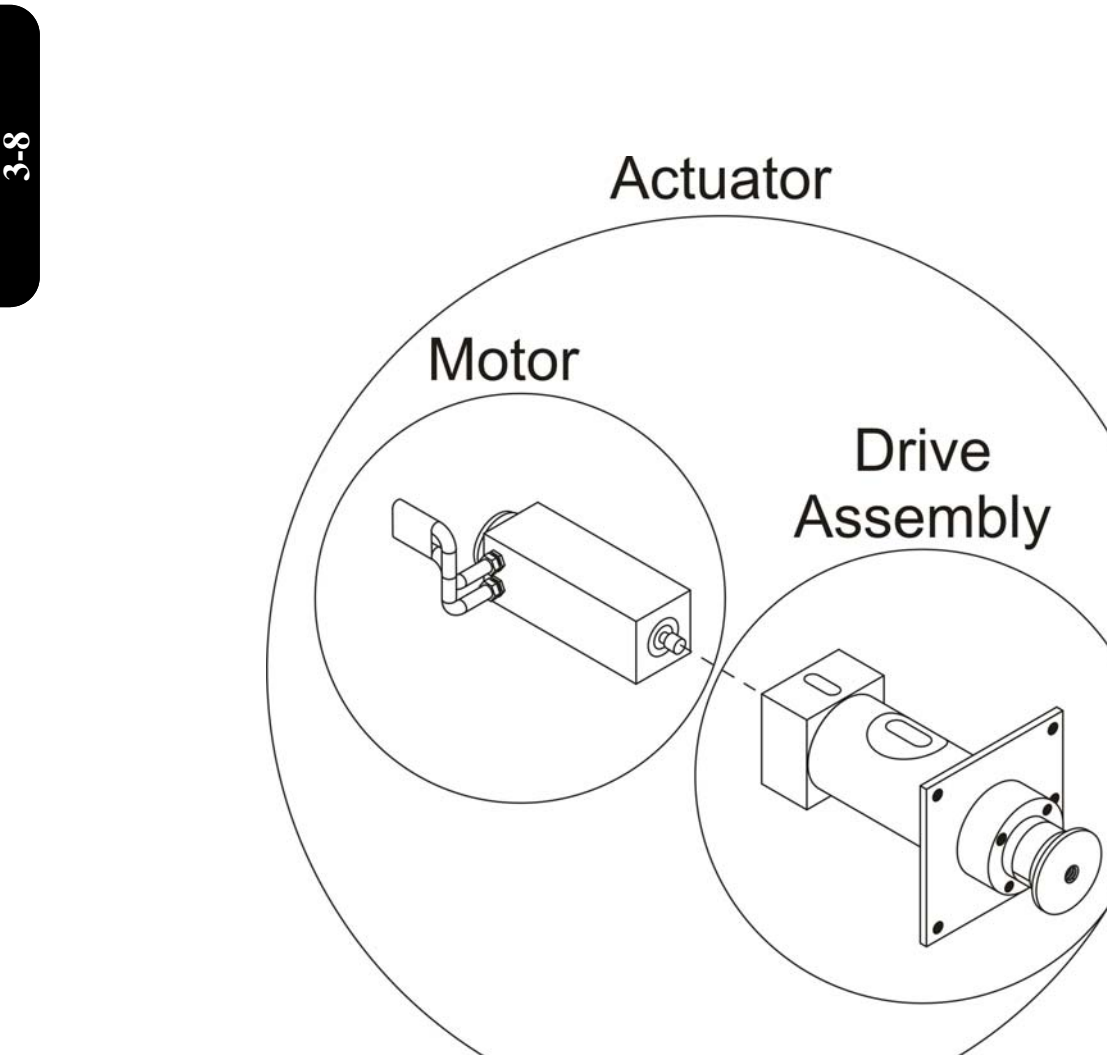

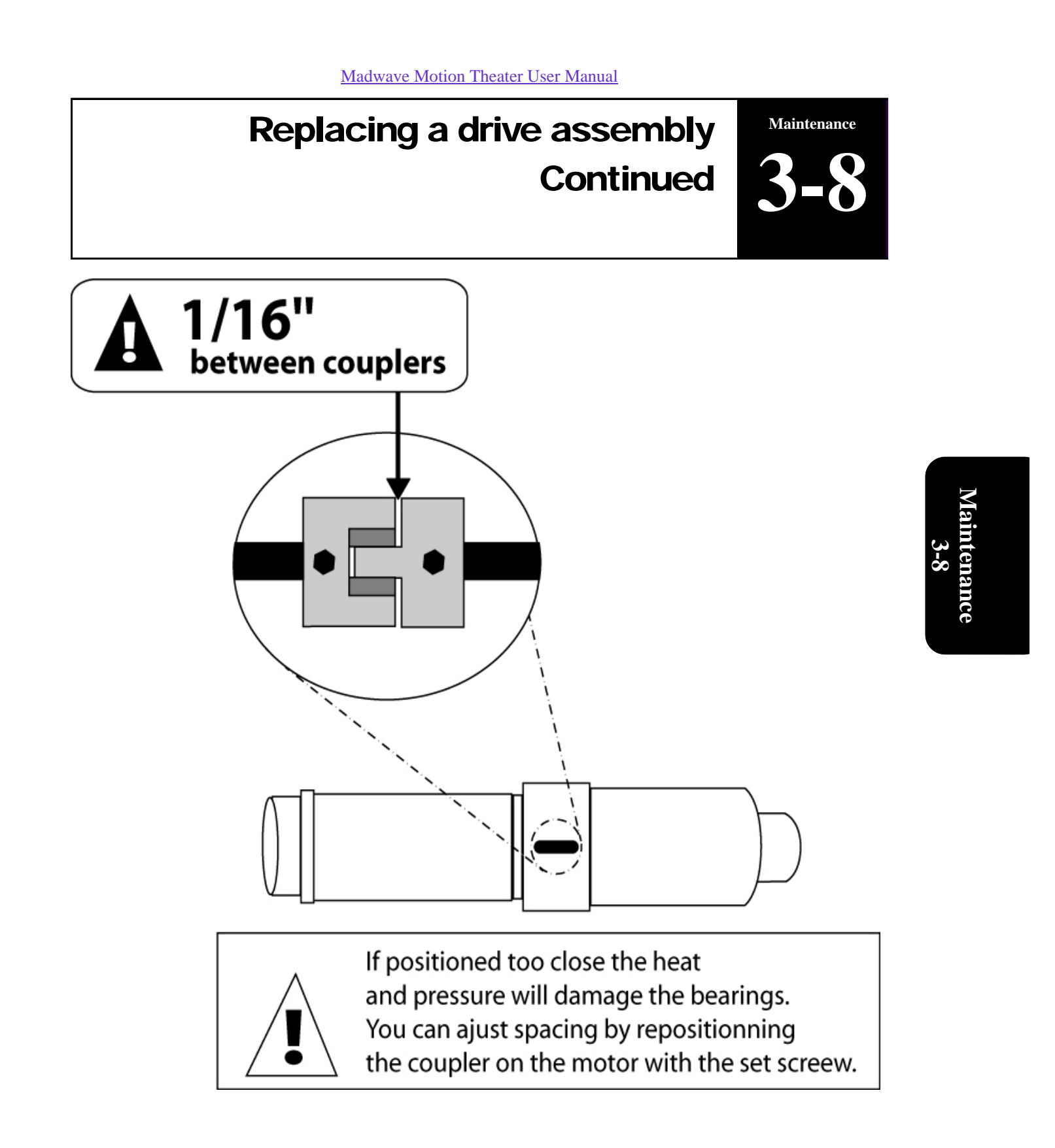

Remove and replace control box.

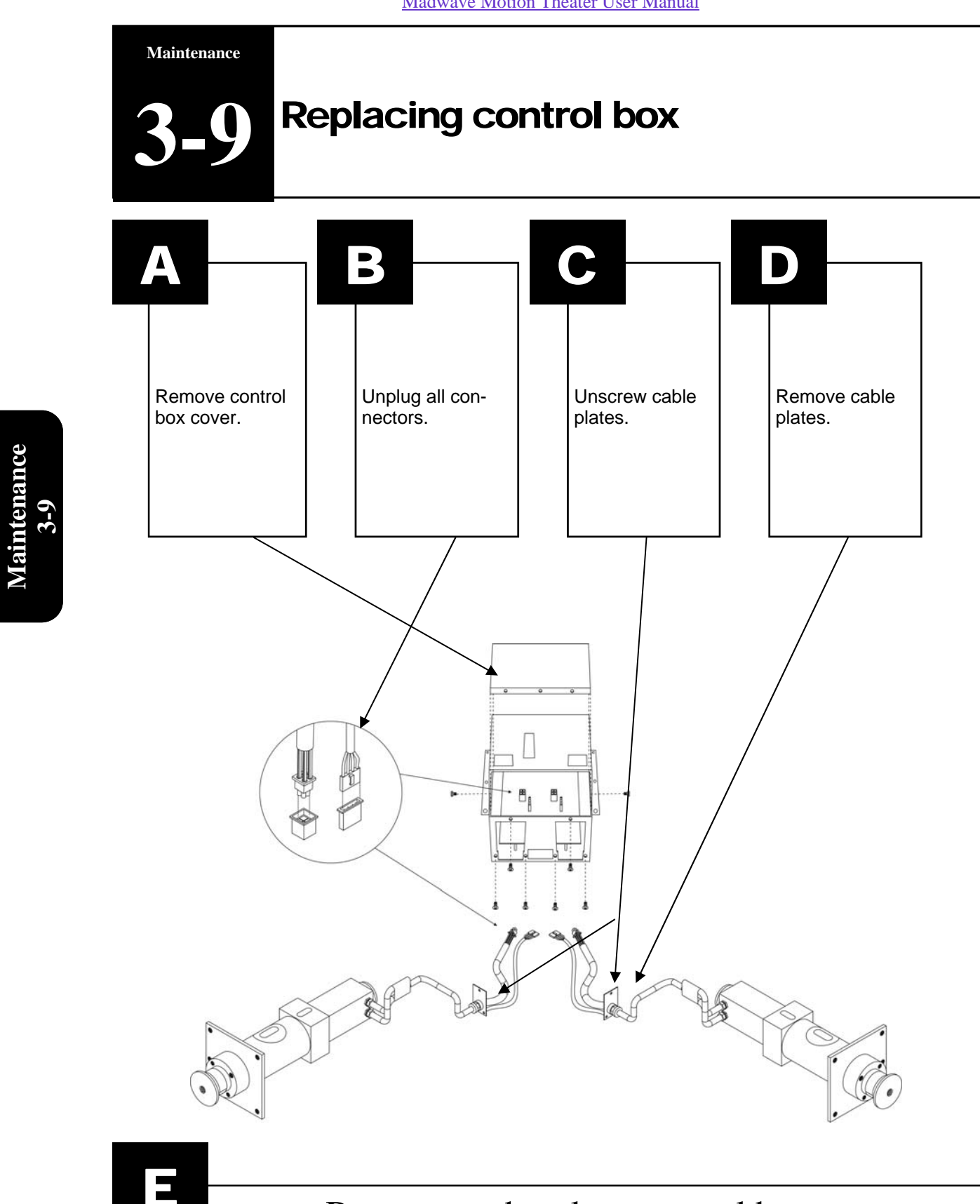

#### **Madwave Motion Theater User Manual**
**Technical Support 1-888-465-4634**

# **Troubleshooting** Table of Contents

## **Part 4: Troubleshooting**

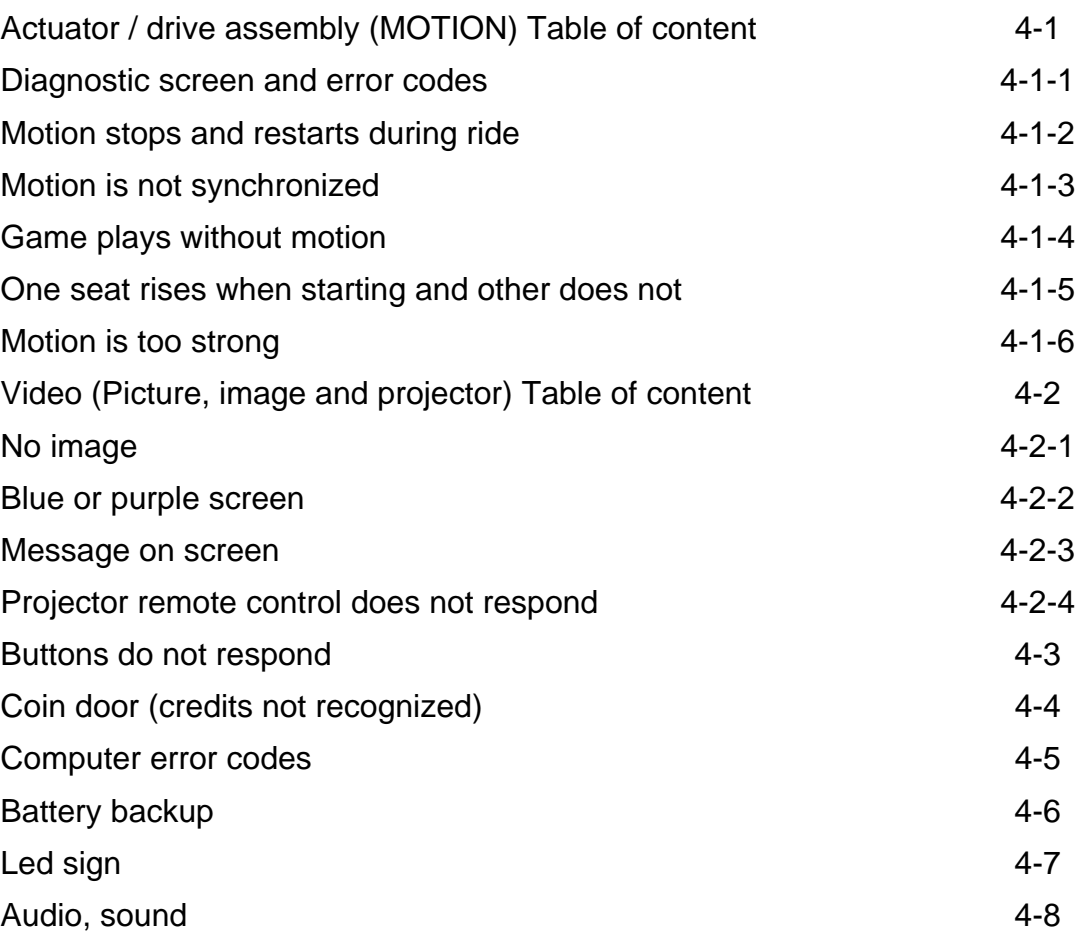

**Troubleshooting 4** 

**Technical Support 1-888-465-4634**

# Actuator / drive assembly (motion) Table of content

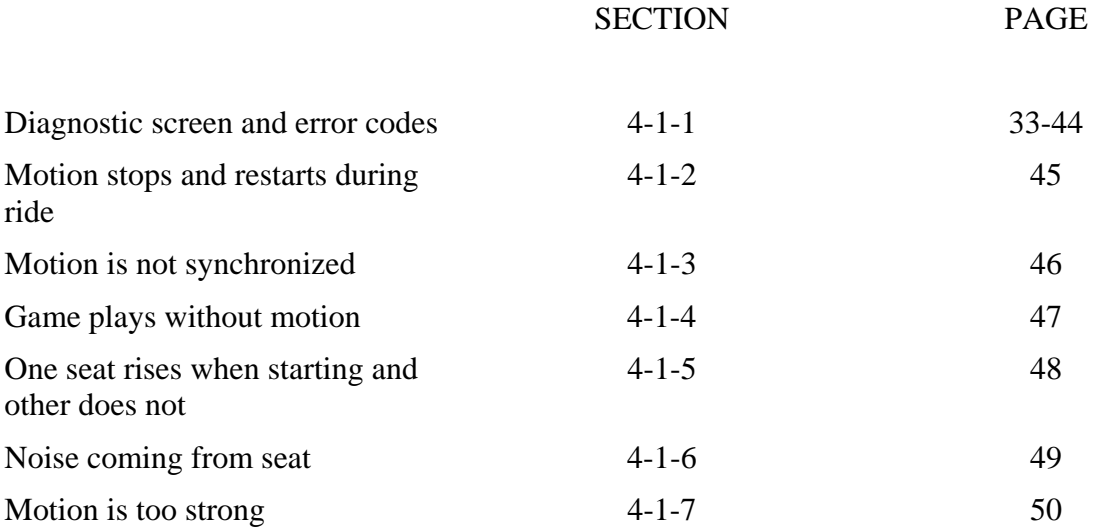

**Troubleshooting 4-1** 

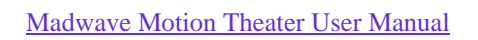

If your serial number ends with the last 3 digits 242 or above (example MT-05-04-*596*), go to page 35.

If your serial number ends with the last 3 digits between 001 and 241 (example MT-03-04-*018*), go to page 34.

# **Choose one of the following options**

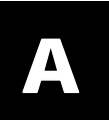

# B

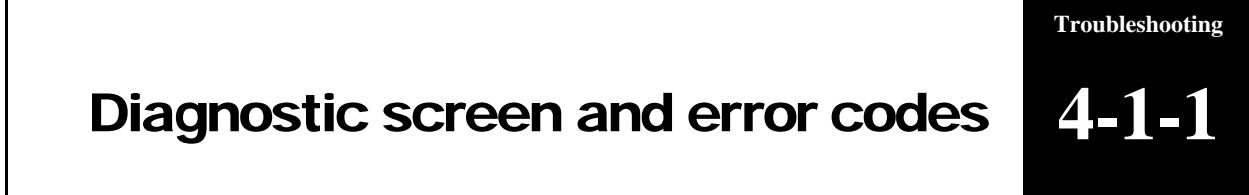

**Troubleshooting 4-1-1** 

• *Command OverRun* Go to page 39 • *Software* Go to page 40

# Diagnostic screen and error codes Continued

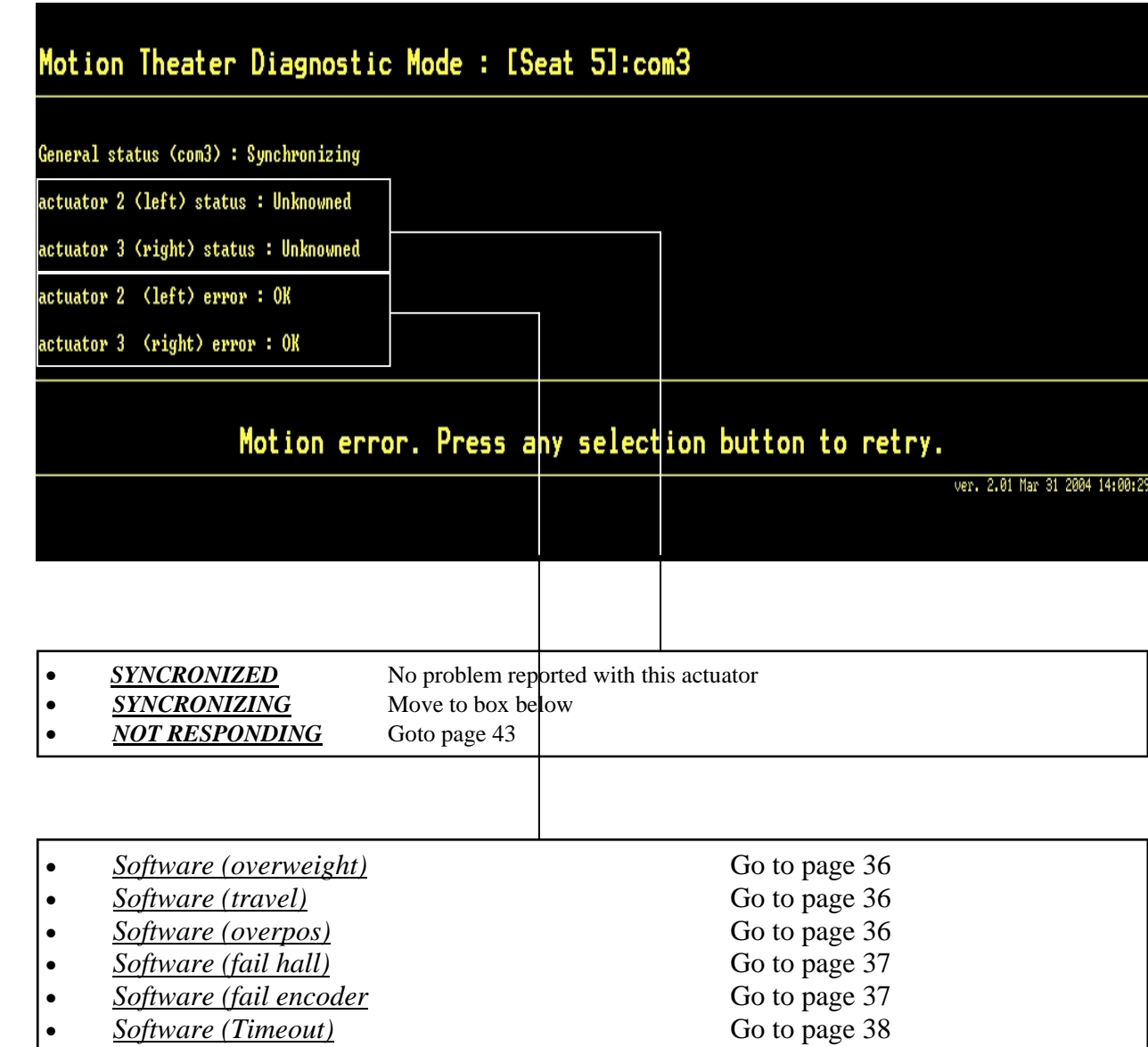

#### **Madwave Motion Theater User Manual**

**Troubleshooting 4-1-1** 

**Technical Support 1-888-465-4634**

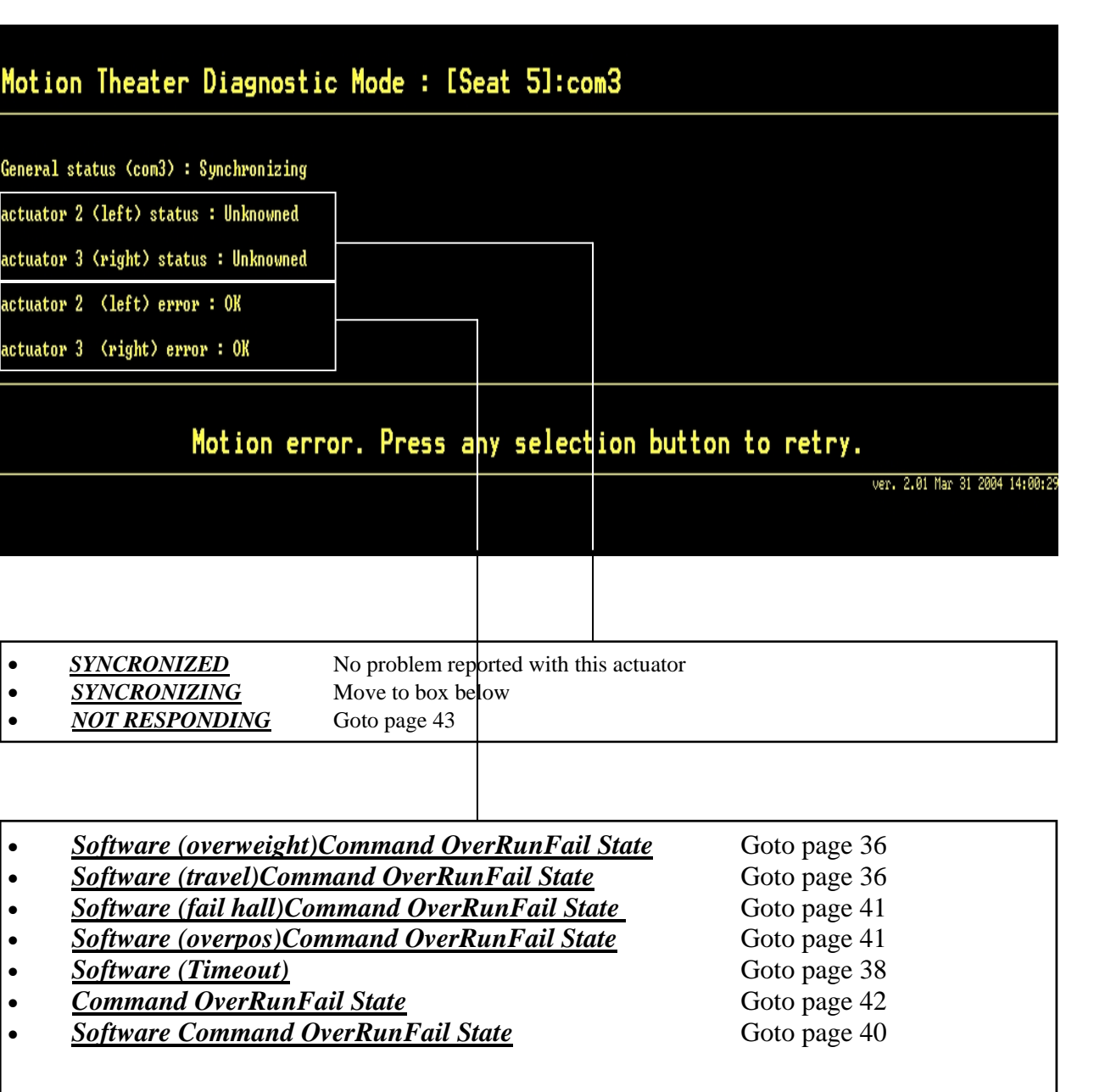

**Technical Support 1-888-465-4634**

**Cause**

- Mechanical fault

-Unplug Motion Theater. -Lift speaker bars on sets to check if they move freely.

-Replace DRIVE ASSEMBLY

MOVES FREELY -Re-seat actuator on side the error appeared (diagnostic screen). **Do not tighten center bolt too hard**.

Software (overweight)

Software (overweight) Command OverRun Fail State

Software (OverPos)

Software (Travel) Command OverRun Fail State

Software (Travel)

Diagnostic screen and error codes **Continued Troubleshooting 4-1-1** 

If no change, replace whole actuator.

DOES NOT MOVE FREELY

**Cause**

- Electrical fault

**Troubleshooting**  Troubleshooting<br>**4-1-1** 

-Replace whole ACTUATOR on side error appears. Section 3-3.

Software (Fail encoder)

Software (Fail Hall)

**Madwave Motion Theater User Manual** 

**Technical Support 1-888-465-4634**

**Cause** - Actuators have not received data from computer for more than one minute

Software (Timeout)

**Troubleshooting**  Troubleshooting<br>4-1-1<br>**4-1-1** 

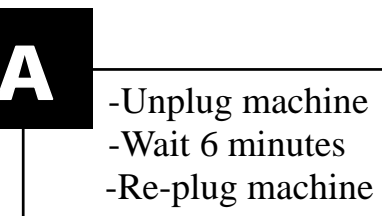

-Get mouse and keyboard -Press ESC on keyboard -Double Click MOTION THEATER icon on computer desktop.

B

**Technical Support 1-888-465-4634**

**Cause** - Same side Actuators are installed on Motion Theater

Command OverRun

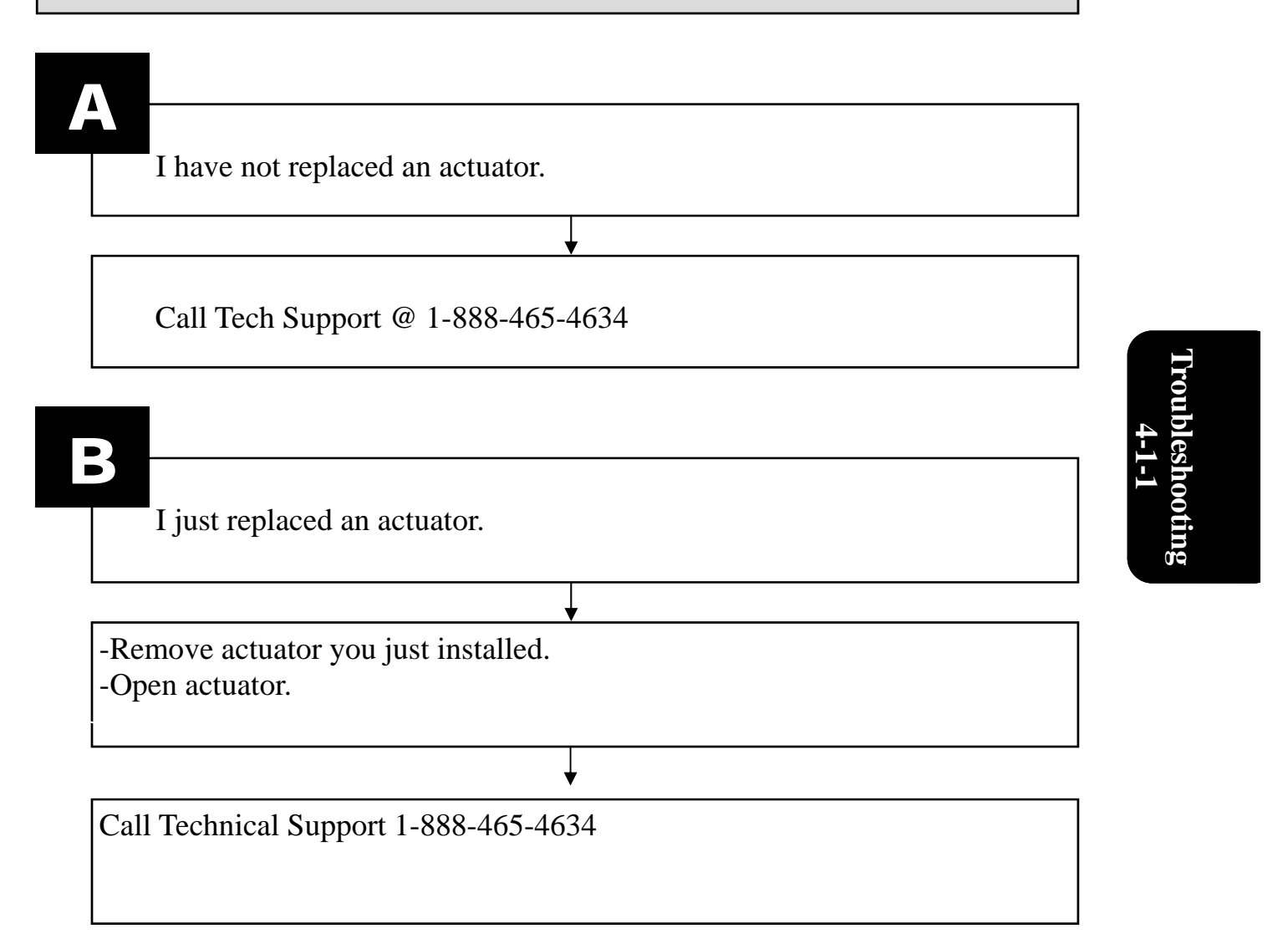

**Technical Support 1-888-465-4634**

### **Cause**

- Machine is sharing breaker with other devices.
- Machine is not receiving at least 115volts.

**Troubleshooting**  Troubleshooting<br>4-1-1

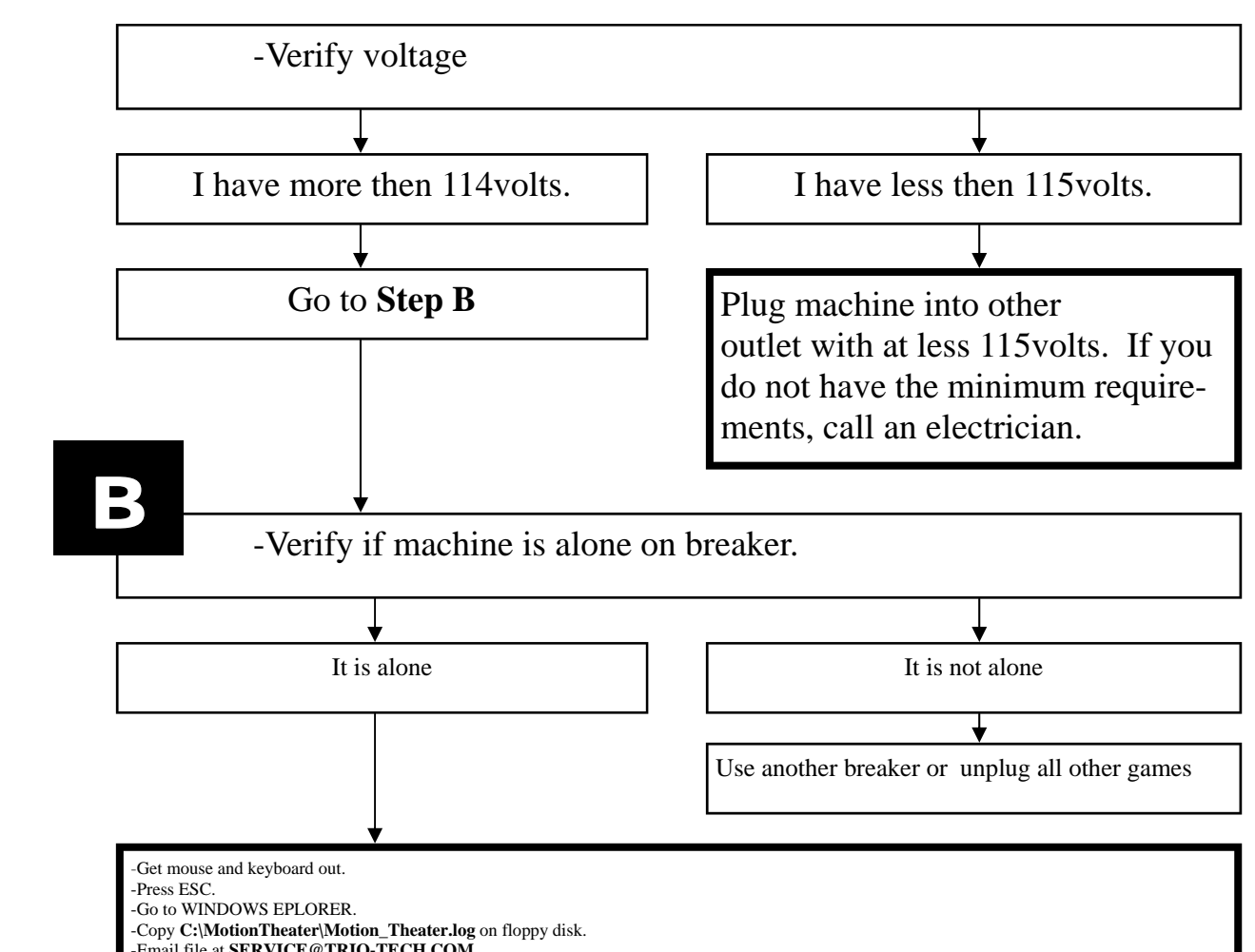

-Wait 10 minutes and call Tech Support @ **1-888-465-4634**

Software Command OverRun Fail State

Diagnostic screen and error codes **Continued Troubleshooting 4-1-1** 

**Software** 

**Technical Support 1-888-465-4634**

get replacement.

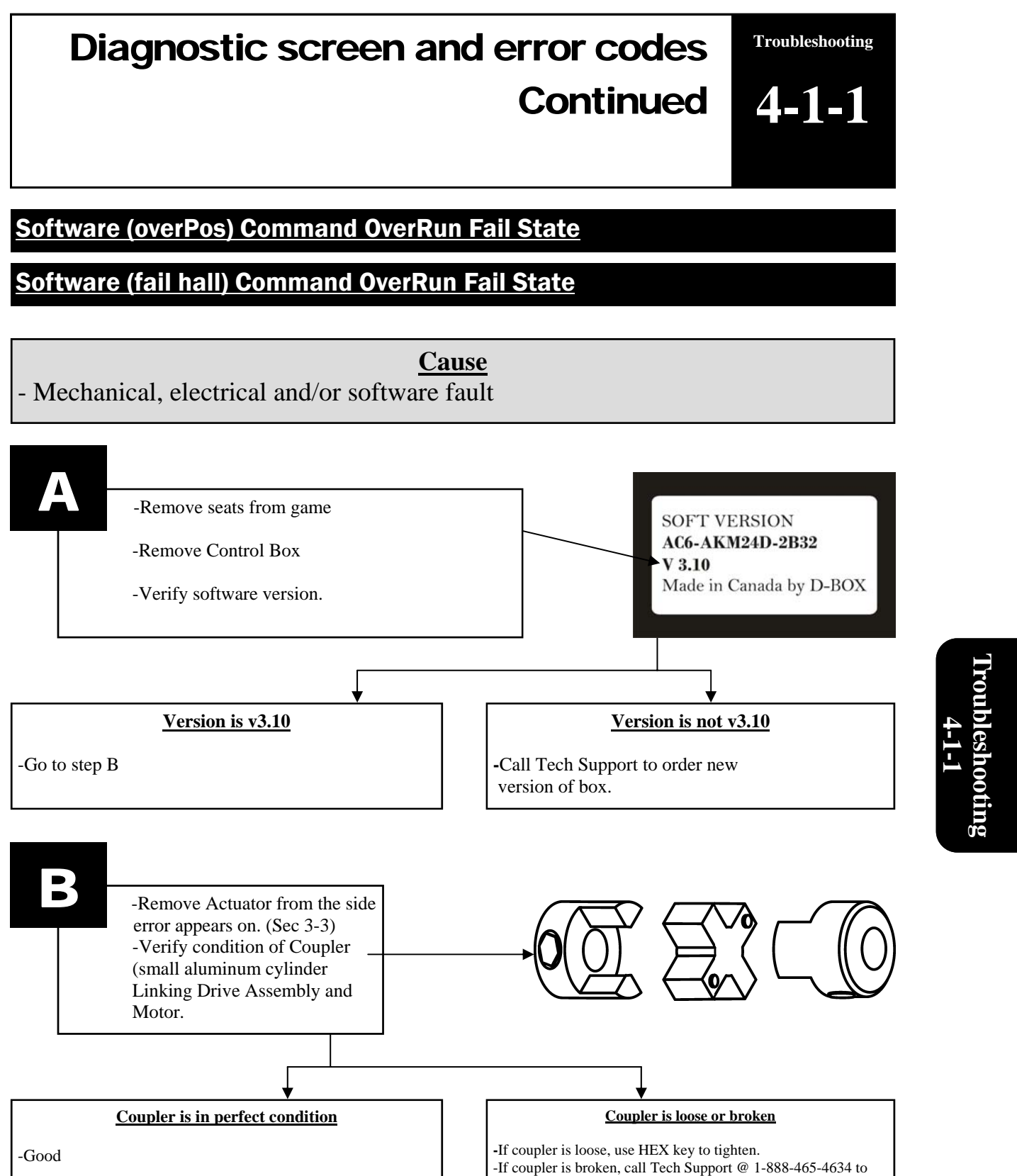

- When error appears as is, without the word **software,**  no problem is detected on **this** actuator.

**Troubleshooting**  Troubleshooting<br>4-1-1<br>**4-1-1**  Command OverRun Fail State

**Madwave Motion Theater User Manual** 

**Technical Support 1-888-465-4634**

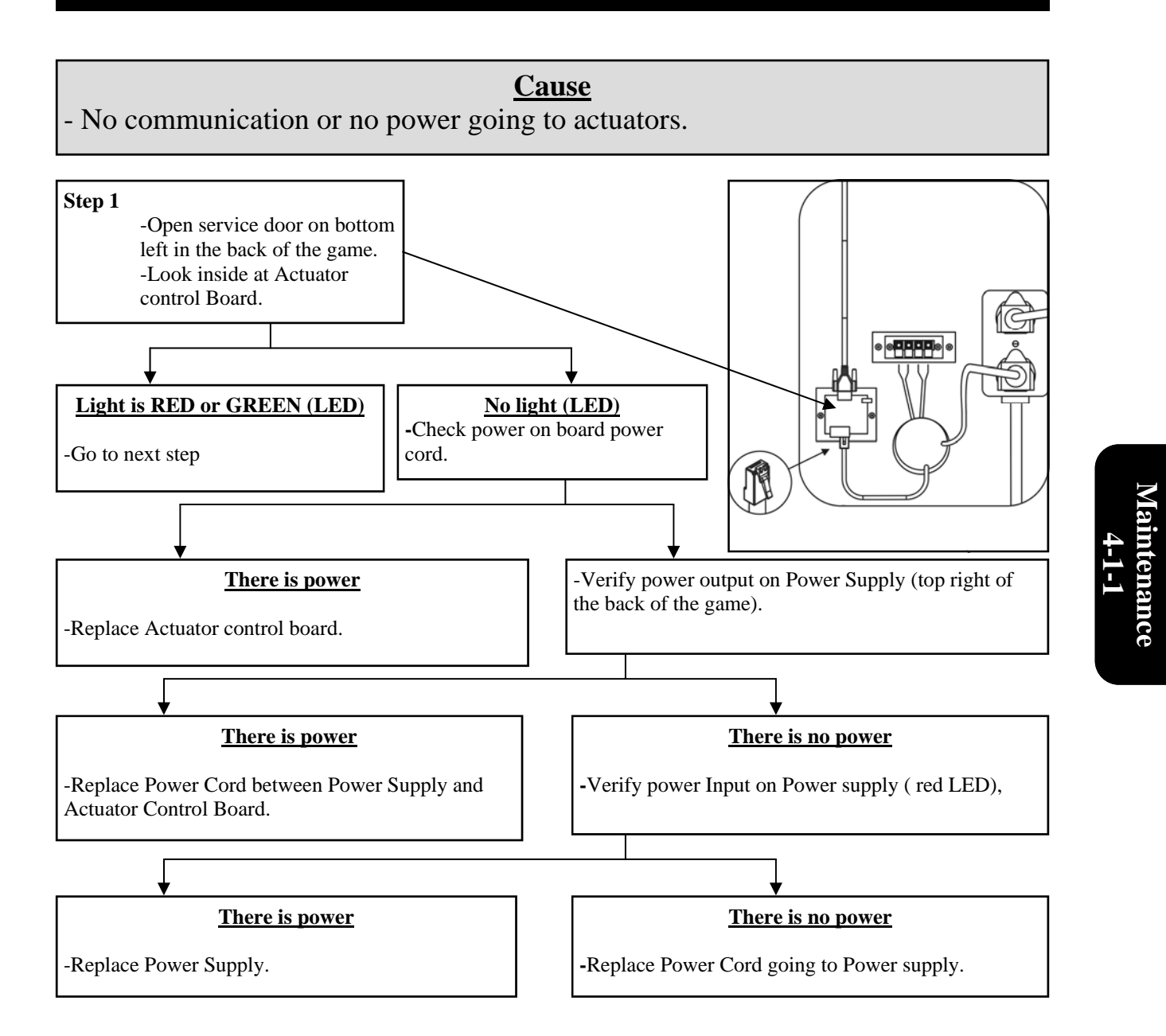

# Not Responding

# **Continued next page**

**Technical Support 1-888-465-4634**

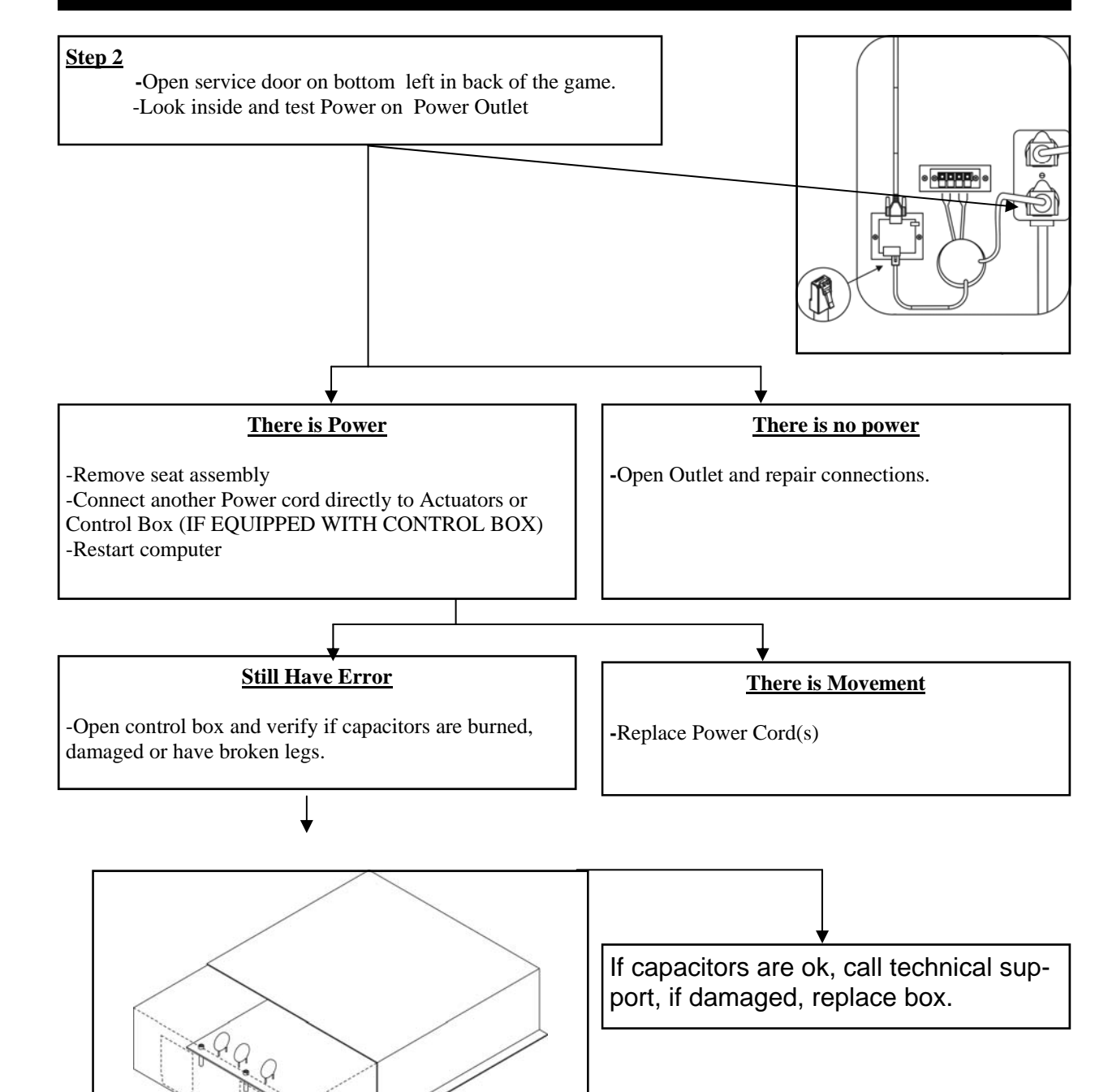

# Not Responding

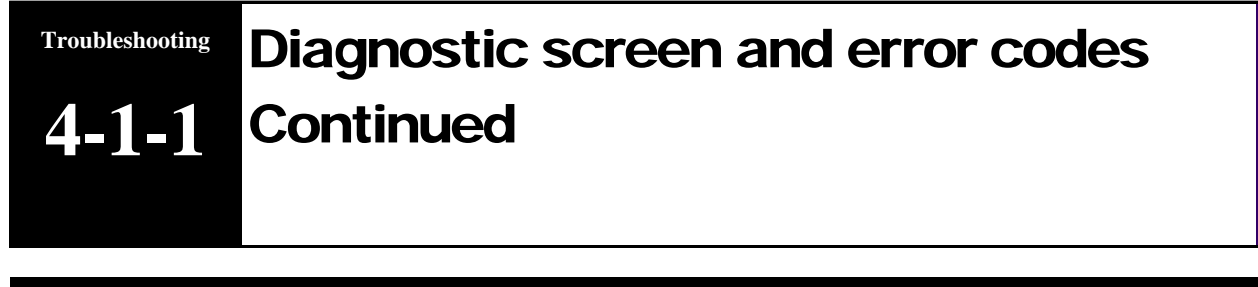

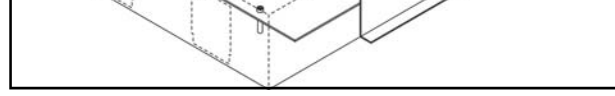

**Technical Support 1-888-465-4634**

-Get mouse and keyboard out. -Press ESC. -Go to WINDOWS EXPLORER. -Copy **C:\MotionTheater\Motion\_Theater.log** on floppy disk. -Email file at **SERVICE@TRIO-TECH.COM** -Wait 10 minutes and call Tech Support @ **1-888-465-4634**

**Cause**

- One or more Actuator is faulty, but does not generate an error in the Diagnostic Screen.

# Motion stops and restarts during ride

**Troubleshooting 4-1-2** 

**Troubleshooting** 

**4-1-2** 

**Cause** - Wrong version of the USB to Serial converter (computer cable)

#### **Madwave Motion Theater User Manual**

Motion is not synchronized **Troubleshooting 4-1-3** 

-Replace computer with version that does not use such a cable (new cables are not compatible).

**Cause**

- Wrong version of the USB to Serial converter (computer cable)

-Replace computer with version that does not use such a cable (new cables are not compatible).

#### **Madwave Motion Theater User Manual**

# Game plays without motion **4-1-4**

**Troubleshooting** 

**Technical Support 1-888-465-4634**

-Take mouse and keyboard out. -Press ESC. -Go to WINDOWS EPLORER. -Copy **C:\MotionTheater\Motion\_Theater.log** on floppy disk. -Email file to **SERVICE@TRIO-TECH.COM** -Wait 10 minutes and call Tech Support @ **1-888-465-4634**

One or more Actuator is faulty, but does not generate an error in the Diagnostic Screen.

**Troubleshooting**  Troubleshooting<br>4-1-5 **Cause**

# One seat rises when starting and other does not

**Troubleshooting 4-1-5** 

**Technical Support 1-888-465-4634**

**Cause**

- All games have the same motion strength

## Motion is too strong **4-7 4-1-6**

-Get mouse and keyboard -Open WINDOWS EXPLORER -Access c:\MotionTheater\MotionTheater\_Movie\_config.txt -Open file -Modify the motion volume for the rides you think are too strong. -Set motion between 70 and 100

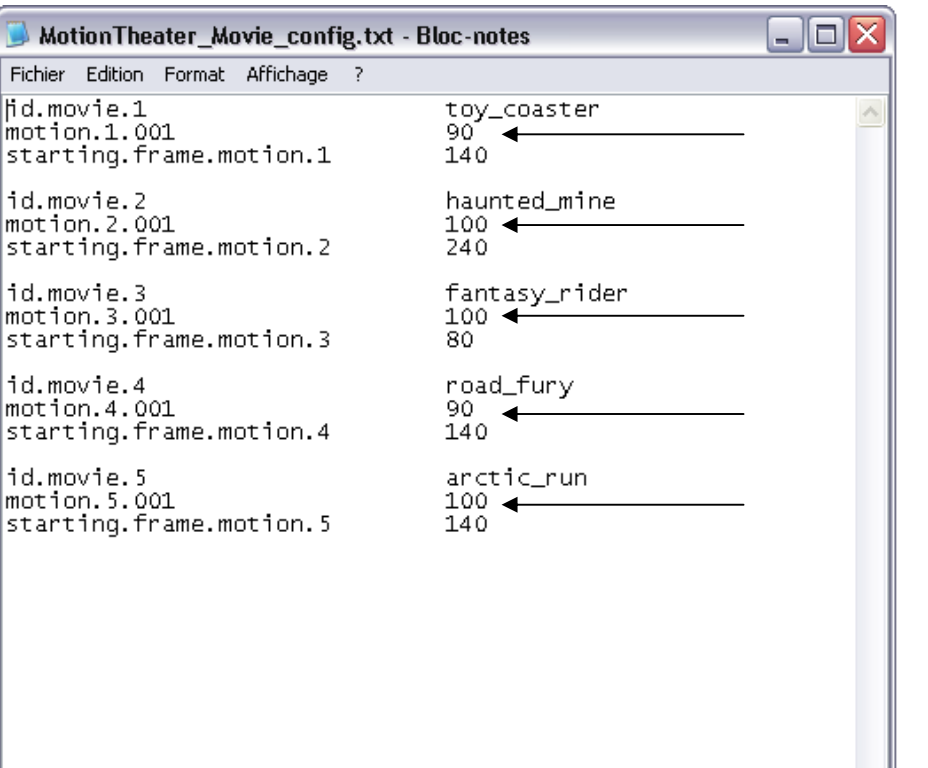

**Troubleshooting** 

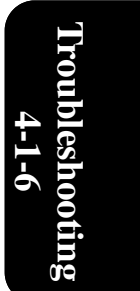

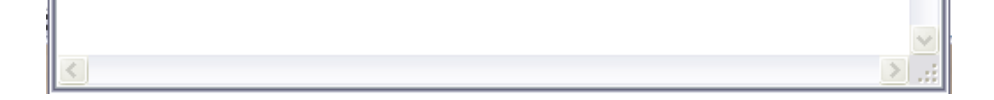

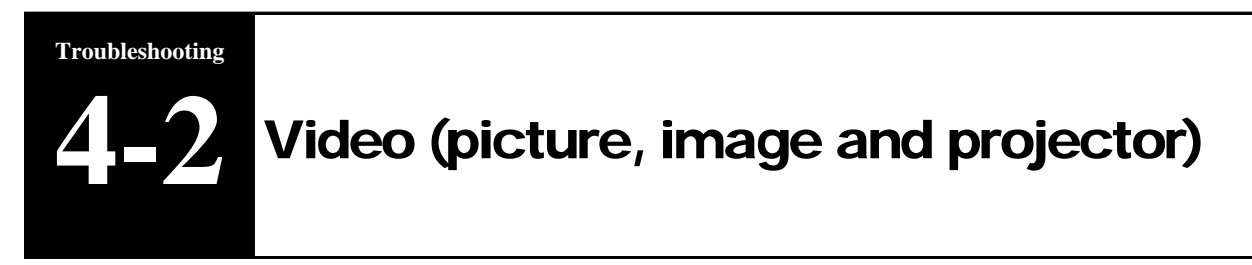

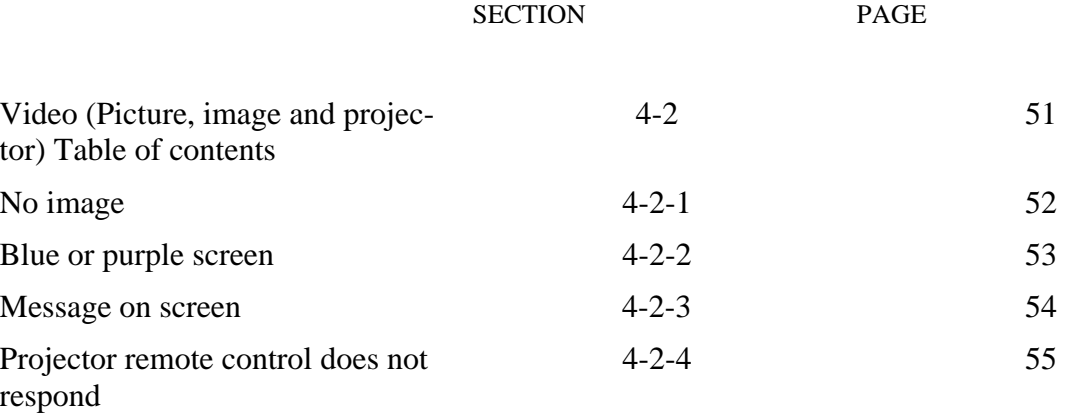

#### **Madwave Motion Theater User Manual**

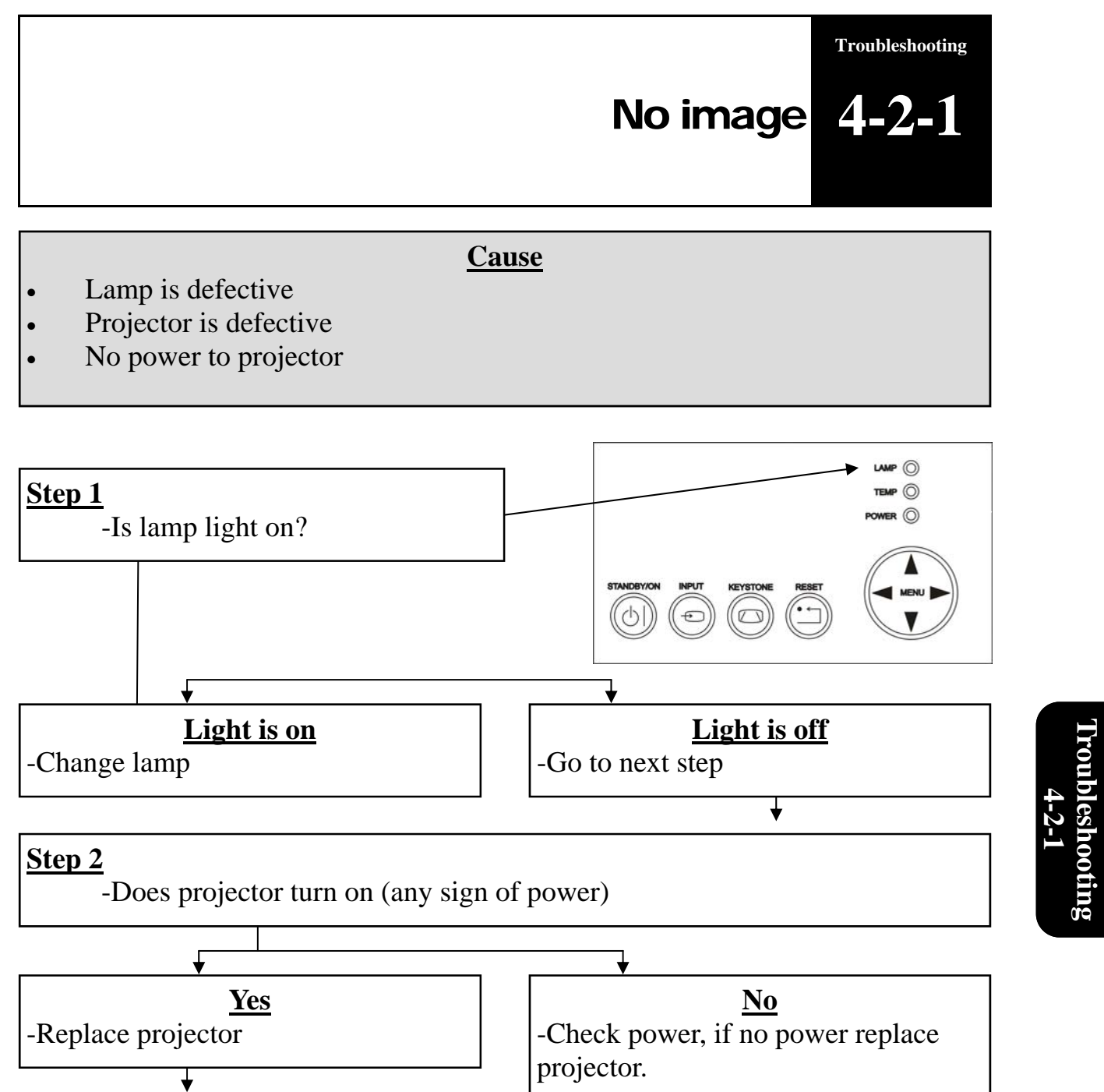

**Troubleshooting**  Troubleshooting<br>4-2-2

#### **Madwave Motion Theater User Manual**

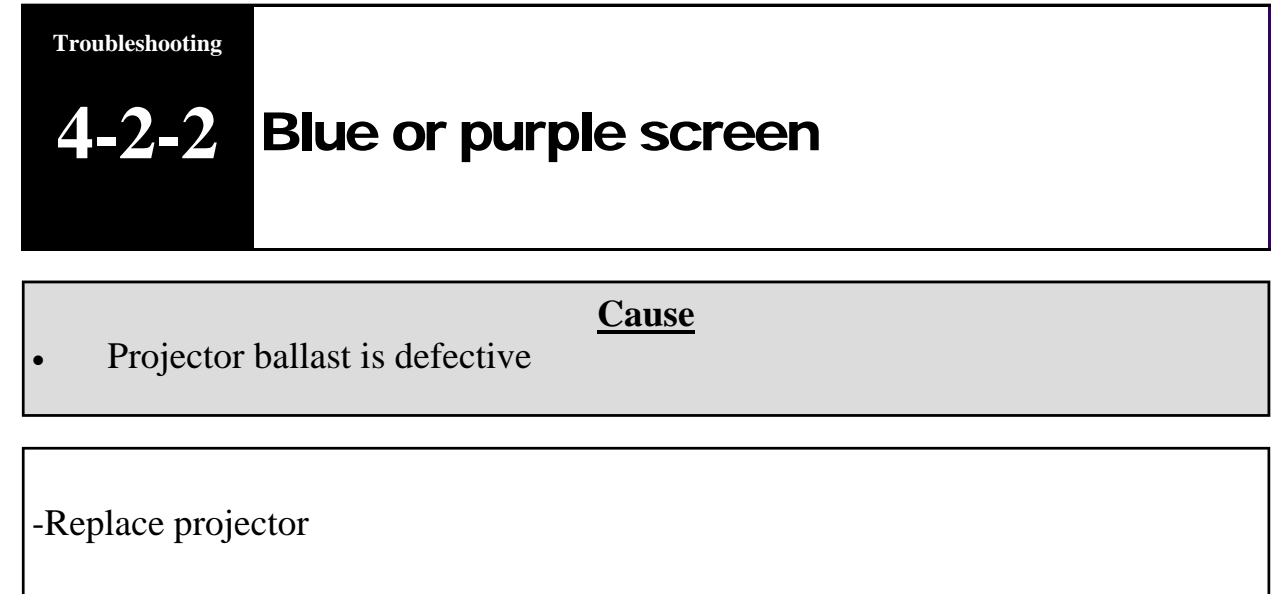

### **Cause**

- Computer problem
- Projector control board problem
- Projector filter needs cleaning
- Projector lamp timer to reset
- Wrong input selected on projector

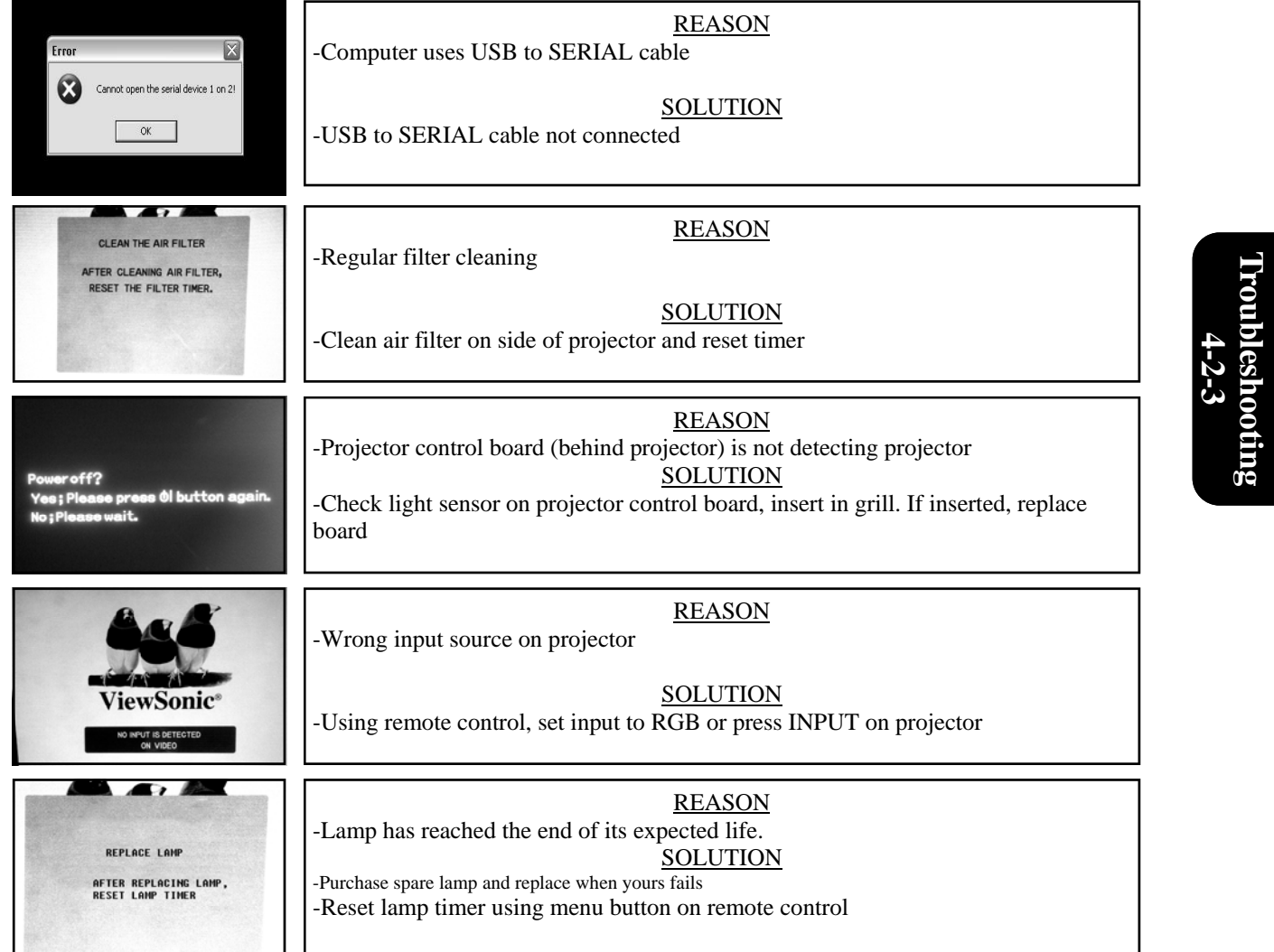

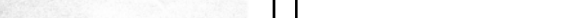

#### **Madwave Motion Theater User Manual**

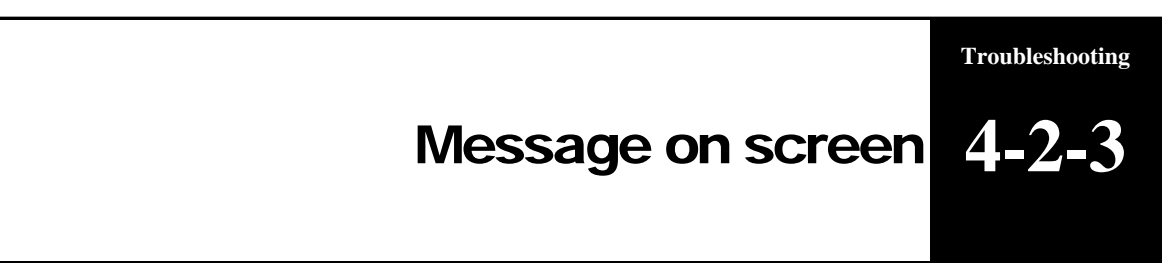

- Batteries are dead
- Remote control is defective

**Technical Support 1-888-465-4634**

**Cause**

**Troubleshooting**  Troubleshooting<br>4-2-4

-Replace batteries -Replace remote control

Projector remote control does not respond **Troubleshooting 4-12 Troubleshooting 4-2-4** 

**Technical Support 1-888-465-4634**

**Cause**

- Bad connection in wiring
- Bad connection to computer

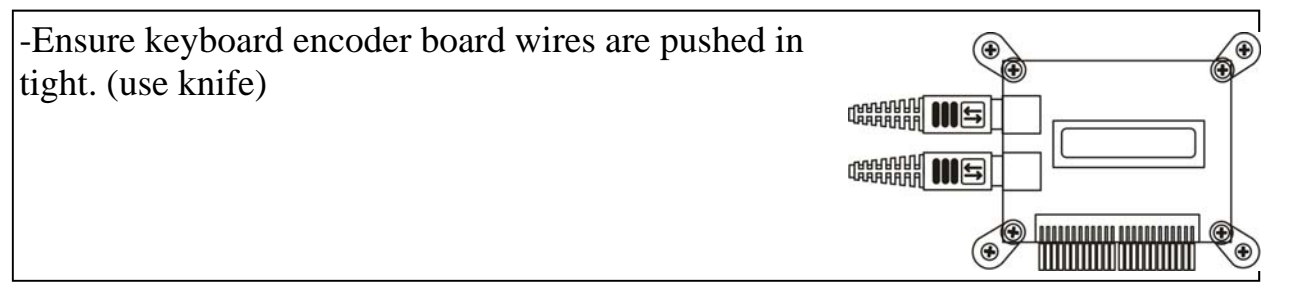

-Make sure PS2 extension that runs between keyboard encoder board and computer is on tight. (turn computer off, reseat cable and restart computer)

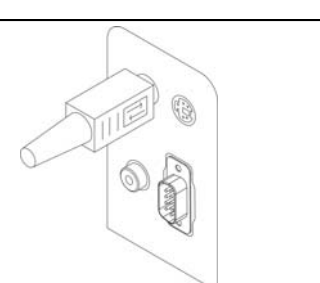

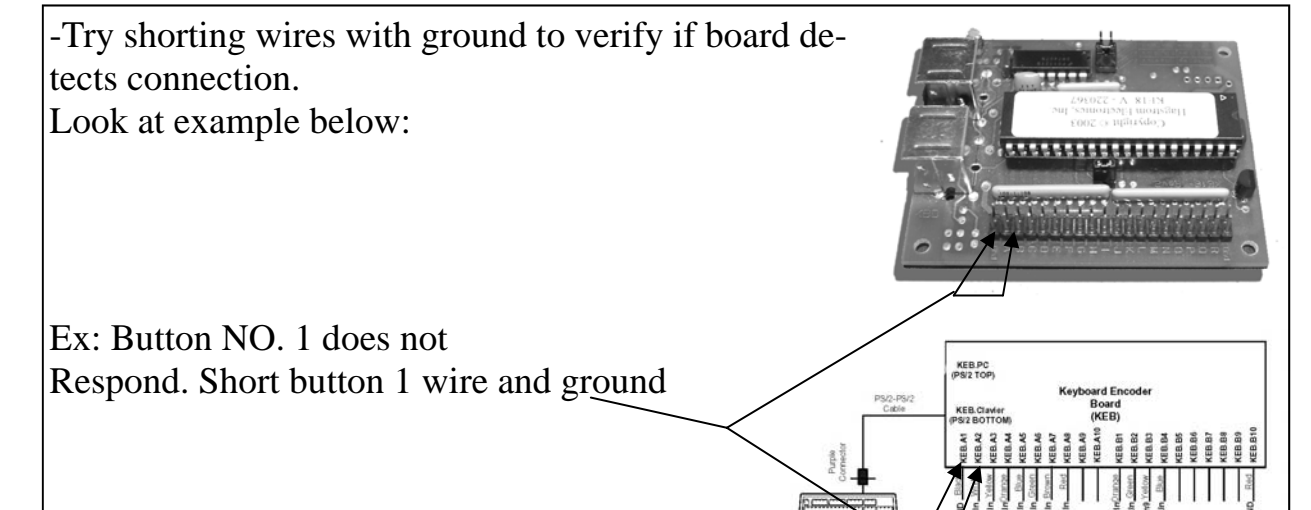

# Buttons do not respond **Troubleshooting 4-3**

## **Restart computer after each step below**

**Troubleshooting**  Troubleshooting **4-3** 

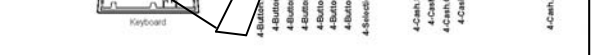

**Technical Support 1-888-465-4634**

-Verify that red connectors are pushed in tight.

-Verify that wires in connectors are secure.

-Verify that problem does not come from keyboard encoder board. (section 3)

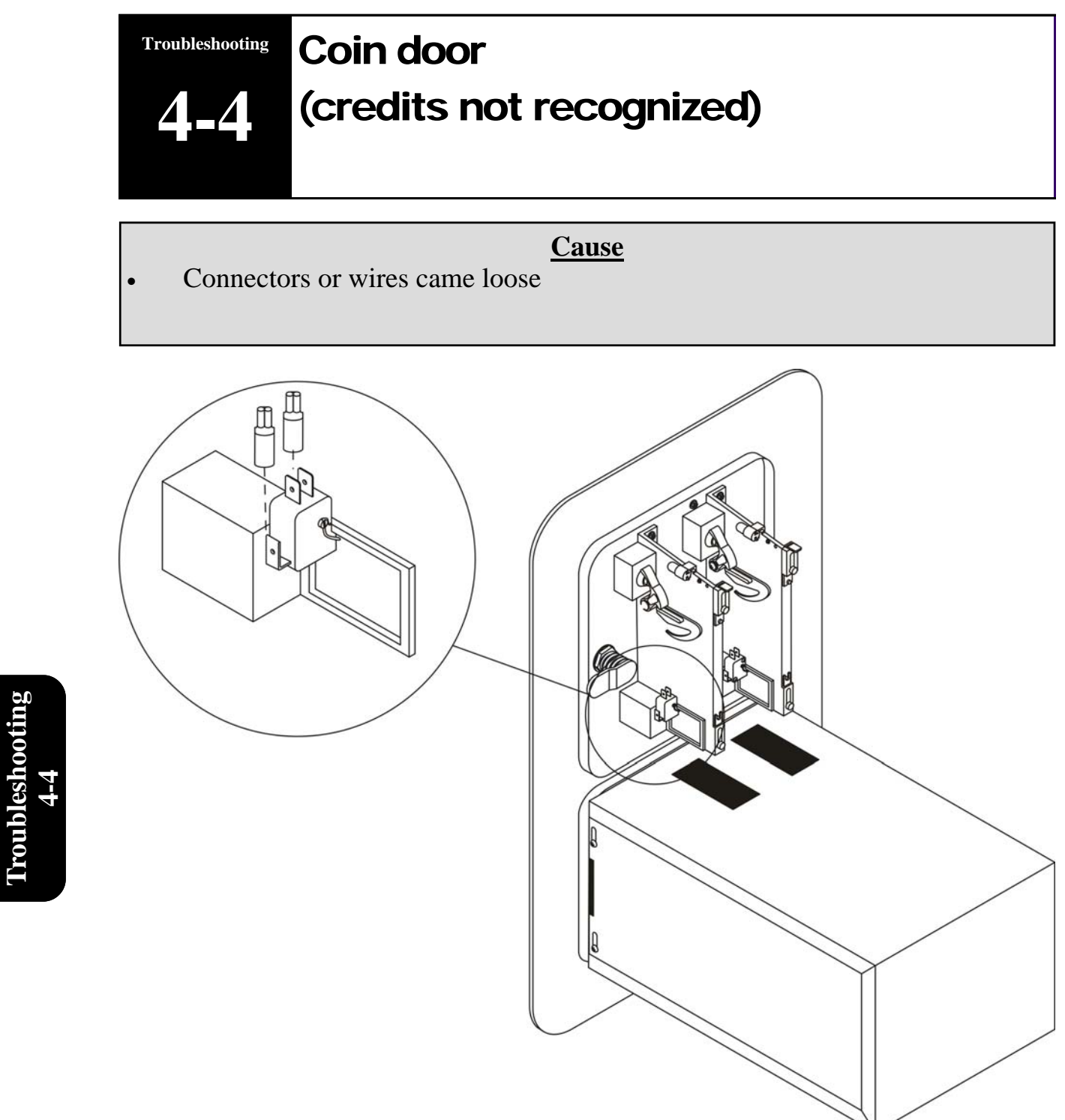

**Troubleshooting** 

**Technical Support 1-888-465-4634**

#### **Cause**

- Hard drive not ON
- USB to SERIAL connector (cable in back is not connected)
- Actuator problem

**Troubleshooting**  Troubleshooting<br>**4-5** 

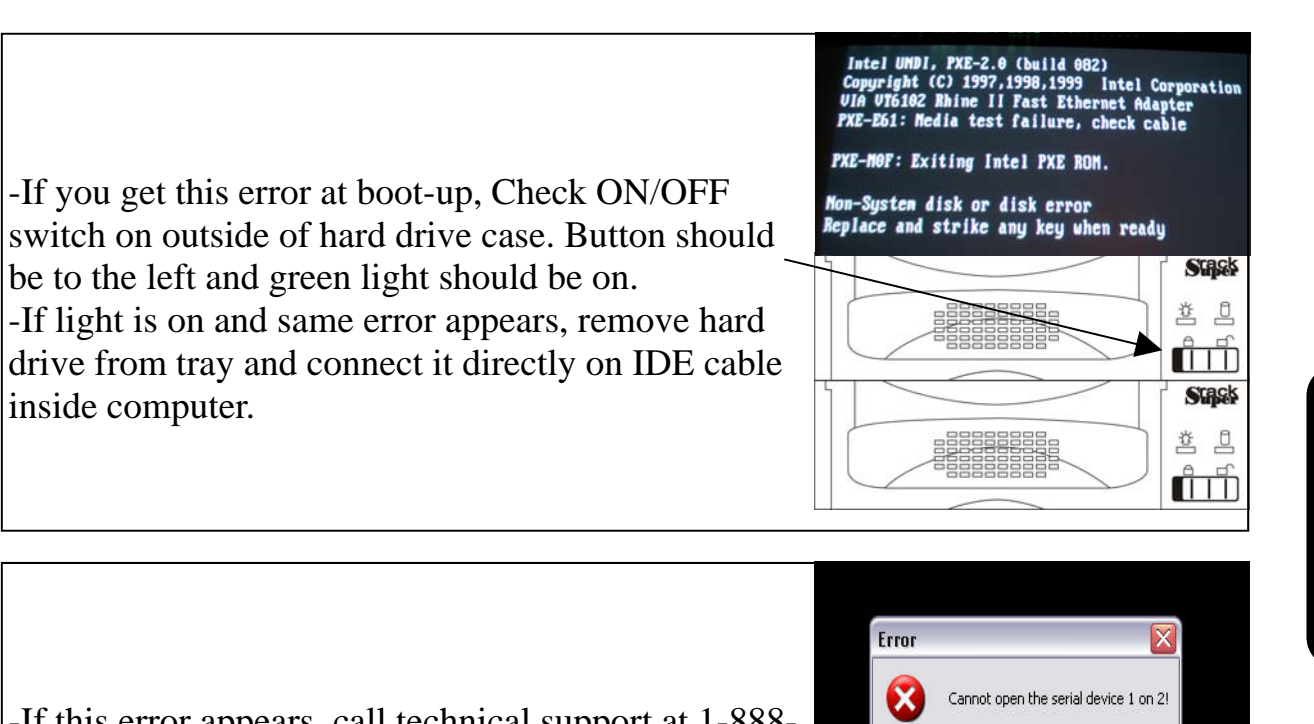

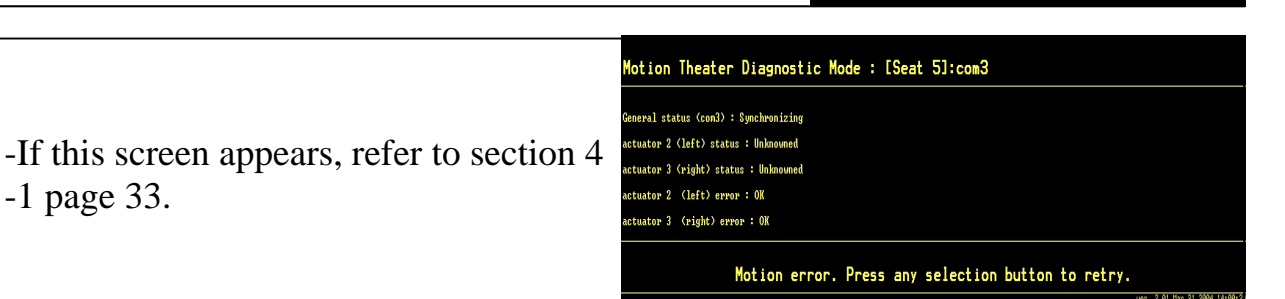

 $\overline{\mathsf{C}}$ 

-If this error appears, call technical support at 1-888- 465-4634

# Computer error codes **Troubleshooting 4-5**

**Technical Support 1-888-465-4634**

-If **START** bar appears during game play, battery did not shut down computer properly.

**Troubleshooting**  Troubleshooting<br>4-6

-Unplug game from wall and wait 15 minutes before replugging. Problem will be solved.

Fidemarrer & DE CO & Boke... EMT-15... Dimwm\_... | Madobe... | DIMAGES | 2 UPS: ... | 0 + Bureau " 4 10:37

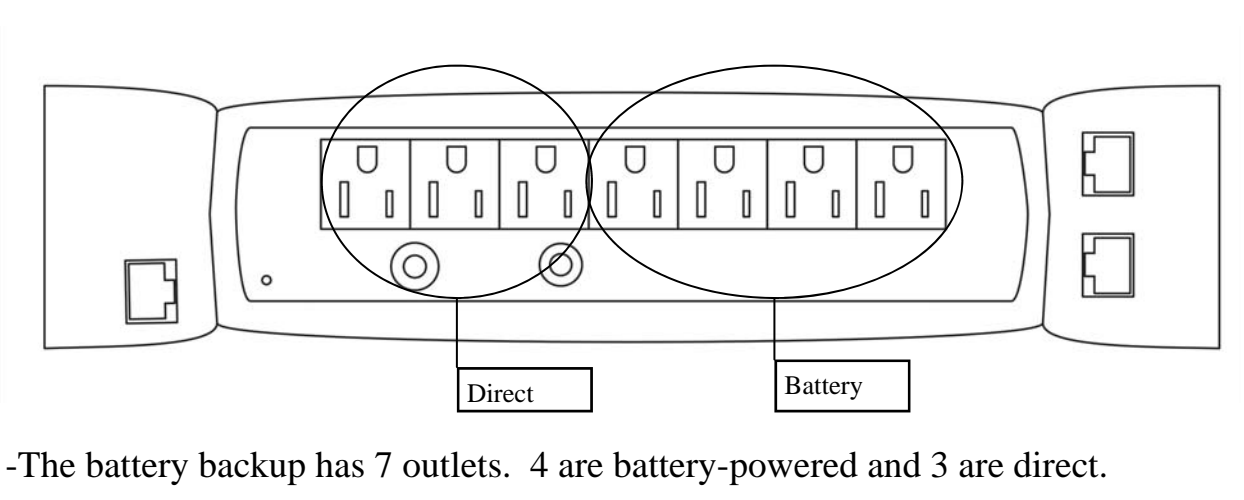

-If battery keeps on beeping, unplug game from wall and wait 15 minutes before replugging. Problem will be solved.

-If battery does not turn on, replace battery.

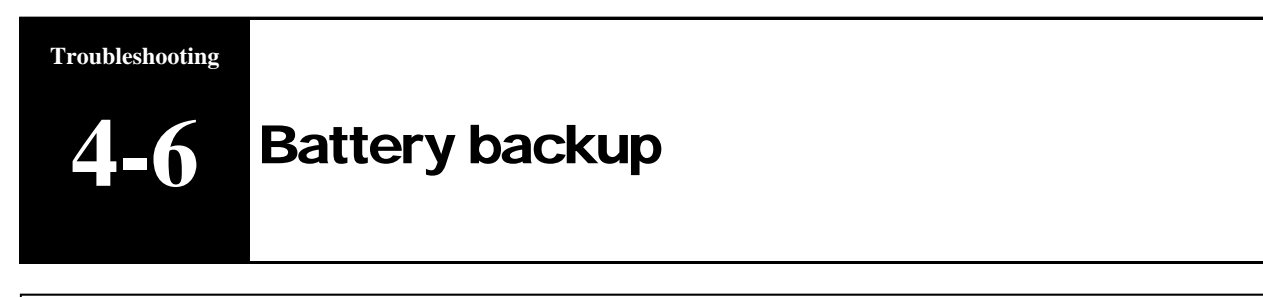

**Technical Support 1-888-465-4634**

#### **Trouble**

- Some lights not functioning
- Lines not lighting
- Message changes
- Does not store message in memory
- Customizing message
- Does not power on

### Some lights not functioning

-Replace SIGN

## Lines not lighting

-Replace SIGN

Message changes

Call Triotech 1.888.465.4634 for update

Does not store message in memory

-Replace SIGN

## Customizing message

-Call Triotech 1.888.465.4634 for update

-Replace SIGN

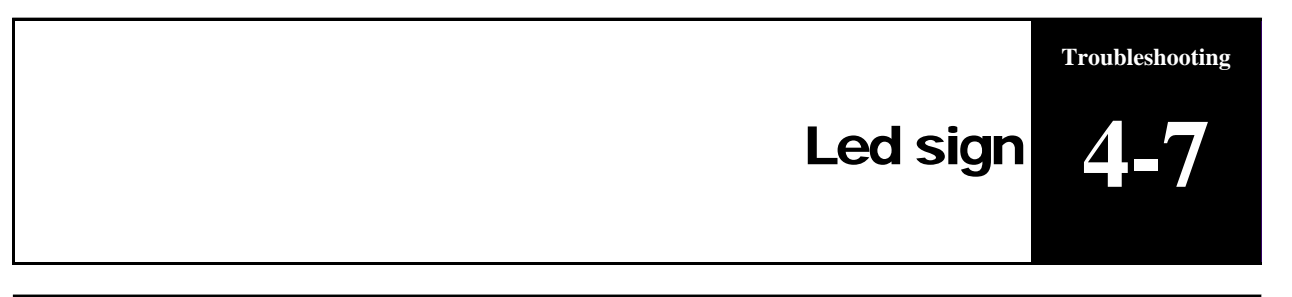

**Troubleshooting 4-7** 

Does not power ON

**Technical Support 1-888-465-4634**

### **Trouble**

- No sound to 1 or more surround speakers.
- No sound at all

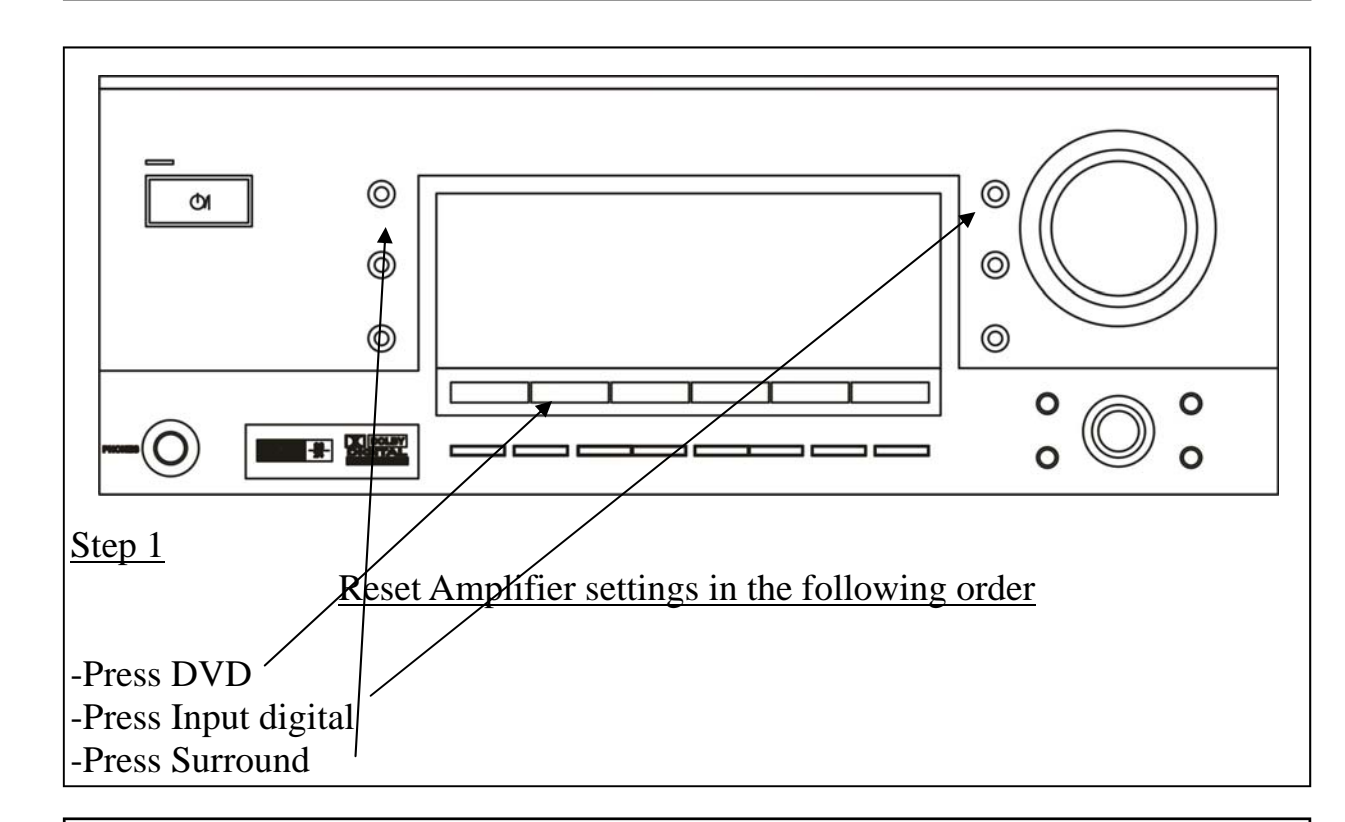

### No sound to 1 or more surround speakers

**Troubleshooting**  Troubleshooting<br>4-8

> If no sound, disconnect all surround speakers and test them one at the time. If one or more do not work, replace it (them).

# No sound at all

If no sound, check power. If you have power, reset settings and restart computer. Replace coaxial cable linking computer and amplifier If all else fails, replace amplifier.

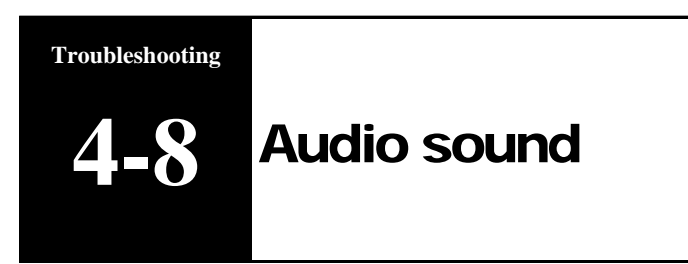

**Technical Support 1-888-465-4634**

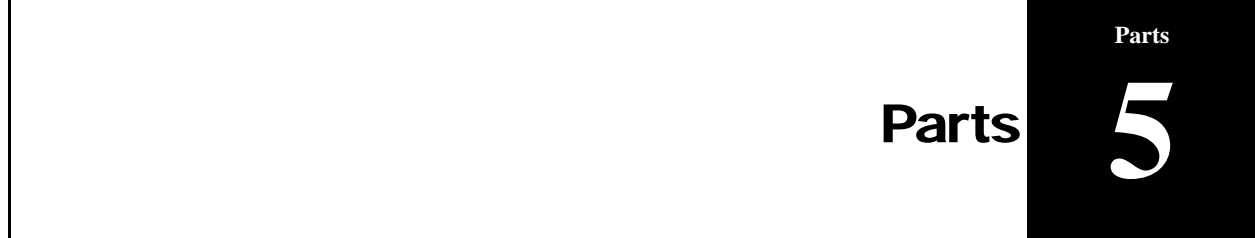

## **Part 5 :Parts List**

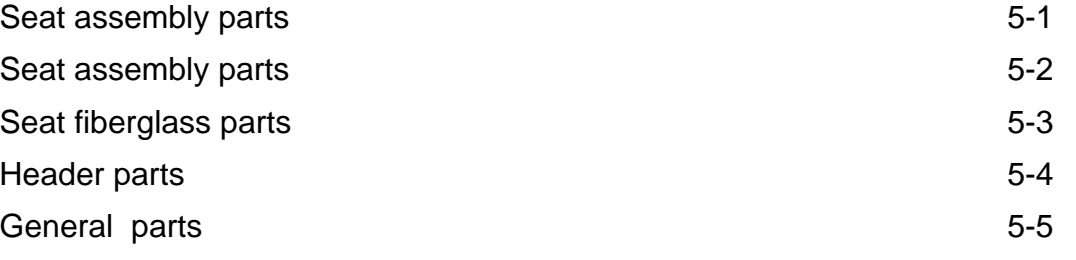

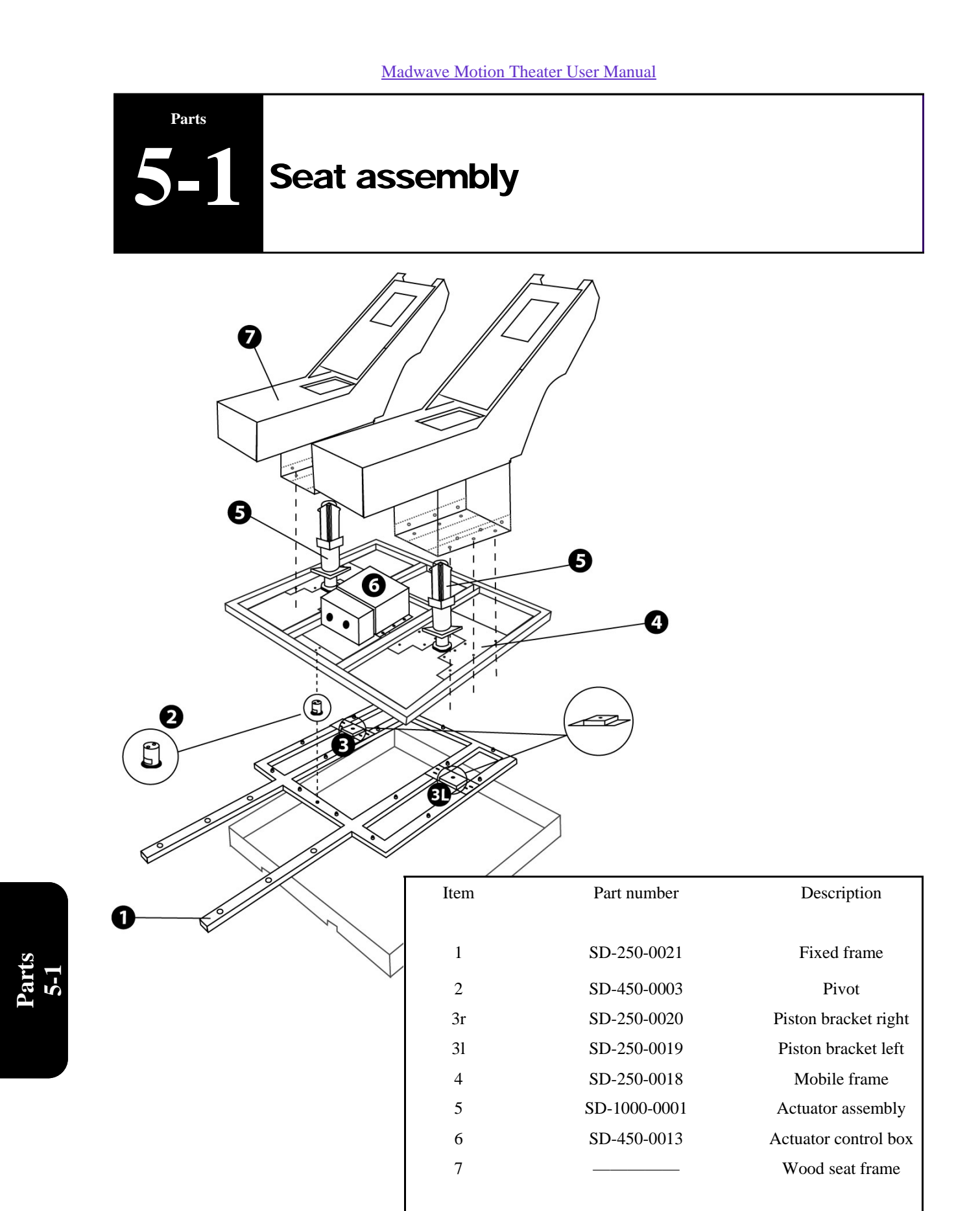

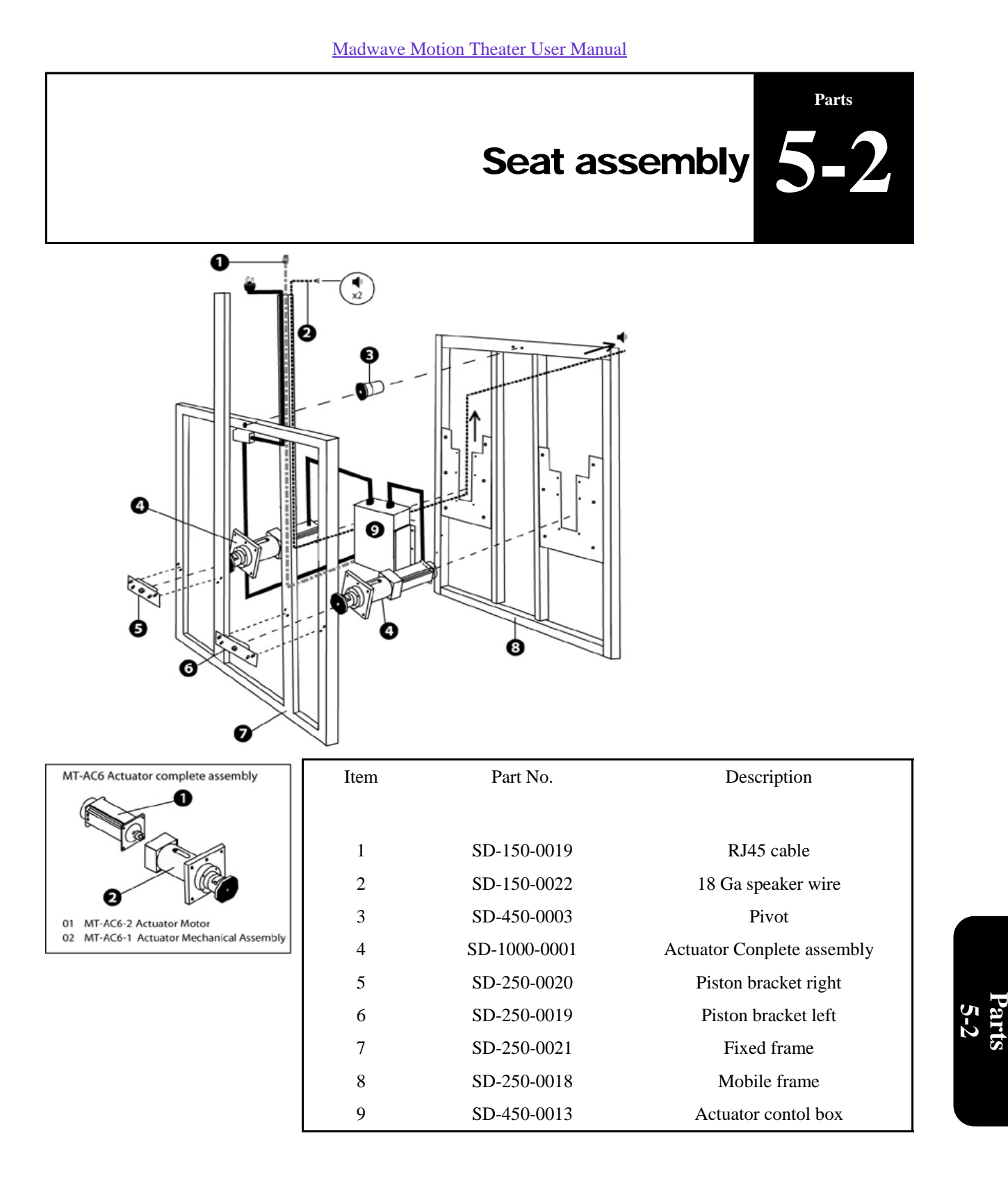

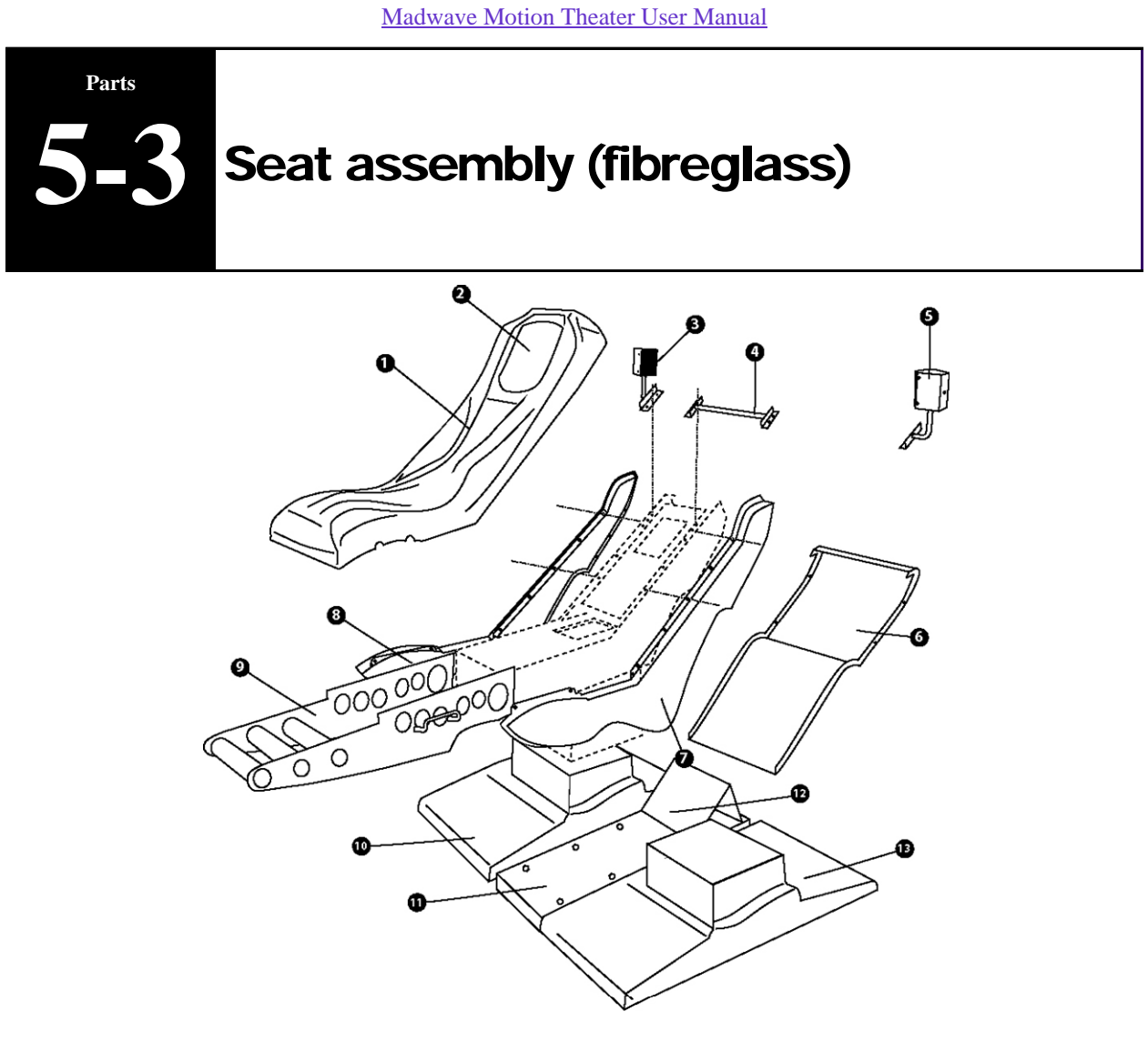

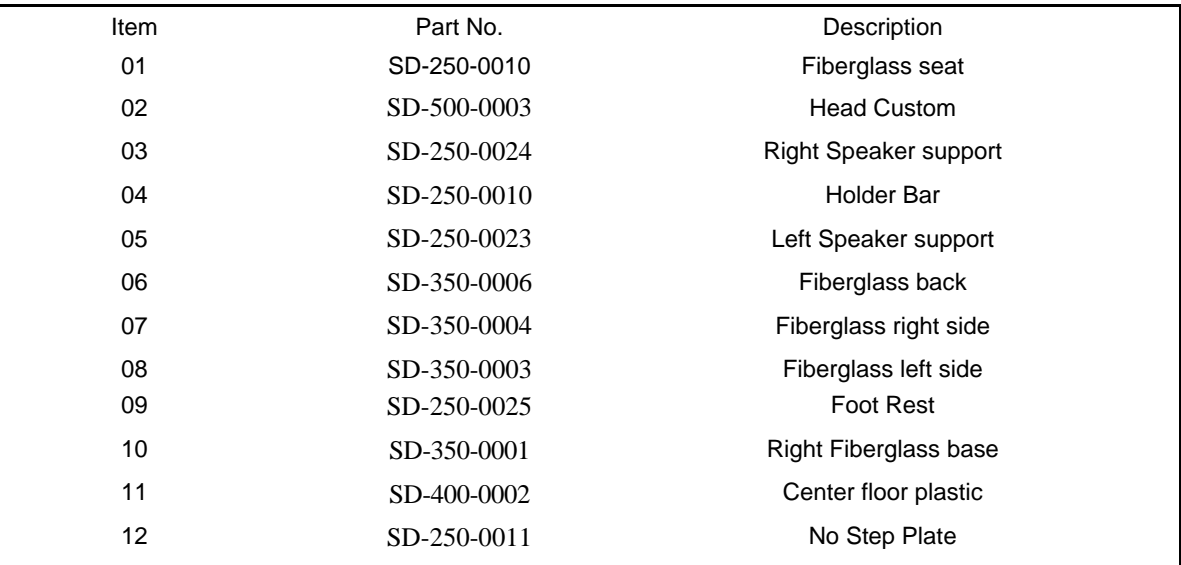

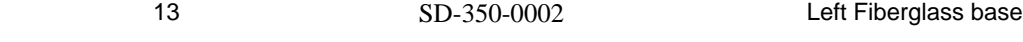

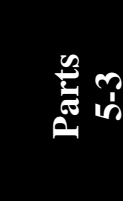

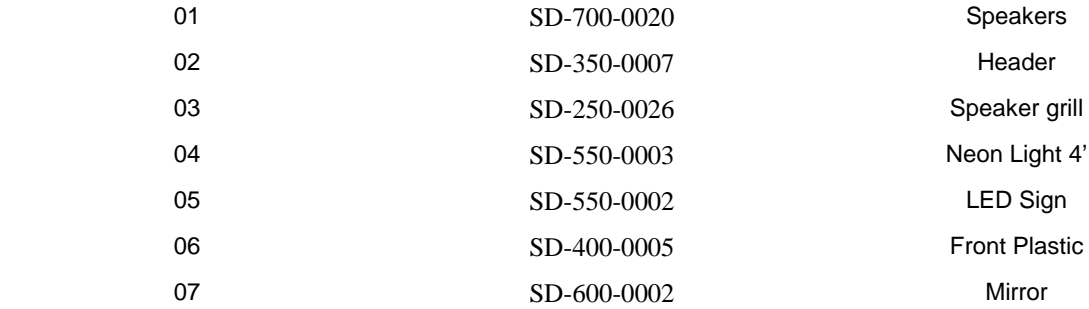

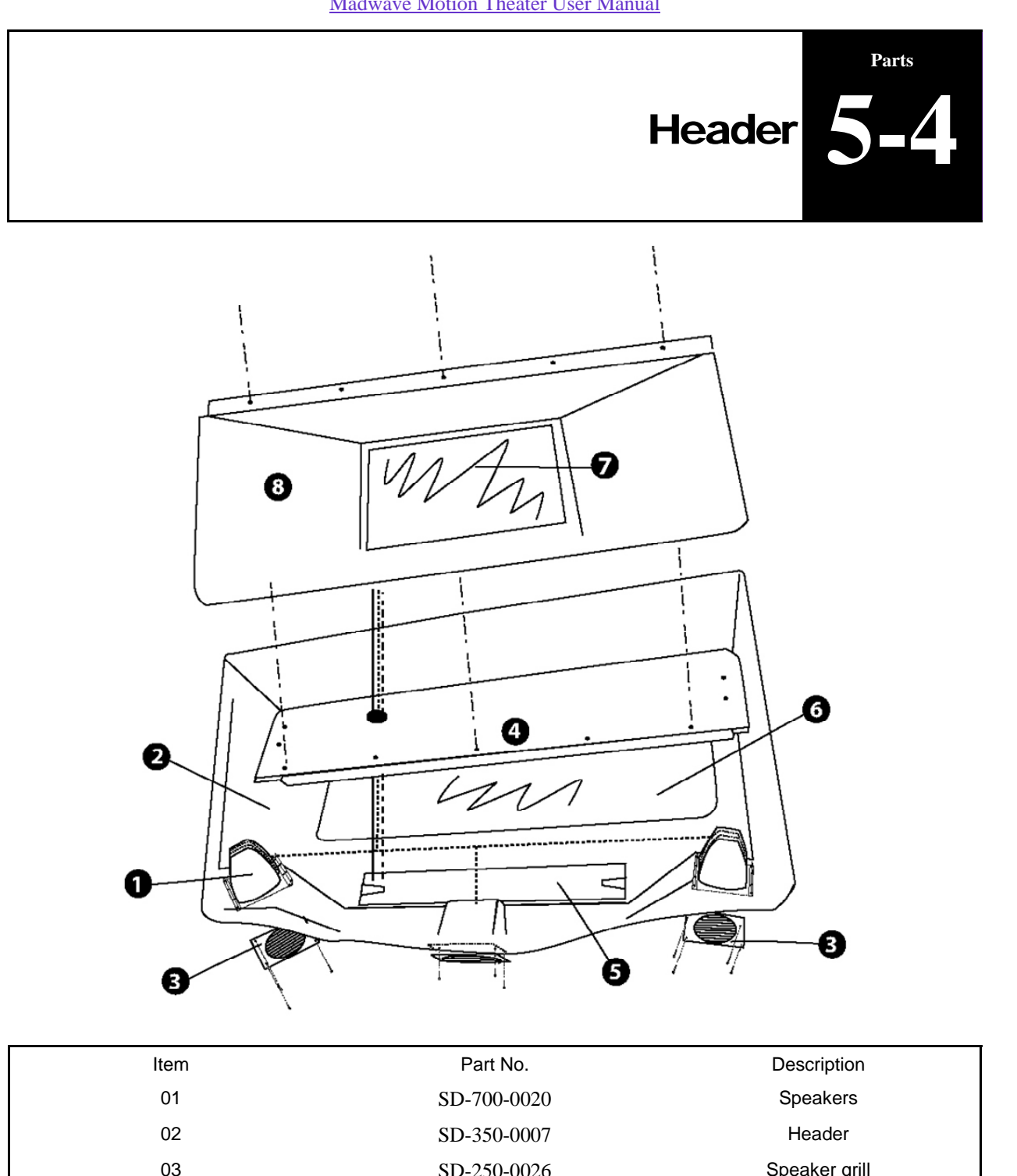

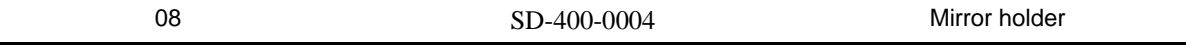

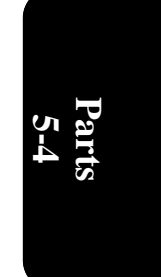

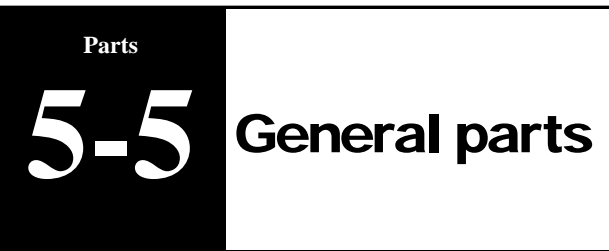

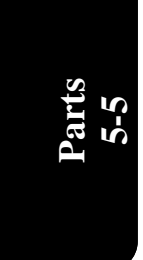

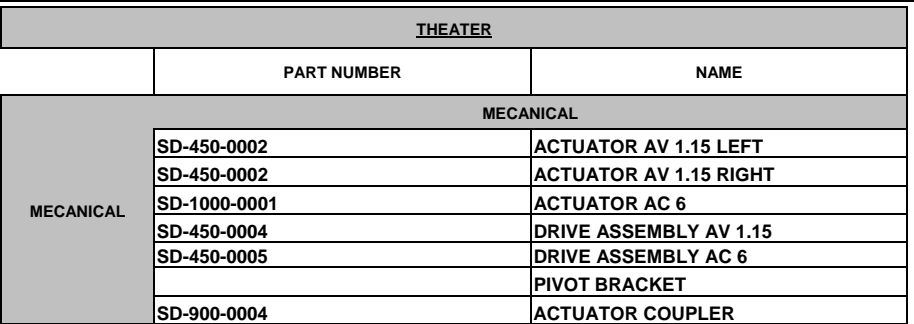

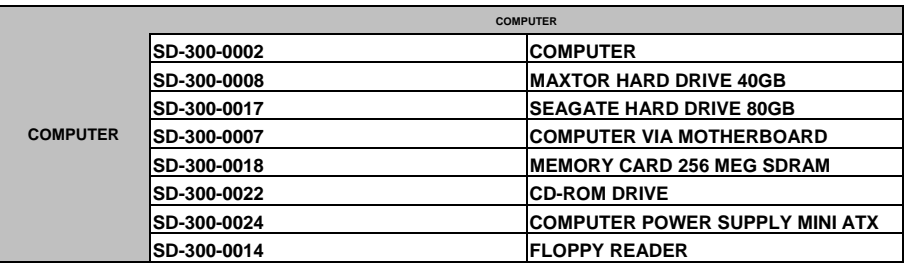

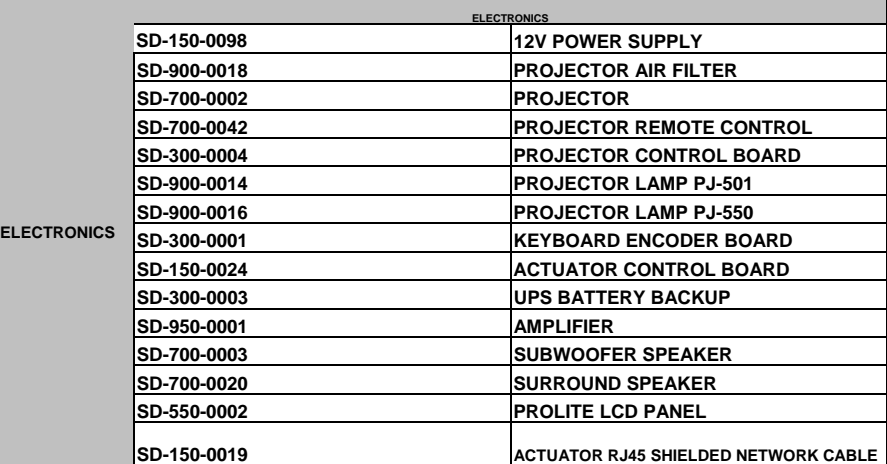

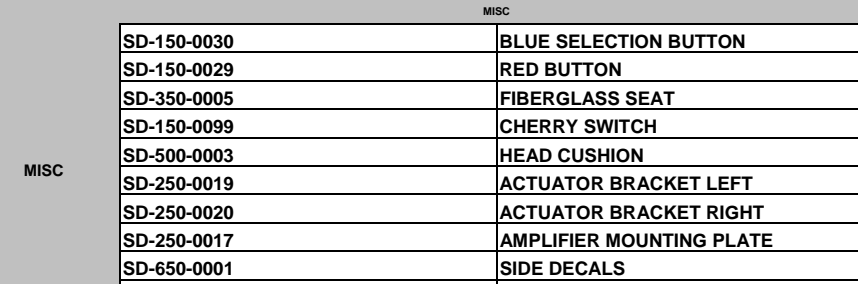

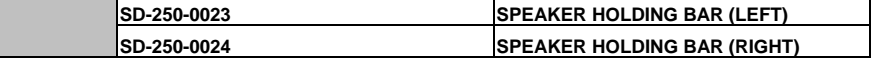
**Technical Support 1-888-465-4634**

**Madwave Motion Theater User Manual** 

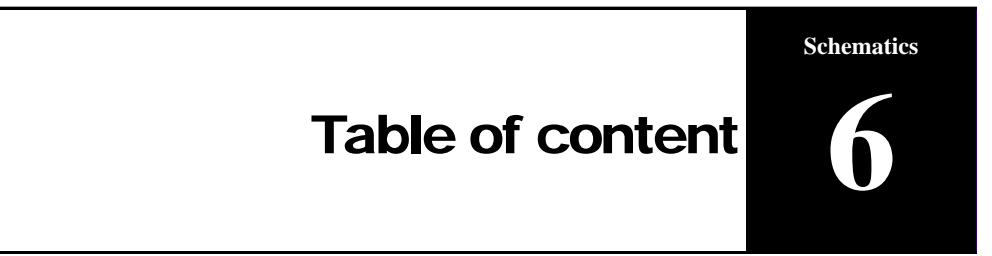

#### **Part 6 : Schematics**

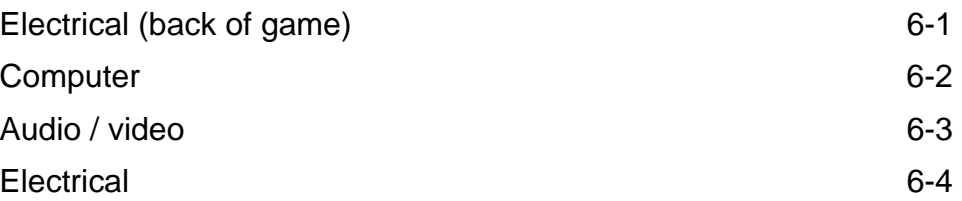

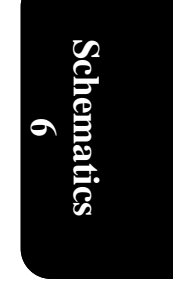

**Technical Support 1-888-465-4634**

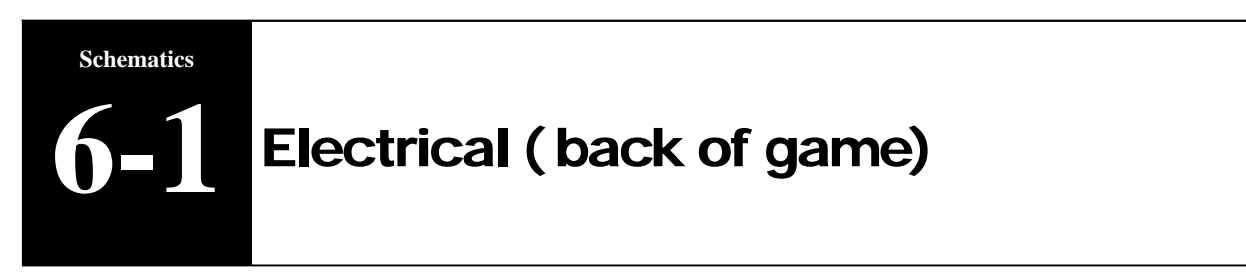

### **MWMT Electrical Schematics: Physical view (back)**

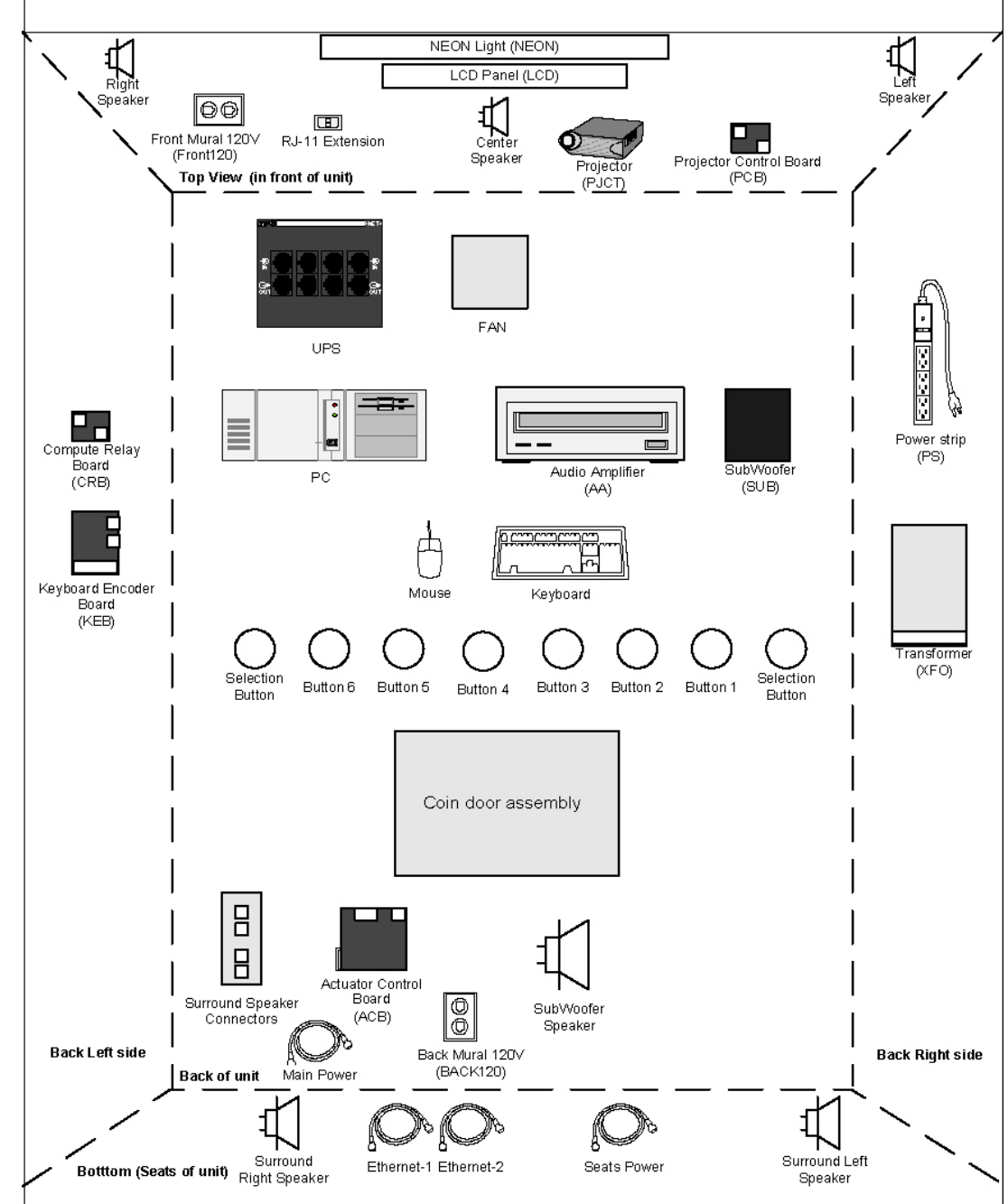

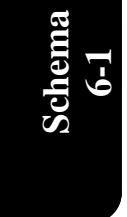

Speaker

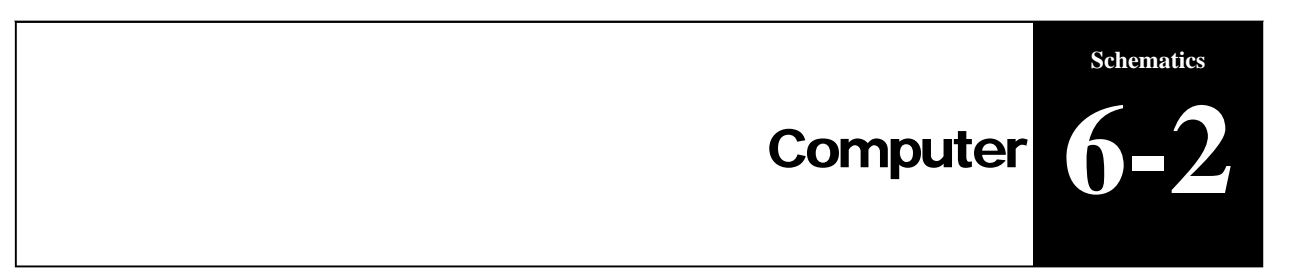

**MWMT Electrical Schematics: PC** 

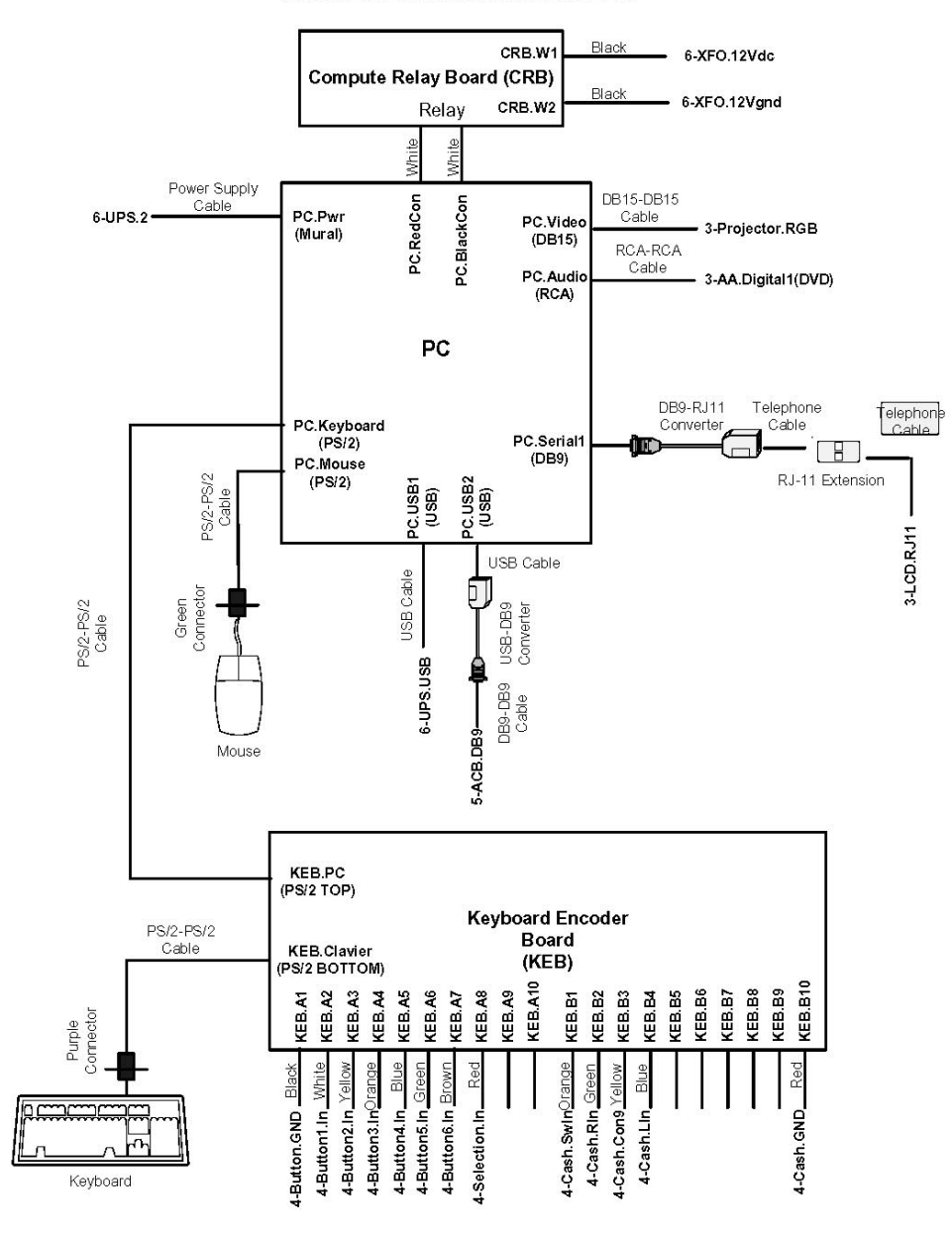

**Technical Support 1-888-465-4634**

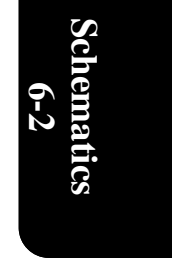

**Technical Support 1-888-465-4634**

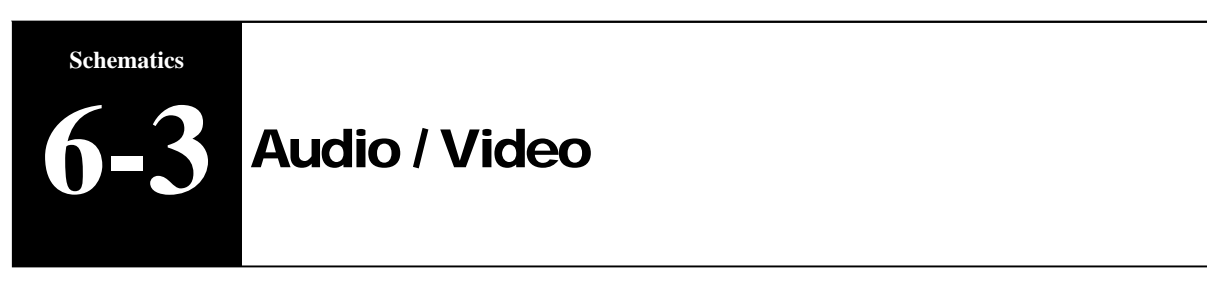

#### **MWMT Electrical Schematics: Audio/Video**

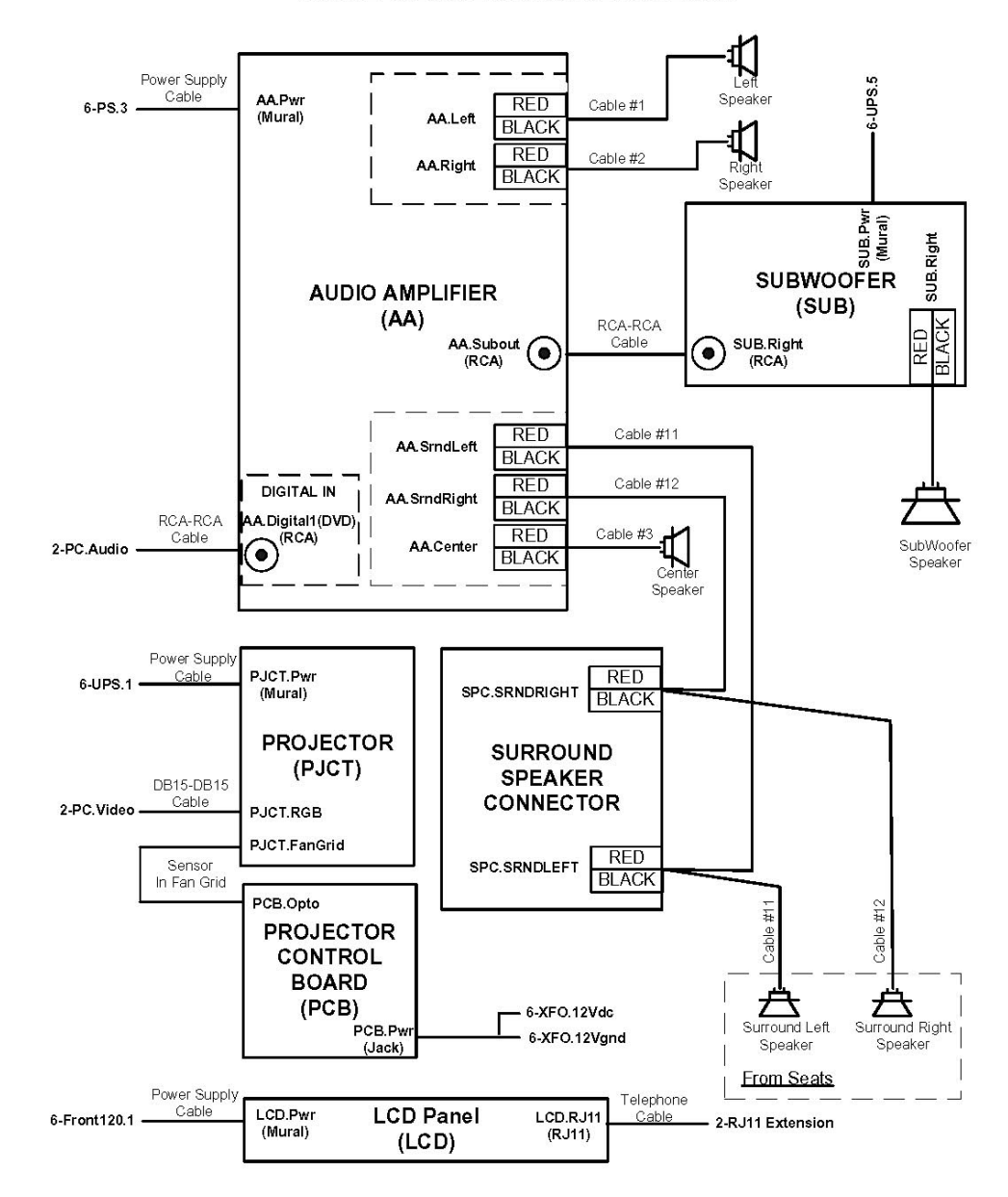

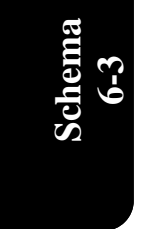

**Technical Support 1-888-465-4634**

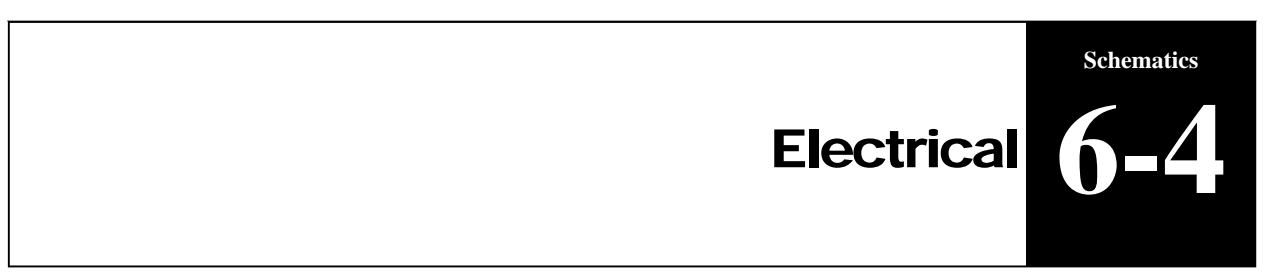

#### **MWMT Electrical Schematics: Alimentation**

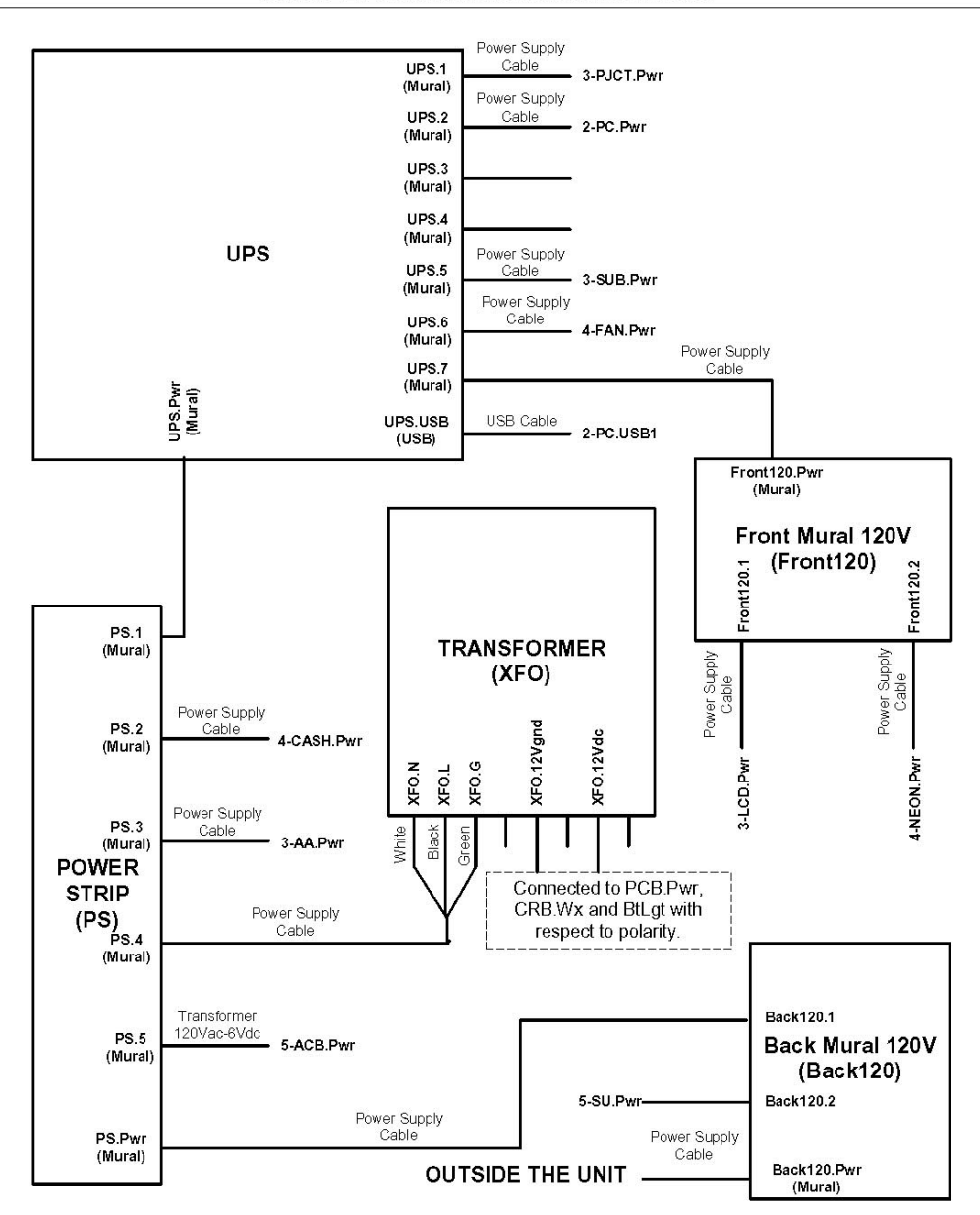

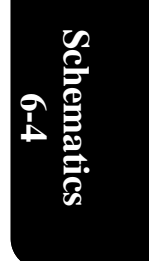

**Technical Support 1-888-465-4634**

# **Technical Support**

109 Des Industries Lavaltrie, Quebec Canada J5T 3R2

## **1-888-IN-LINE-4**

Fax: 450.586.0299 www.trio-tech.com info@trio-tech.com

**Technical Support 1-888-465-4634**

#### **LIMITED WARRANTY**

- With the exception of drive assemblies and projector bulbs (parts causing motion of the seats), Triotech warrants to the buyer, for a period of (1) one year starting on the day of product delivery, all parts against any manufacturer's defect. During this warranty period, Triotech agrees to replace defective parts. Installation costs onsite are at the charge of the buyer.
- Triotech warrants to the buyer, for a period of (3) three months starting on the day of product delivery, all parts and labor against any manufacturer's defect of drive assemblies (parts causing motion of the seats) and projector bulb. During this warranty period, Triotech agrees to replace defective parts. Installation costs onsite are at the charge of the buyer.
- Ground Freight costs for replacement parts are at the charge of Triotech, if Air freight is requested it will be at the charge of the buyer. The buyer agrees to send back defective parts to Triotech within (30) thirty days and freight costs will be at his charge.

The warranty is limited to manufacturer's defects.

- As for parts or components not manufactured by Triotech, the only valid warranty is that of the manufacturer's.
- Triotech assumes no liabilities for any loss of revenue, damage or inconvenience of any type resulting from a defect of any part of the system and will not assume the temporary replacement of the system during the period of repair.

Triotech is not liable of any late delivery of the system.

- Any apparent defect or non-delivery of a part of the system shall be notified in writing within 5 days of delivery.
- Defective parts covered by the warranty will be replaced at Triotech's discretion either by new or rebuilt parts with the same or with a replacement model of the same parts. Warranty on replacement parts ends on the same date as the original part warranty.
- No warranty is valid if the defect is the result of a misusage, or contrary to the norms of instruction or user manuals, or the result of improper maintenance.
- Using spare parts that do not fit specifications will void the warranty. Removing serial numbers and/or bar codes from product or component will void the warranty.
- Triotech is only liable to the replacement, in a reasonable delay, of the defective parts.
- No warranty is granted on the productivity of the system sold or on the result of its use.